# $\bullet$ **BATO** O

# March 1986: Volume 6, Issue 05. \$3.50 95% Advertising Free! **Hardware and Software Interfacing**

**IFOREST** 

. Butterfield: Commodore 128 Machine Language Tips and Important Memory Map Locations . . Writing Assembly Language Disk Access Routines 16 Economical, Programmable, External Keys For Your C64 . More On The Undocumented CPU Op-Codes . • Revealing The Programmable Logic Array 3K RAM Expansion For The 1541 . · MIDI, For The Programmer

Getting On Viewtron - It's Easy! .

WWW.Commodore.ca<br>May Not Reprint Without Permission

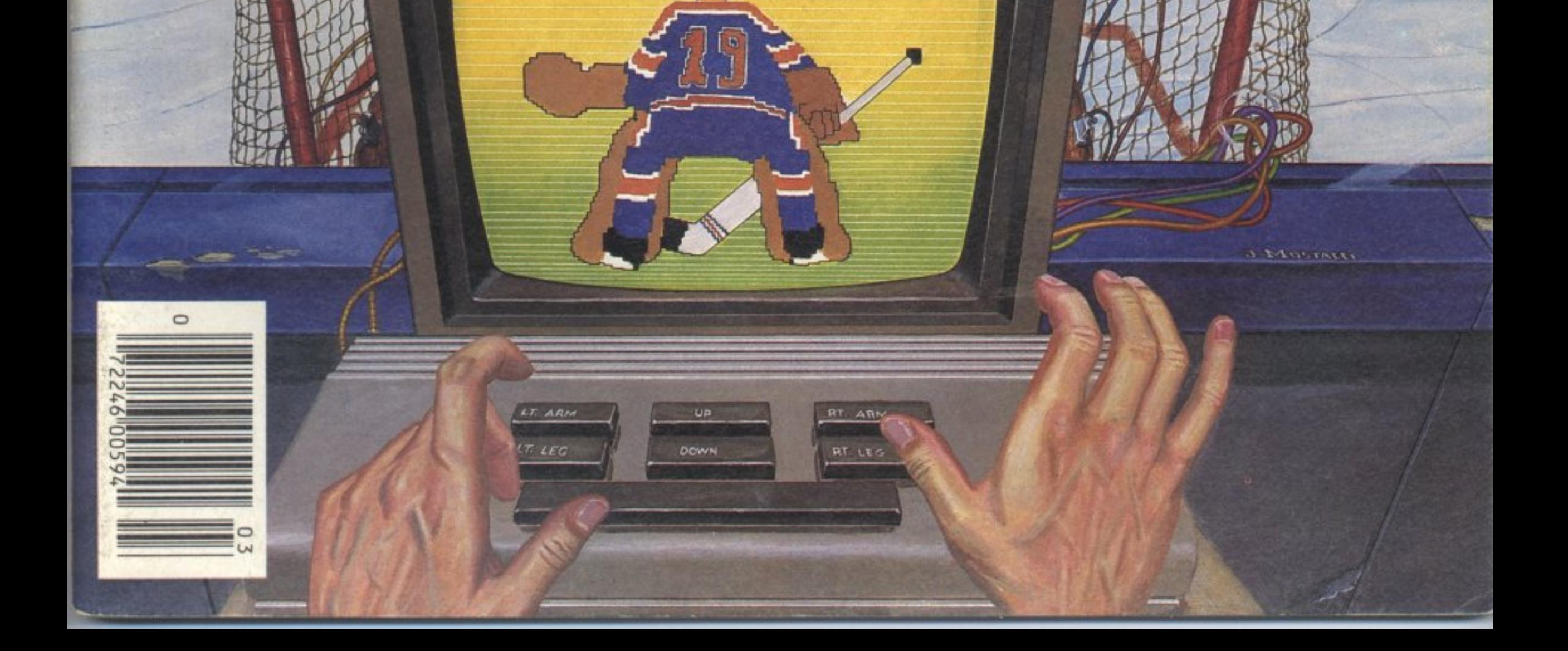

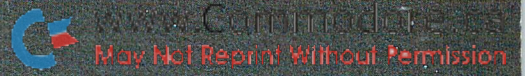

# THE TIME SAVER

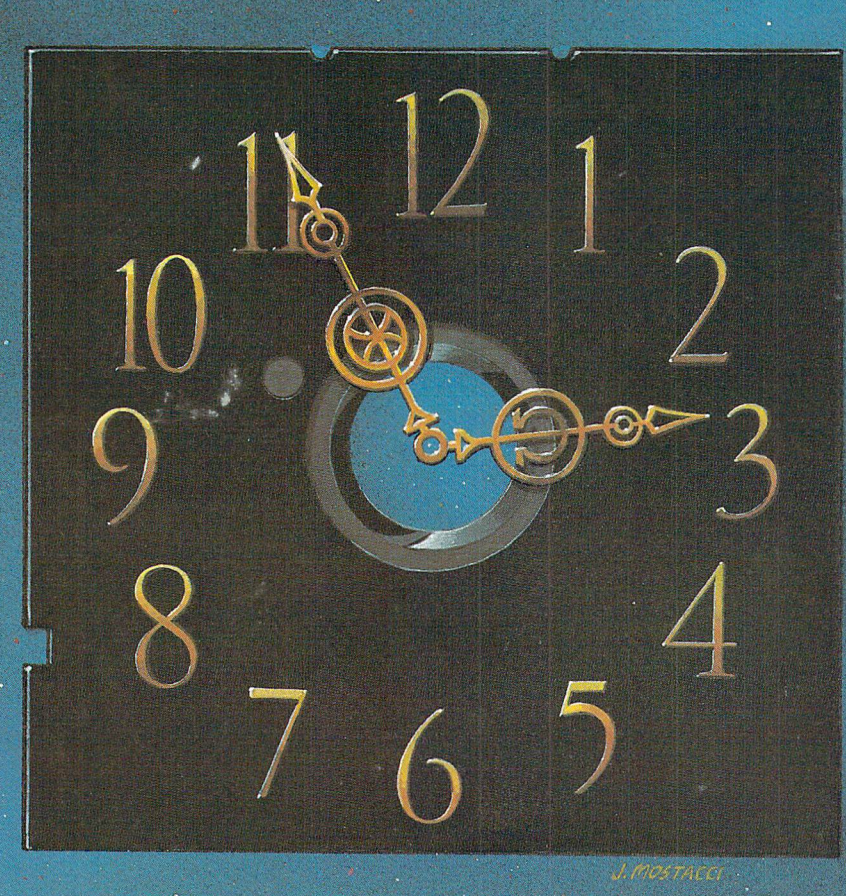

Type in a lot of Transactor programs? Does the above time and appearance of the sky look familiar? With The Transactor Disk, any program is just a LOAD away!

> Only \$7.95 Per Issue Disk Subscription (one year) Just \$45.00 (see order form at center fold)

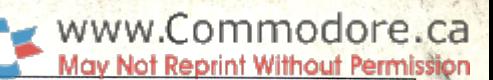

3

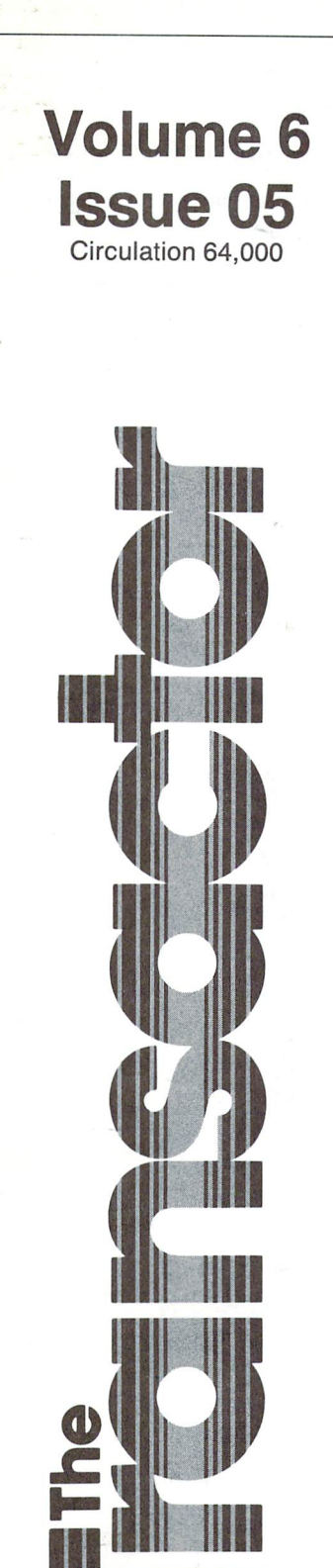

inn million an an 1970

# Hardware and Software Interfacing

Start Address Editorial ..

# $\frac{1}{\text{Bits and Pices}}$  5<br>C-64 linut Routine With Screen Edition

C-64 Input Routine With Screen Editing!<br>
Ouick Screen Code to ASCII Conversion<br>
Transactor Subscription Prices... Quick Screen Code to ASCII Conversion C-64/VIC20 Mini-Datafier Viewtron Starter Kit Commodore 64 Meets The Alien From More Viewtron News The Cheap Sci-Fi Movie<br>
VERIFIZER For Tape Users<br>
VERIFIZER For Tape Users<br>
Commodore 128 On Dealer Shel Improved 1541 Head-Cleaning Program The Commodore Ham's Companion Companion Companion Companion Companion Companion Companion Companion Companion Companion Companion Companion Companion Companion Companion Companion Compan Un-Scratcher For Commodore Drives<br>
Hardware Device Number Change<br>
Tips://ODE.48. Dovelopment C-64 Memory Fill ROM Routine ^\, C–64 Memory Fill ROM Routine<br>Relocate! Software From Progressive

A Coded Message: Medium Interest:<br>Monitormented: SX Effects: Monitormented: Whereware: Bloops Blues: More Ad-vice: SuperPet Switch Glitch:

Dale's Dazzler Viewtron Now Available To Commodore Owners Commodore 128 On Dealer Shelves PRINT AT Update<br>C-128 Bits<br>C-128 Bits C-128 Bits<br>
More B128 Bits From Liz Deal<br>
Scenery Disks Now Available for Scenery Disks Now Available for Hardware Device Number Change<br>C-64 Doodle Screen C64 Development System For C64 1541 Write-Protect Check<br>1541 Write-Protect Check<br>1541 Mrite-Protect Check<br>264 Mercene Fill DOM Devise For the S4 and 128 Progressive Distributes CBM 8023P Printers Progressive Releases E-Link Letters ..... 10 Low Cost Temperature Monitoring For The 64

Oops - I Really Blew That One!<br>
Communications Chips Seen Rising in Sales Pet Accessories: CP/M In The Transactor?: As Semiconductor Industry Continues to Slow

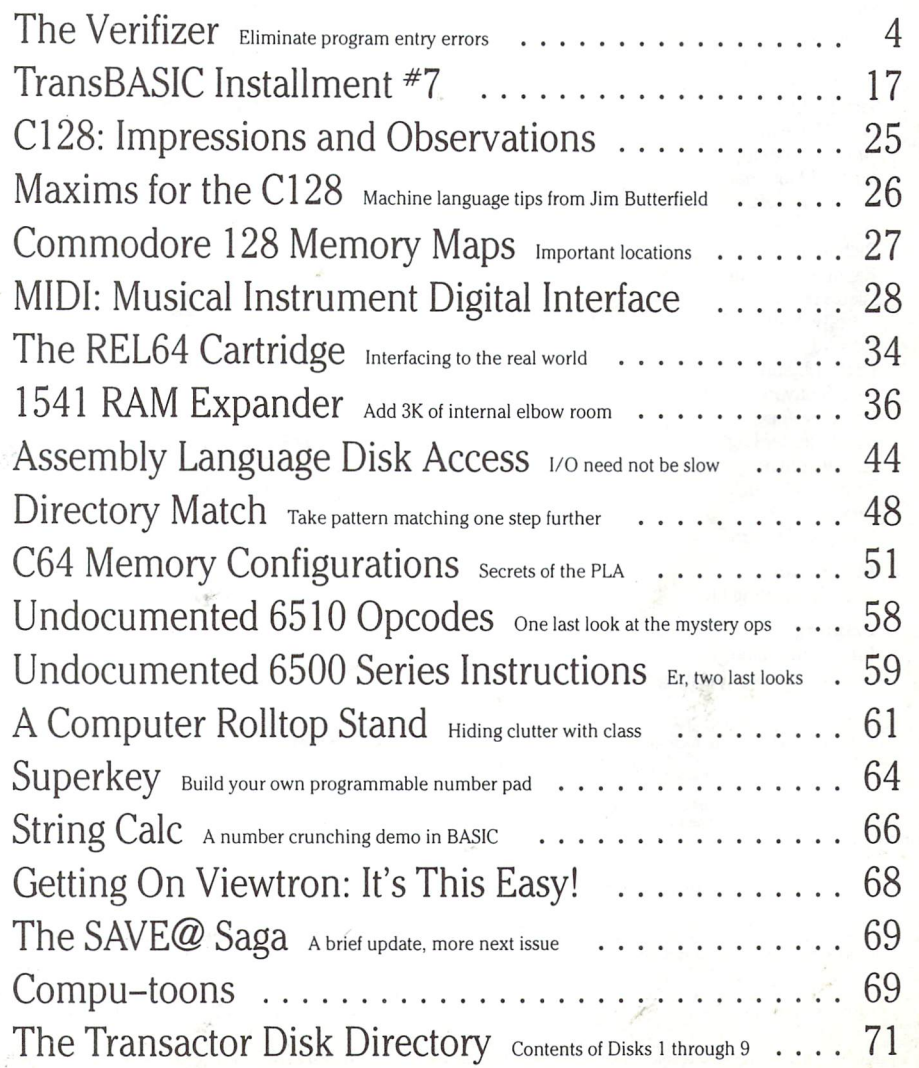

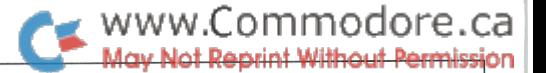

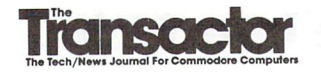

Editor in Chief Karl J. H. Hildon

Editor Richard Evers

Technical Editor Chris Zamara

Art Director John Mostacci

**Administration & Subscriptions** Lana Humphries

Contributing Writers Ian Adam Daniel Bingamon Anthony Bryant Jim Butterfield Gary Cobb Pierre Corriveau Bob Davis Elizabeth Deal Michael J. Erskine Jim Grubbs Tom Hall Bob Hayes John Jay Hilfiger John Holttum Mark Jordan Jesse Knight James E. LaPorte William Levak Jack Lothian Scott Maclean Jim McLaughlin Michael Mossman Gerald Neufeld Noel Nyman Richard Perrit Raymond Quirling Glen Reesor John W. Ross Edward Smeda Darren J. Spruyt Nick Sullivan Zoltan Szepesi Karel Vander Lugt Audrys Vilkas Andrew Walduck Jack Weaver Charles Whittern

### Production

Attic Typesetting Ltd.

### Printing

Printed in Canada by MacLean Hunter Printing

The Transactor is published bi-monthly by Transactor Publishing Inc., 500 Steeles Avenue, Milton,<br>Ontario, L9T 3P7. Canadian Second Class mail registration number **6342.** USPS **725–050,** Second Class<br>postage paid at Buffal

The Transactor is in no way connected with Commodore Business Machines Ltd. or Commodore Incorporated. Commodore and Commodore product names (PET, CBM, VIC, 64) are registered trade marks of Commodore Inc.

Subscriptions: Canada \$15 Cdn. U.S.A. \$15 US. Ail other \$21 US. Air Mail (Overseas only) \$40 US. (\$4.15 postage/issue)

**Send all subscriptions to:** The Transactor, Subscriptions Department, 500 Steeles Avenue, Milton,<br>Ontario, Canada, L9T 3P7, 416 878 8438. Note: Subscriptions are handled at this address ONLY.<br>Subscriptions sent to our Buf postage paid card at center of magazine.

Entorial contributions are aways welcome. Writers are encouraged to prepare material according to<br>themes as shown in Editorial Scheldle (see list near the end of this issue). Remuneration is \$40 per<br>printed page. Preferred

#### Program Listings In The Transactor

All programs listed in The Transactor will appear as they would on your screen in Upper/Lower case mode. To clarify two potential character mix-ups, zeroes will appear as '0' and the letter "o" will of course be in lower case. Secondly, the lower case  $L(T)$  has a flat top as opposed to the number 1 which has an angled top.

Many programs will contain reverse video characters that represent cursor movements, colours, or function keys. These will also be shown exactly as they would appear on your screen, but they're listed here for reference. Also remember: CTRL-q within quotes is identical to a Cursor Down, et al.

Occasionally programs will contain lines that show consecutive spaces. Often the number of spaces you insert will not be critical to correct operation of the program. When it is, the required number of spaces will be shown. For example:

print " flush right " - would be shown as - print " $[10$  spaces] flush right " Cursor Characters For PET / CBM / VIC / 64  $-$  q Insert  $-11$ Down  $\mathbf{t}$  $Up$  -  $Q$ Delete Right  $\frac{1}{2}$ Clear Scrn -  $\mathcal{S}$ Left  $-$  [Lft] Home  $\mathbf{s}$ **STOP**  $\overline{c}$ RVS  $\sim$  $\mathbf r$ **RVS Off**  $\mathbb{R}$ Colour Characters For VIC / 64 Black  $\mathbb{P}$ Orange  $\sim$  $\Lambda$ White  $\boxed{e}$ Brown  $\sim$  $\begin{array}{c} \text{U} \end{array}$ Red  $\mathcal{L}$ Lt. Red  $|V|$  $M$ Grey 1  $Cvan -ICVn$ Grey 2  $\mathbf x$  $\sim$ Purple – Trur Y Green -Lt. Green Blue  $-$ Lt. Blue  $\vert$  Z Yellow - [Yel] Grey  $3 - [Gr3]$ Function Keys For VIC / 64  $\overline{G}$  $F1 - E$ F5-  $\mathbf k$  $F2 - 1$ F6-  $F3 - F$ F7- H L.  $F4 - J$ F8-

# Please Note: The Transactor has new phone number: (416) 878 8438

### Quantity Orders:

U.S.A. Distributor: Capital Distributing Chariton Building Derby, CT 06418 (203) 735 3381 (or your local wholesaler)

Master Media 261 Wyecroft Road Oakville, Ontario L6J 5B4 (416)842 1555 (or your local wholesaler)

**CompuLit** PO Box 352 Port Coquitlam, BC V5C 4K6 604 941 7911

Norland Communications 631 Cloverpark Cres. Milton, Ontario L9T 4T7 416 878 8435

**SOLD OUT:** The Best of The Transactor Volumes 1 & 2 & 3; Vol 4 Issues 04, 05, 06, Vol 5 Issues 03, 04<br>**Still Available:**Vol. 4: 01, 02, 03. Vol. 5: 01, 02, 04, 05, 06. Vol. 6: 01, 02, 03, 04, 05

Back Issues: \$4.50 each. Order all back issues from Milton HQ.

All material accepted becomes the property of The Transactor. All material is copyright by Transactor-<br>Publications Inc. Reproduction in any form without permission is in violation of applicable laws. Please<br>re-confirm any accuracy is a major objective, The Transactor cannot assume liability for errors in articles or programs.<br>Programs listed in The Transactor are public domain: free to copy, not to sell.

# ww.Commodore.ca

#### Of Mice And Metaphors

We may be at a historical moment in the use of personal computers. Operating systems using mice, icons, desk-top metaphors, and win dows seem to be catching on and only time will tell if they become the usual way of doing things in the future. We've seen it on Apple's Lisa and Macintosh, then the Atari 520ST, and now on the outstanding Amiga from Commodore. But is this a go-with-the-latest-computingtrend marketing effort, or a real step towards that difficult-to-measure goal of increased productivity?

Take the Icon. Please. Seriously, the concept of having a little picture on the screen instead of a word to represent a function is a good one, but can also be confusing. It is said that a picture is worth a thousand words, but that can be a problem when you want just one specific one. Does a jagged line icon in a graphics program indicate line drawing, graph plotting, straightening curves, or what? I suppose you could point to it to find out, but it would be nice to glance at the screen and know your options; key words like 'GRAPH', 'LINES', 'STRAIGHTEN', etc. would do the job nicely. Likewise, the word CUT may be clearer than a hard-to-visualize (especially on a low-res screen) pair of scissors. Words are more universal than pictures in the sense that not everyone interprets images in the same way; if you want proof, try playing "what do you see in the clouds?" with ten people. Today it may sound like a step backwards, but I often prefer good oldfashioned words over undecipherable symbols. Didn't mankind dis cover that thousands of years ago?

Throughout Canada, many of our road signs have gone symbolic. When you enter crown land, you may be greeted by a sign covered in little stick figures in various positions indicating the intended purpose of the land. If instead, the sign read, "hunting, fishing, camping, sightseeing. ." perhaps it wouldn't be necessary to pull over, get out of the car and muse, "Hmmm. . . what's that guy doing? Is he using a shotgun or a walking stick?. . .". Similarly, the words SLOW and FAST on a piece of machinery are no doubt more easily understood than a picture of a tortoise and a hare, even if it means learning two words of English.

Which brings up one of the advantages of icons when used properly: they are international. Stress when used properly, because the temptation for software developers to transmit messages in a cute way through the icon is sometimes too great to resist. For example, The Amiga comes with a 'Software Demo Package' giving a sneak preview at some excellent-looking upcoming software from Electronic Arts. As the demo cycles, you can stop it at any time by pressing the right mouse button, and while the demo is stopped, an icon containing two - what are they? - um, pawprints appears on the screen. Get it? Paws -Pause! Ha ha. Cute and clever, and everyone gets a laugh when they figure it out or someone explains it to them, but that's the problem: are we now doomed to deciphering some unknown programmer's bad puns when all we want to do is use a piece of software? At the risk of sounding like a spoilsport, there's nothing wrong with a bit of fun, but not at the expense of clarity and ease-of-use.

Enough about Icons; what about software metaphors themselves? The simulated desktop using 'windows' makes it easier for the noncomputer type to get things done with a computer, because it relates to something he's familiar with. In a way, that's a big step forward because we are teaching machines to adapt to man rather than man to adapt to the machines. As a result, computer operation is becoming more intuitive rather than more complex. On the other hand, forcing new office tool to behave like an old one in the interest of compatibility can be restrictive if the new tool is significantly more powerful and flexible. The ideal metaphor would probably mimic the human mind, not a human working environment, but that kind of software is no doubt many years off. Overall, the same rule applies to software metaphors as to icons: they can be good when used reasona bly, but taken too far or used out of context, can be a hindrance.

I do like the windows themselves. At least, I like the way windows are handled on the Amiga - I haven't used any other system long enough to decide. True, you can lose track of what's behind what, and a lot of moving and clicking gets done, but it seems to be the best solution to keeping track of multiple tasks around. Still in its infancy, the windowed environment will probably get even more powerful and automated, and I'll like it even more.

What about the mouse? In my opinion, fun to use and precise, but isn't there a better way to point at something on the screen without clearing a space on your desk and still knocking over a cup of coffee once in a while? These things need  $S P A C E$  to be used effectively, and that's something that there can be a real shortage of  $-$  at least in my office there is. There's always the trackball, but it's not as easy to CLICK, since your hand doesn't stay in one place. The alternative, of course, is the keyboard, but I won't say I prefer it to the mouse because I'm still having too much fun with the little plastic rodent.

So, at the start of this new age of computing, does it look like utopia ahead? Will any non-computerist businessman or housewife be able to buy a computer and a bunch of software, and do all of the things that the ads have been telling them they could do? It seems that the new operating systems can deliver on that promise, but only if software developers use them in the spirit in which they were intended. When designed properly, a Mouse/Icon-driven Windowed environment can be easy to use and enormously productive. When used as gimmick, or when flash prevails over substance, it can be an enigma to the user.

Chris Zamara, Technical Editor

# Using "VERIFIZER"

# The Transactor's Foolproof Program Entry Method

VERIFIZER should be run before typing in any long program from the pages of The Transactor. It will let you check your work line by line as you enter the program, and catch frustrating typing errors. The VERIFIZER concept works by displaying a two-letter code for each program line which you can check against the corresponding code in the program listing.

There are two versions of VERIFIZER on this page; one is for the PET, the other for the VIC or 64. Enter the applicable program and RUN it. If you get the message, "\*\*\*\*\* data error \*\*\*\*\*", re-check the program and keep trying until all goes well. You should SAVE the program, since you'll want to use it every time you enter one of our programs. Once you've RUN the loader, remember to enter NEW to purge BASIC text space. Then turn VERIFIZER on with:

SYS 828 to enable the C64/VIC version (turn it off with SYS 831) or SYS 634 to enable the PET version (turn it off with SYS 637)

Once VERIFIZER is on, every time you press RETURN on program line a two-letter report code will appear on the top left of the screen in reverse field. Note that these letters are in uppercase and will appear as graphics characters unless you are in upper/ lowercase mode (press shift/Commodore on C64/VIC).

Note: If a report code is missing it means we've editted that line at the last minute which changes the report code. However, this will only happen occasionally and only on REM statements.

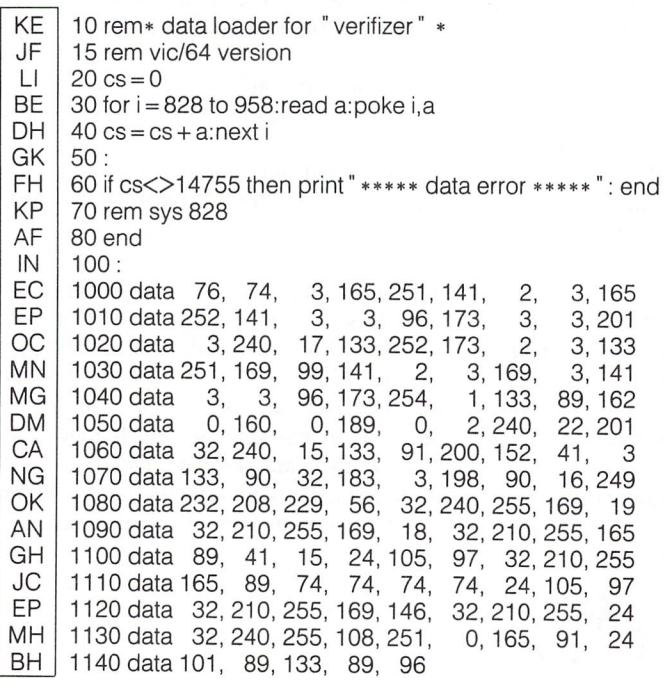

With VERIFIZER on, just enter the program from the magazine normally, checking each report code after you press RETURN on line. If the code doesn't match up with the letters printed in the box beside the listing, you can re-check and correct the line, then try again. If you wish, you can LIST a range of lines, then type RETURN over each in succession while checking the report codes as they appear. Once the program has been properly entered, be sure to turn VERIFIZER off with the SYS indicated above before you do anything else.

VERIFIZER will catch transposition errors (eg. POKE 52381,0 instead of POKE 53281,0), but ignores spaces, so you may add or omit spaces from the listed program at will (providing you don't split up keywords!). Standard keyword abbreviations (like nE instead of next) will not affect the VERIFIZER report code.

Technical info: VERIFIZER resides in the cassette buffer, so if you're using a datasette be aware that tape operations can be dangerous to its health. As far as compatibility with other utilities goes, VERIFIZER shouldn't cause any problems since it works through the BASIC warm-start link and jumps to the original destination of the link after it's finished. When disabled, it restores the link to its original contents.

### Listing 1a: VERIFIZER for C64 and VIC-20 Listing 1b: PET/CBM VERIFIZER (BASIC 2.0 or 4.0)

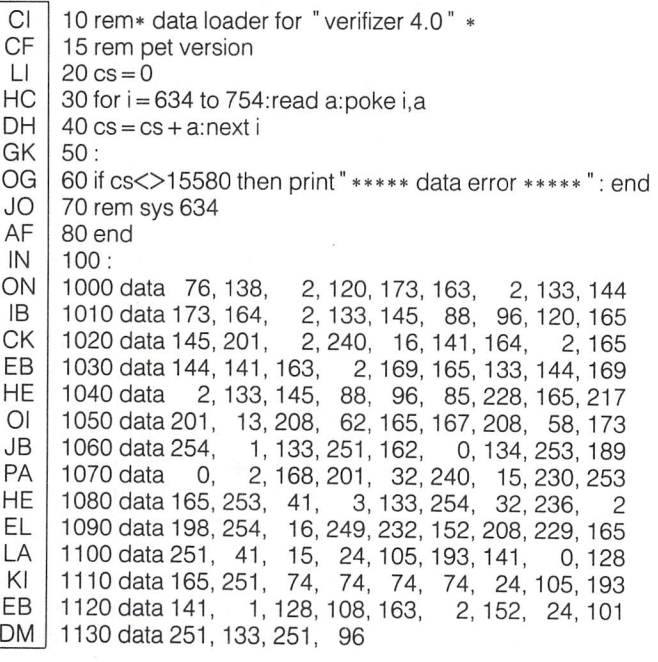

# Bits and Pieces

Got an interesting programming tip, short routine, or an unknown bit of Commodore trivia? Send it in - if we use it in the Bits & Pieces column, we'll credit you in the column and send you a free oneyear's subscription to The Transactor

### C-64 Input Routine With Screen Editing!

Dale Lambert, Tupelo, MS

This little INPUT substitute allows any characters to be entered and also allows full screen editing. It uses the input routine that BASIC uses in direct mode.

1 sys42336:forb =  $512$ to592:ifpeek(b) $<$ >0thennext

 $2 \text{ in } \$ = " " :poke peek(71) + 256*peek(72) + 1,0]$ : poke peek(71) +  $256$ \* peek(72) + 2,2 3pokepeek(71) 256\*peek(72),b-512  $\sin\theta = \text{mid}\$ ( $\sin\theta$ , 1)

### Quick Screen Code to ASCII Conversion

### Dale Lambert

This line will convert screen code (in the variable S) to ASCII:

 $a = (s \text{ and } 127)$ or((s and 64)\*2)or((64–s and 32)\*2)

### C-64/VIC20 Mini-Datafier Dale Lambert

This program will quickly and easily make DATA statements for machine-language program.

All you have to do is put the starting address of the code in variable S, put the end address in E, put the sttarting line number of the DATA statements in Z, and the amount to increment the DATA line numbers by in variable I. For example:

$$
1\ s\!=\!49152(stat);e\!=\!50000(end);z\!=\!1000(line\;\#);i\!=\!10(incr)
$$

And here's our program:

- $1 s = 49152$ :e = 49400:z = 1000:i = 10
- 2 print"  $\text{Seq}$  "z" data ";: if s>e then end
- $3k = s + 6$ : if k>e then  $k = e$
- 4 for  $s = s$  to k: print mid $$(str$(peek(s)), 2)$ ", ";: next : print chr\$(157);chr\$(32) :rem 1 left, 1 spc 5 print" s= "s" :e= "e" :z= "z+i" :i= "i" :goto2 s"; :poke631,13:poke632,13:poke198,2:end

# Dale's Dazzler

Try this on the 64:

 $1a = 192$ :b = 200:c = 53270:fori = 1to1000step.001 :pokec,a:pokec,b:next

### Commodore 64 Meets The Alien From The Cheap Sci-Fi Movie

Giuseppe Amato

www.Commodore.ca

 $1 s = 54272$ : a = peek(162)and 199: pokes + 24, 15  $:pokes + 6,90:pokes + 4,21:pokes + 1,aa$  $2$  pokes  $+15$ , abs(99-a): goto1

# VERIFIZER For Tape Users Tom Potts

Give this a listen, Earthlings:

Rowley, MA

The following modifications to the Verifizer loader (see the VERIFI ZER page in this issue) will allow VIC-20 and C-64 owners with Datasettes to use the verifizer directly (without the loader) and just SYS to activate it.

After running the new loader, you'll have a special copy of the verifizer program which can be loaded from tape without disrupt ing the program in memory.

Just run the program below, pressing PLAY and RECORD when prompted to do so (use a rewound tape for easy future access). To use the special verifizer that has just been created, first load the program you wish to verify or review into your computer from either tape or disk. Next insert the special program tape created above and be sure that it is rewound, then enter in direct mode: OPEN1:CLOSE1. Press PLAY when prompted by the computer, and wait while the special verifizer loads into the tape buffer. Once it has loaded, the screen will show FOUND VERIFIZER.SYS850. To activate VERIFIZER, enter SYS 850 (not the 828 as in the original program). To de-activate, use SYS 853. These moves in the SYS addresses were required because of the method used to store and retreive the program in the tape buffer.

www.Commodore.ca

If you are going to use your tape recorder to SAVE a program, you must turn off VERIFIZER first (SYS 853) since VERIFIZER moves some of the internal pointers used during a SAVE operation. Attempting SAVE without turning off VERIFIZER first will usually result in a crash.

If you wish to use VERIFIZER again after using the tape, you'll have to reload it with the OPEN1:CLOSE1 commands.

Make the following additions and changes to the present VERIFI ZER loader listed in the magazine on page 4.

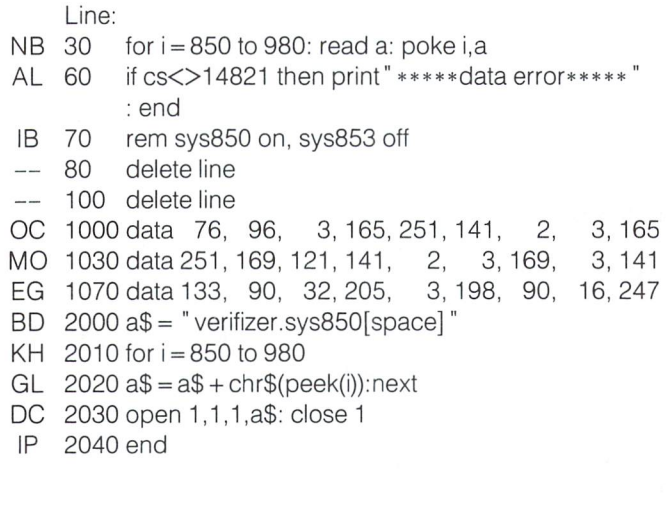

### Improved 1541 Head-Cleaning Program

### David Peterson, Irvine, CA

Volume 6 Issue contained a program by Peter Boisvert which turned the 1541's motor on for 60 seconds to allow cleaning the head using a cleaning disk. This prompted David Peterson to write in with the following improvement. It turns the motor on, then steps the head slowly along the surface of the disk to utilize the entire cleaning surface. David Peterson explains how it works:

After turning on the drive motor, the program peeks location \$24 in drive RAM. This location contains the track number that the read/ write head is currently at. After finding the head, the program steps it quickly to track 1, then slowly across the disk to track 35. Movement of the head is controlled by bits  $0$  and  $1$  of location S1C00 in drive RAM. After peeking S1C00, the head is moved outward to track one by cycling bits  $0$  and  $1$  of \$1C00. To move the head outward the low bits are decremented (say 01 to 00 to 11 to 10 to 01 etc.). To move the head inward to track 35 the two low bits are cyclically incremented. The head is stepped twice for every track, since the stepper motor mooes the head in 1/2 track steps. The NEW at the end of the program is not an attempt at program protection, it's there as drive protection. This direct method of stepping the head does not update location \$24. If the program was immediately rerun, the drive head could end up being stepped to track 35 or to bump up against the stop at track 0. Therefore use the loop in line 280 to control how long the process takes.

Here's the new cleaning program; make sure you save it before running!

100 rem\* improved 1541 head cleaning prg \*\* Permission LM 110 print " S insert cleaning disk and hit return" LD Nl 120 geta\$:ifa\$<>chr\$(13)then120 130 open 15,8,15:print#15," m-e" chr\$(126)chr\$(249) AL EE 140 rem locate head 150 print#15," m-r" chr\$(24)chr\$(0) HP JD 160 get#15,a\$: $x = \text{asc}(a\$ + \text{chr}(0))$ EC 170 print" drive head at track  $#$ " $\times$ IA 180 rem read \$1c00 PH 190 print#15," m-r" chr\$(0)chr\$(28)  $200$  get#15,sc\$:sc = asc(sc\$ + chr\$(0)) EL FO 210 rem select bits 0 and 1 GN  $220$  bt = sc and 3 CD 230 rem  $#$  tracks to 1 ID  $240$  sp =  $2*(x-1)$ MH<sup>1</sup> 250 rem move head to track 1 BL 260 print" a stepping to track #1" FJ 270 for  $y = 1$  to sp EF  $280$  bt = bt-1:bt = bt and 3 KO  $290 s = (sc and 252)$ orbt  $lH$ 300print#15,"m-w"chr\$(0)chr\$(28)chr\$(1)chr\$(s) FE 310 next HL 320 rem step out to 35 IM 330 print" stepping out to track #35. . . " FB 340 print#15," m-r" chr\$(0)chr\$(28) CH  $350$  get#15,a\$:sc = asc(a\$ + chr\$(0)) CG  $360$  bt = sc and 3 **CE** 370 for  $y = 1$  to 68 GF 380 print"  $\log$  track #" int(y/2 + 1) AF 390 print" QQQQ " JM 400 bt =  $bt + 1$ :  $bt = bt$  and 3 CG  $410 s = (sc and 252)$  or bt AP 420 print#15," m-w" chr\$(0)chr\$(28)chr\$(1 )chr\$(s) FF  $430$  ford = 1to220: nextd HM 440 next 450 print#15," m-e" chr\$(232)chr\$(249):close15 Fl HF | 460 new: rem to prevent re-running without a normal disk operation first

### PRINT AT Update Stephen Gast, Champaigne. IL

In the Bits and Pieces column of Volume 6, Issue 3, a C64/VIC20 PRINT AT command was suggested:

poke 781 ,row: poke 782,col: sys 65520: print" message"

The above method utilizes the documented KERNAL routine PLOT. The general technique is a useful one but can be unreliable when accessed through the KERNAL jump table at 65520 (\$FFF0).

If the carry flag is set, the routine will GET the current cursor position! Not exactly what we had in mind. To correct this the current row and column coordinates should still be placed directly into the register storage area in 781 (\$030D9 and 782 (\$030E). Then simply bypass the logic of the cursor get/set routine at SE50A and SYS directly to 58636 (\$E50C). In both the VIC 20 and the Commodore 64 this will work:

poke 781, row: poke 782, col: sys58636: print" message"

www.Commodore.ca

Now let's talk a little about some other things you can do on a 64. First, the following line is an alternative to the above example:

poke 211, col: poke 214, row: sys 58640: print" message"

This enters the plot routine a little later and avoids two steps (big deal at ML speeds). But secondly, if you do this a lot in a program, here is a neat  $25$  byte machine language routine that makes life a little simpler:

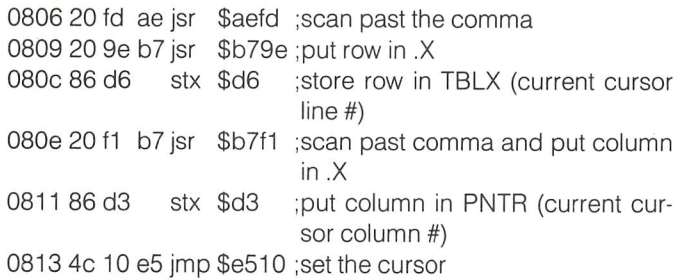

The following short BASIC program will place this routine in REM statement:

10 rem xxxxxxxxxxxxxxxxxxxxxxxxx [25 x's] 20 for  $x = 2054$  to 2069: read y: poke x,y: next x 30 data 32,253,174,32,158,183,134,214,32,241,183, 134,211,76,16,229

Be sure 25 x's follow the REM in line 10. After typing the program in, run it and delete lines 20 and 30. Save the remaining line 10 to disk as program and simply load and use it as the first line of any program in which you want to easily be able to position the cursor. The syntax is now simplified to:

SYS 2054,row#,column#: PRINT" message"

### C-128 Bits Randy Linden, Willowdale, Ont.

Here are a couple of "C64 mode" peculiarities: The CAPS-lock key can be read in C64 mode, and the most interesting feature 2Mhz. clock speed is available in C64 mode!

The CAPS-lock key can be checked with bit 6 in memory location \$0001 of the C64 side. If bit 6 is set, then the CAPS-lock key is NOT pressed; if it is zero, the key is pressed. Example:

if (peek(1)and64) = 0 then print" caps lock on".

Bit 0 in memory location \$D030 controls the speed of the microprocessor. In C64 mode, this bit is normally zero, running the system at lMhz. If you set this bit, the computer will run at 2Mhz! Example:

### poke 53296,peek(53296)or1

to set 2Mhz mode. The catch is that in C64 mode, the VIC video chip cannot operate at warp 2 and is disabled when 2Mhz mode is set, displaying a blank screen. However, for operations which do not need the video screen, such as assembling programs in

machine language or sorting lists, the screen can be turned off for speed increase of 100%!

For a simple demonstration, try the following program in C64 mode.

```
10 print" C64 at 2Mhz - Randy Linden"
20 print" Caps-lock down for 2Mhz,"
30 print "Caps-lock up for 1Mhz."
40 for d = 0 to 36
50 read rl: poke 52992 + d, rl: ck = ck + rl: next d
60 if ck<>3571 then print ?Data error!": stop
70 sys 52992: print" Now installed.": end
100 data 169, 11, 141,20,3, 169,207, 141,
         21,3,96, 165, 1,41,64,73,64, 10, 10,42
110 data 141, 37, 207, 173, 48, 208, 41, 252,
         13, 37, 207, 141, 48, 208, 76, 49, 234
```
The code resides at \$CF00-\$CF25 in memory on the Commodore 64. When run, it changes the IRO vector to point to a routine at \$CF0B which scans the CAPS-lock key and turns on Mhz mode if it is up, or 2Mhz mode if it is down.

### More B128 Bits From Liz Deal

1. COLLECT is a variant of the DOS native command VALIDATE (V). The B machine actually *thinks* at the time of validation. Example: if you've just written a file of 6 blocks but didn't close it, the directory shows 6 blocks and  $a *$ . At this point "V" would get rid of the file, but COLLECT closes it. Not bad.

2. An important control byte exists at \$258: Logical file number of CMD file. It's used for printing integers (line numbers) on a CMD device. It permits sending disk directories directly to a CMD device, so:

### OPEN 4,4:CMD 4: CATALOG

Does just that to the printer. Neat.

3. everybody knows that LIST is a harmless command. . .or is it? Try it on the B128 with a program from the plus 4 containing the keyword SCALE (that's token number \$E9). TThe machine either crashes dead or ends up in the machine language monitor. And if that weren't enough, the program you just tried to list NEWs itself. Brilliant.

4. Locations \$20-\$21 are important in working dynamic strings. They hold temporary pointers to strings. Do not ever use them for anything else if you do 't want your strings mangled, FRE crashing, and so on.

5. New center of B information, besides TPUG, is now:

Norman Deltzke 4102 N. Odell Norridge, IL 60634 - Send 2 SASEs.

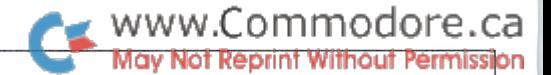

### Un-Scratcher For Commodore Drives

Oops! Just scratch the wrong file by mistake and wipe out 3 hours of work? Don't panic - use the Un-Scratcher. If you haven't done any more saving since. the scratch, your old file is still recoverable. The Un-Scratcher program below will ask you the type of drive you have (you may want to hard-code this into the program if you're always using the same drive), and display the filenames of scratched programs one by one, asking if you wish to un-scratch them. It will then write in the new directory information and validate the disk, asking for confirmation before each step. After that your life may continue normally since your precious work has been restored. Even if you have to enter it by hand, this is a routine that can really pay for itself!

CN NL Fl LO FM MP KE EN GD MG KD LE BD FF 100 rem save"0:un-scratch",8: rem \*\* rte/85 110  $z\$  = chr $\$(0)$ : cr $\$(= chr\$(13)$ : sc = 1: dr = 0  $:$  rem dirsec  $+$  drvnum 120 print "\*\* disk file un-scratcher \*\* " cr\$ " enter drive type " 130 print a) 1541/2031 "cr\$" b) 2040/4040"cr\$" c) 8050/8250  $140$  input  $\gamma$ ourchoice  $\gamma$ ats: if ats  $\alpha$  or ats  $>$  c then  $140$  $150$  dt = 18: bh = 3: if dt $\frac{150}{2}$  b then bh = 1/ 160 open 15,8,15: open 8,8,8, "#0" 170 print#15," u1:" 8;dr;dt;sc: rem read dir sector 180 print#15," m-r" chr\$(0)chr\$(bh)chr\$(2): get#15,nt\$,ns\$  $190$  Hag = 1: for IK = 0 to 7: ps = IK\*32 200 get# 15,sb\$,π\$,τs\$: if len(sb\$) or len(π\$) = 0 then 310 210 print st data track" asc(ft\$)" sector" asc(fs\$ z\$) 220 print  $\,$  filename  $\,$  ;: for name  $=$  1 to 16: get#15,n\$: print n\$; 230 print#15," m-r" chr\$(30 ps)chr\$(bh)chr\$(2): get#15,l\$,h\$ LE KD KN ML OK KM CH KE EB AH MK PA **NE** OG CO PF | 240 print: print size" asc(l\$ z\$) 256\*asc(h\$ z\$)" block(s)" 250 input un–scratch (y/n) ;us\$: if us\$<>¨v¨ then 310 260 input file type: s, p, u, ;ft\$: us 270 for chk = 1 to 4: if ft\$ = mid\$(" spur" ,chk,1) then us = chk + 128  $\,$ 280 next chk: if us = 0 then 260: rem incorrect reply 290 print#15," m-w" chr\$(2 ps)chr\$(bh)chr\$(1)chr\$(us) 300 print = done !! : print: flag 310 next Ik 320 if flag then 350: rem no change in sector 330 input write block to disk (y/n) ;yn\$: if yn\$<>" y" then 350 340 print#15, "u2:"8;dr;dt;sc 350 dt asc(nt\$ z\$): sc asc(ns\$ z\$): if dt then 170 360 if us = 0 then 390: rem nothing to un-scratch 370 input validate the diskette (y/n) ;yn\$: if yn\$<>" y" then 390 380 print#15, " v " + str\$(dr): print ">> validating disk << ' 390 close8: close15: end : if  $dt = "c"$  then  $dt = 39$ rem next trk/sec : print#15, "m-r" chr $$(2 + ps)$ chr $$(bh)$ chr $$(19)$ next rem file size : rem \* nope rem more to go

### Hardware Device Number Change for the 2031 Drive

The 2031 single drive can be hard-wired as device number 9 or 10. The number is determined by two diodes on the PC board, CR18 and CR19. Both diodes are normally connected for device number 8; snip one of the leads on CR18 for device 10 or CR19 for device 9.

### C64 Doodle Screen Tom White,

# Sudbury, ON

If you've ever drawn pictures on the screen with the standard graphics and editor on the C-64, you've probably hit the RETURN key by accident more than once. This results in a READY or ?SYNTAX ERROR message partly wiping out your creation. To counter this menace, simply enter the following before you start your masterpiece:

poke 768,123: poke 769,164

While in this mode, all of the BASIC commands still work, so take care not to type LIST, RUN or any similar instruction that might ruin your picture. To return the error messages back to normal, type:

poke 768,139: poke 769,227

### 1541 Write-Protect Check Craig McQueen, Guelph, ON

Have you ever wanted a routine to find out if there is a write-protect switch on a disk? All one has to do is read the value of \$lC00, bit 4. If the bit is 0, then the write protect is on. Here is a memory-read routine to do the checking for you.

> 5 rem check for write-protect (1541) 10 open 15,8,15 20 print#15," m-r" chr\$(0);chr\$(28)  $30$  get#15,a\$:  $a = \text{asc}(a\$ + \text{chr}(0))$ 40 if(a and 16)then 70 70 print" write protect is on!" 60 goto 80 50 print" no write protect" 80 close 15

### C-64 Memory Fill ROM Routine

### Thomas Henry North Mankato, MN

Thomas Henry writes:

In the Volume 6, Issue 1 Bits & Pieces section, you described the use of the memory transfer subroutine contained within the BASIC ROM. One vital piece of information is missing, though. The memory transfer routine is not "intelligent". Specifically, it fails to work correctly if you attempt to move a block of data in the downward direction AND if the source block overlaps the destina tion block. In all other cases however, it works just fine.

By the way, the routine has this limitation since it was originally designed to spread apart BASIC lines in memory. The designers apparently never intended for it to be used for any other purpose than making room for new BASIC lines in RAM. Of course, this type of memory transfer will always be occuring in an upward direction (from lower to higher adresses). Now that we know the limitation, however, we hackers can use it for other purposes as well.

Here's a neat trick that actually exploits the shortcomings just mentioned to good advantage. See if you can figure out how it works. (The following addresses are for the C-64; refer to the abovementioned issue for for the corresponding addresses in the PET/CBM and VIC-20.)

THE TASK: We wish to fill a block of RAM with a specific byte. We'll call this a memory fill subroutine. Possible uses include clearing a bit-map screen, setting colour memory to some value, filling a buffer with zeroes, etc.

THE SOLUTION: Suppose the addresses of the start of the block to be filled is START and the last address of the block is END. For example sake, let's imagine we wish to fill this block with zeros. Perform the following steps:

- 1. Store a zero (or whatever byte you wish to fill memory with) in location END
- 2. Store address END in location \$58 (low byte, high byte).
- 3. Store address END+1 in location S5A.
- 4. Store address START + 1 in location \$5F
- 5. Call subroutine \$A3BF(The memory transfer subroutine)

The block from START to END (regardless of length or location) will be filled with the specified byte  $-$  zeros in this case.

One limitation of the block fill routine is that it cannot be accessed from BASIC. Apparently the POKE number or SYS number evaluator plays havoc with locations \$58 through \$60. However, the routine works just great with machine language and is far simpler to use than "rolling your own".

### Relocate!

When creating sprite files, high-res screens, character sets and the like, you don't always know where in memory you'll want to put them. You'd also like those files to be LOADable programs that will go into whatever spot you want. For example, some drawing packages create a high-res screen PRG file on disk that can be LOADed into memory starting at \$2000 (8192). If you wish to use that picture but put it at, let's say, \$E000, you need to change the picture file's load address on disk. Guess what RELOCATE does? Just tell it your drive type, the filename of the program, and your desired load address, and it changes the load address of the file. Right now. Yes, it is fast, because it goes directly into disk memory to change the first two bytes of the file and writes the block back to the disk surface.

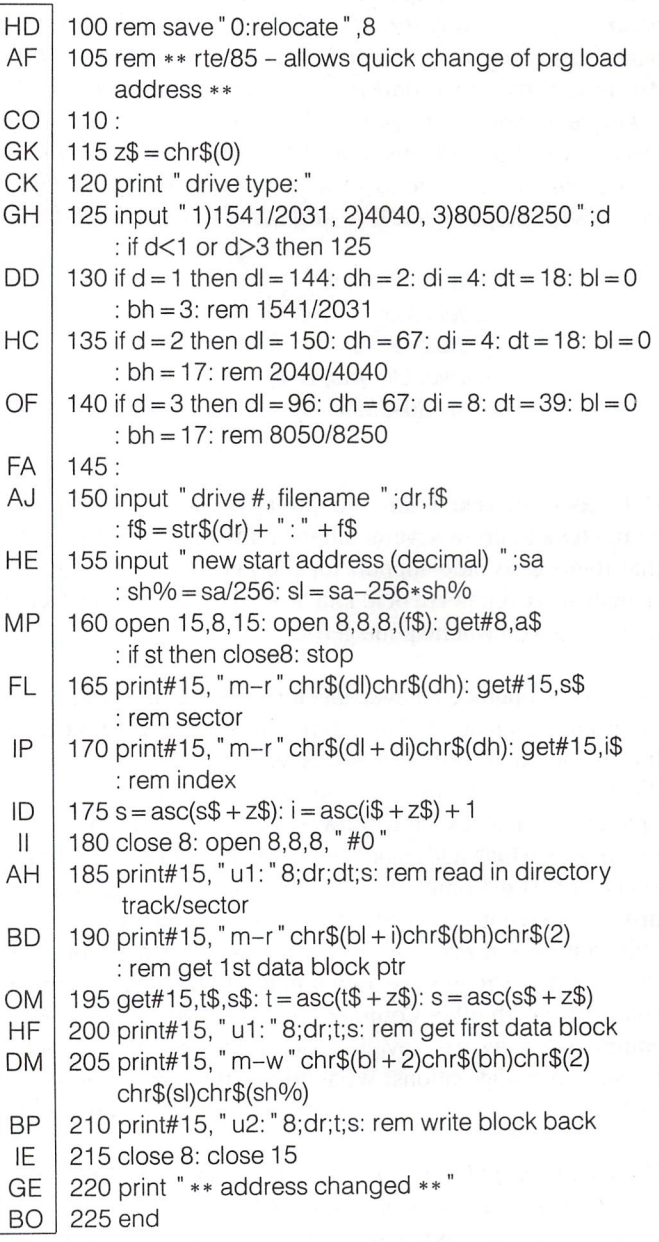

# **Letters**

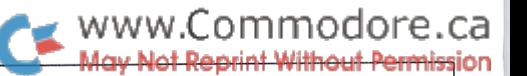

Oops - I Really Blew That One! Within minutes after the last issue was released, or so it seemed, I ended up on the receiving end of a telephone conversation with Chris Wiesner in Ottawa. The conversation we had made me blush for the first time in years. It seems that in his letter, as we reproduced it in on page 13 of last issue, I really fouled up  $-$  twice. The first was to spell his name incorrectly ( $\ell$  before  $E$  except after  $C$ ). The second, and this was pretty awful, was to incorrectly state the telephone number of his Bulletin Board System in Ottawa. Chris, in a blast of ingenuity, was going to contact the people belonging to the number listed, and lend them his answering machine. Can you imagine how rotten it would be to have your phone ring constantly through the night, only to hear a computer screaming at you when you pick it up. Pretty bad. Anyway, sorry Chris, and multiple sorry to the people who belonged to that line. Unlike my 'The Error Of Our Ways: More Often Oops Than Bloops' note from last issue (page 14), of which Chris made sure to mention, we do foul up at times. Below is the proper name and address of Chris's BBS. Ed.

> Chris K. Wiesner Ottawa Mail Forwarding Service PO Box 793 Station B Ottawa, Ontario, K1P-5P8 (613) 830-2823

Pet Accessories: I am the proud owner of a Pet 4032 computer and know several others in my area. Our problem is that there is so little support for the Pet in this area. In fact, nobody has even heard of it! have need of certain information that I hope you will help me get.

There is an upgrade kit available for the 4032 that is supposed to turn it into an 8032. This is from Comspec Communications Inc. in Toronto, Ontario. Does this really convert the 4032 to an 8032? Also, does this conversion effect the compatibility of the upgraded Pet to existing software? I have also heard of an upgrade kit which adds 64k of memory to the Pet. Where is this available? The Commodore SFD 1001, one megabyte disk drive has recently arrived on the scene unannounced, with little fanfare and even less technical data. It is available from Protecto and Progressive Peripherals. Is this drive software compatible with other Commodore drives? Which ones? What commercial software is available for the Pet in either the 40 or 80 column configurations? What drive is this software designed for? William Uhler, Richmond, VA

For such a small letter, you sure squeeze in a lot of questions. First, Comspec does sell an update kit for the 4032 to turn it into a true 8032. This update also allows the user to switch back and forth between 4032 and 8032 mode. The trick with this update is that the 4032 has a different keyboard than that of the 8032. To get around this problem, they have written in a control key sequence that allows the user to produce any normal CBM key sequence desired. For an added bonus, quite a few useful but normally unavailable special effects can also be produced. This conversion will not affect the execution of any program written specifically for the 4032 or 8032. The machine will behave exactly as expected. The address for Comspec follows this reply.

In reply to the myth of an extra 64k board for the Pet, it is partially true. First, the Pet has to become an 8032. From that point on the extra 64k is no problem, providing you are willing to shell out \$399.00 Cdn. The 64k in question is really the extra board provided with a Commodore 8096 computer, originally designed in Great Britain. The 64k is mapped in a really strange way, though. It overlays screen memory and ROM when enabled, and cannot be used from within Basic. Although this may appear to be a major obstacle in your way, it may not be. A few software packages have been written for the 8096. For example: Wordpro 5+, Paperclip Expanded, Calc Result, and Silicon Office. For a laugh, VisiCalc is also available through the bootleg community for the 8096. Although VisiCorp origi nally wrote Pet and CBM versions years ago, they had a fallout with Commodore before cutting a version for the 8096. Enter the mysterious hacker. Not only was the package broken (originally ROM protected), but it was also converted over to the 8096. Speaking from personal experience, the package is Ok. Lots of user workspace, and no apparent bugs. I'm sure VisiCorp wasn 't too happy with that one.

The SFD 1001, as mentioned last issue, is completely read/ write compatible with the now defunct Commodore 8250 drive. With a little bit of effort, and keeping in mind the fact that the SFD 1001 uses both sides of the diskette, the Commodore 8050 is read/write compatible. The 8050 uses only one side of the diskette,  $77$  tracks -  $540k$ , therefore, when an 8050 diskette is used in an SFD 1001 drive, it will have to be initialized once before access can begin. The first attempt at initialization will always err out, but any access thereafter will be Ok. If put in the reverse situation, SFD 1001 diskette in a 8050 drive, it is completely read/write compatible, providing that no programs to be accessed span onto the opposite side of the diskette. One last note to mention before continuing. The SFD 1001 is a parallel drive, ie. IEEE, therefore anyone wanting to use this beast with their 64 will also need to purchase an IEEE interface.

As a final wrap up of your letter, there is quite a bit of really fine, and not so fine, software available for both the Pet and CBM machines. If you were to prowl around a few of the older user group libraries, you should find plenty of Pet stuff. Contact TPUG and ask if they can help you with this one. As far as commercial software goes, there are quite a few packages available, but locating them may be a bit of a problem now.

# www.Commodore.ca May Not Reprint Without Permission

VisiCalc, Calc Result, The Manager, Jinsam, Ozz, Pal, Power, unusual as this. For everyone reading, this letter has been plus great gobs more, are around. Try finding a copy of the reproduced exactly as it was sent to us. latest 'Commodore Software Encyclopedia', published by Sams Books, and take a peek inside. They not only have listings of Sorry for not covering as many languages as hoped for in our recent software for the newer Commodore machines, but also Languages issue, but it wasn't due to a lack of effort. For quite have pages of listings of Pet/CBM software, complete with some time prior to the Languages issue, we chased about trying descriptions, drive and memory requirements, plus distributors to locate people who would be willing to write about the various names and addresses. languages available. For our efforts we received many prom-

153 Bridgeland Avenue, Unit #5

PROGRAM LETTER (INPUT, OUTPUT); And finally, I like your tidy bit of advertising. If some of you TYPE SCALE OF  $[1, ..10]$ ; TYPE SCALE OF  $[1, ..10]$ ; DECUS : FILE OF INFORMATION FOR DIGITAL EQUIPMENT COMPANY here it is again. If you are interested in TRANSACTOR : FILE OF INFORMATION; https://www.assett.com/enterprogramming languages, you can CONST VALUE-OF-TRANSACTOR = 10 ON SCALE; contact the National Commodore Lan- $ISSUE-NOVEMBER = 8 ON SCALE;$  guage Interest Group (NCLIG) at 1812 VAR COMOL, MACHINE : ABUSED: THE SERVICE OF STREET ASSAULT AND THE SERVICE OF STREET, in Fremont, NE, Zip 68025,  $C: ENJOYABLE;$   $tel* (402) 721-4346.$ GAZETEER OF LANGUAGES : CHAR FROM DECUS; LOGO : PLEASE: DONE: BOOLEAN; DR. ROSS: THANK YOU; BEGIN;  $DONE: = FALSE$ WHILE NOT DONE DO; BEGIN; (\*DECUS\*) READLN(DATE-PUBLICATION); WRITELN('Parts of', GAZETEER OF LANGUAGES,' were in', DATE-PUBLICATION); END; (\*DECUS\*) RESET DECUS; BEGIN; (\*OTHER STUFF\*) WRITELN('Where is the Pascal, Ada, Fortran and Promal?'); READLN(WHERE IS THE BEEF); WRITELN('Maybe programmers should learn an other language, ENGLISH'); END; (\*OTHER STUFF\*) LOGO:= 'Why noy use Pilot?' BEGIN; (\*NATIONAL COMMODORE LANGUAGE INTEREST GROUP\*) IF READER  $=$  INTERESTED IN OTHER PROGRAMMING LANGUAGES THEN BEGIN; WRITELN('Contact NCLIG'); WRITELN('1812 N.I. Street'); WRITELN('Fremont, NE 68025'); WRITELN('[402] 721-4346'); END; END; DONE:= TRUE; END. Kent Tegels, Fremont, Nebraska

Packages such as Superscript, Paperclip, Wordpro, Wordcraft, We get some of the most unusual letters, but never before one as

ises, but few results. Such is life. The issue was still good, but did Comspec cover the languages as extensively as hoped.

Toronto, Ontario, Canada About Promal. I contacted their distributor a fair time before the M6A-2Y6 (416) 787-0617 Languages issue was to begin, but received the package after Attention: Nick Hooper the issue rolled off the press. The answer to this puzzle came to me while using the package. The compiler's date stamp was just days prior to my receiving it. The package wasn't com-A Coded Message: pleted until after we finished the issue! Not to rain on Promal's day altogether, it seems to be a terrific package, one worthy of Dear Sirs review in some future issue.

Monitormented: I am the proud owner and user of Commodore machines, but I'm having trouble with one of their animals, namely the 8032 Assembler/Monitor. You see, I don't have the users manual for the creature and regardless what commands I feed it  $-$  .A, .D., .R, etc.  $-$  it burps up the  $" ? "$ . Very aggravating! I've tried both decimal and hex for starting ad dresses, accumulator values, etc., to no avail. One of you guys must know how to feed it. Please HELP.

Randy Guimond, Baie Ste. Anne, New Brunswick

It sounds like you 're referring to the Machine Language Monitor that resides in the 8032 ROMs. If so, it doesn't do a whole lot. It's useful, but limited. It has no Assembler, or Disassembler, or any of the more sophisticated commands found in many MLM extension programs available. Here is the command set of the resident MLM (remember, the period preceding the command is supplied by the machine).

- .G Go to specific address of code, or whatever is in the PC
- $L$  Load a file syntax L" drive: filename", device # (ie. 08)
- $M$  Display computer memory in hex. Syntax;  $M$  ssss eeee; where ssss is the start 16 bit hex address to view, and eeee is the ending 16 bit address.
- $R$  Displays registers alter by typing new hex values over the existing ones, and hit return
- .S Save a file syntax  $S''$  drive: filename", device  $*$  (ie. 08), start, end +  $1$
- .X Exits to Basic

However, it's also possible you're referring to a program you are loading, perhaps from a diskette. As mentioned above, this would be a monitor extension program. There are many of these  $-$  Extramon, Supermon, Micromon, to name a few  $-$  that link themselves into the resident MLM for extra commands like Hunt, Fill, Walk, and many more. If this is the case then I'm not sure which extra commands you may or may not have. If there are any, a sure clue is the Disassemble command  $-I$  can't think of any extension that doesn't include it. (Try .D followed by any 16 bit hex address) Get a copy of Extramon or Micromon, all in public domain, and then try your luck. They are guaranteed Ok.

**Whereware:** To begin this letter I must congratulate you on what I consider the best magazine currently available which covers the Commodore line of computers! PLEASE keep up the good work and keep the magazines coming!

In the September issue (1985) of The Transactor, there was a letter from Real Gagnon, of Quebec, asking about a 40/80 column adapter for the VIC-20 from Data-20. As of February of this year, Data-20 (at the address you listed) still had their 40/ 80 column adapter with 16k memory, at a close-out price of \$70.95 including shipping. When I ordered one for my VIC, I got the impression that they were not moving very fast, so there may still be some left.

THANKS for the assembler program for the Rockwell R65C02 chip! have also recently purchased and installed one in my VIC, and now I can write software for it. Now all I have to do is to re-write the screen editor in the Data-20 40/80 column adapter to utilize the new op-codes - and to correct some of the glitches in the editor.

Also, in regard to the letter from Bill Uhler, of T.R.A.C.E., agree that when the distributor or publisher of software is no longer in business, it is a pain in the tutu. Keep in mind that often a copyright is only assigned to the marketing company for the period that it is in business, and usually reverts to the author upon the demise of the marketing company. Have you considered starting a clearinghouse, to keep track of the authors and publishers of software for Commodore computers? You could either get permission from the copyright holder to produce the software yourself, and charge for the copying, or you could maintain a database of copyright holders, and sell lists of the names. If enough people wrote to the author of program to request permission to copy it, perhaps the author would be convinced to either start publishing it again, or release it to the public domain.

To add my own 2-cents worth to the copy protection contro versy: I can well understand the viewpoint of the authors and 'publishers' of software, but I am also a buyer of software. There is only one pirate-prevention method which I have any respect for - the 'dongle' system as used by Batteries Included on their Consultant and Paperclip software packages. Not only is the software first-rate, but I can also make an infinite number of back-up copies, even give them to my friends, but only one copy will run at a time! They also make the best 80 column adapter there is for the Commodore 64! THANK YOU Batteries Included.

K.J. Rogerson, Farmington Hills, MI

Thanks for the tremendous vote of confidence. It's nice when a reader takes the time to respond to matters we expose each issue. Also, Batteries is sure to feel pleased when they read of the respect you hold for their policies and product line. I agree. Their products are fine and the dongle protection scheme is top class. If only a few more software manufacturers felt the same as the public seems to. Although disk protection is said to be used to keep prices down, all it usually accomplishes is to raise the red flag for the pirates, and to keep the legitimate pur chasers ticked off at the inconvenience.

A clearinghouse is ideal theory, but implementing such a service would require a lot of legwork, and it seems there are not enough seconds in a minute as it is. Any volunteers?

More Ad-vice: I was on the brink of writing to you to ask why you don't include more advertising when in came the Nov 85 issue with John Brunner's letter on the same topic.

have recommended Transactor to several friends, some of whom have responded that they don't like the fact that it has no advertising! like to see some too, especially all the little ones (things like cheat sheets for example, and specialized software from little known sources).

It is a good idea to keep it all in one place, and I favour the middle. It can then be removed without harming the magazine when the file has to be thinned out maybe six months or a year after receipt. Wherever it is, it should be bound in such a manner that the advertising pages can be removed without releasing the editorial pages. I guess seven pages is a good number if it includes the back cover.

If you want to keep advertising down, but are in a position to accept ads, you have the best of both worlds. You can set the rates at a level which attracts only the number of ads you want to accommodate. Set the rates deliberately high in the first place, and if you don't get enough advertisers, reduce the rate until you achieve the desired amount. And if you are accepting ads with a certain degree of reluctance, you don't have to worry about the old adage about who pays the piper calls the tune. It doesn't apply if the piper has an independent source of income. R.C. Eldridge Pemberton, British Columbia

Since we published John Brunner's letter of advice, we have been getting a number of really choice letters to back up Brunner's philosophy. Bob, thanks for the great advice. You may be right about the middle section of the magazine. Al though it would mess up the nice flow we try so hard to attain, it would have the advantage of being quite easily removed when no longer required. Super idea.

As for your idea of setting rates as high as possible, then adjusting to get just the right amount of advertising, another bright idea. How does \$5000.00 per page sound to start with? Although our print run is far below many of our competitors, we do cater to a more select crowd of people. We feel that our readers are the ones that write the software, design the hard ware, and pull the trigger of the industry, as it relates to Commodore. How's that for cheeky. An advertiser with the right product would get a much better response with us than with our competition. The problem is that advertisers with quality products like to have their ads placed alongside similar products to allow comparison by the readers. Although we could sift out all but the ads for quality products, it might mean discriminating between two equally "paying customers" which isn 't fair. But we 're working on it! Thanks again.

CP/M In The Transactor?: I have been very pleased with the technical nature of your magazine. I only wish I could buy 12 issues a year. Keep up the good work. I have a few thoughts that keep running through my head that I'd like to pass on to you.

First, I was wondering now that I've bought a C128, do you intend to deal with the CP/M in the same way as CBM topics or would we be better advised to subscribe to a CP/M oriented magazine such as Dr. Dobb's or Language? I ask this because CP/M is almost an entirely new world, as is the Amiga, and to lesser extent the C128.1 have serious reservations that justice can be done to all this new material.

Second, I would like to respond to your intent to marginally increase the advertising content of your magazine. I, and suspect many others, have mixed feelings on the subject. I think that advertisements can be an important source of infor mation to the reader (I will, on occasion, buy a Byte just for a listing of available products on the market). Advertisers are obviously an important source of revenue to your magazine. think that for your own growth as competitive magazine you cannot ignore the necessity of incorporating more advertise ments. Unfortunately, advertisements traditionally tend to pro vide little substance to a magazines content. I would like to suggest some possible remedies of a somewhat radical nature:

Enforce advertising standards. (I don't know if this has ever been done?) Insist that advertisers include user information of technical nature. Make advertisements a coordinated segment of your magazine. I would like to see cost, content, comparisons, and more. If advertisements provided all of that then maybe people would be more accepting of them. (Can you tell advertisers what to do?)

II - Allow advertisements only on a annual basis (or longer) and charge more. This would require an index of some nature. This index could be cross-referenced by company and subject with advertisers paying for extra index entires. You could even expand the index to include references to Transactor articles. (Am I getting carried away here?) In any case, under such a plan, the information content goes up and the number of ads goes down.

III - Institute reader service cards. Incomplete information is often more irritating than no information. User cards put complete information within easy reach and, in my view, make advertisements much more palatable. I know that one of the primary reasons I am a computer nut is because I am an information nut. The more quality information you make available, the more like you.

By incorporating these concepts, all parties should be happy. Readers have a better quality advertisement and an index to allow comparison shopping when they are interested in it. Transactor can keep down the space required for advertise ments while at the same time increasing their advertising base. Advertisers are insured that readers who are interested in their product have easy access to their information for an extended period of time via the index. This format would also encourage advertisers to place ads in issues whose content relates to their product.

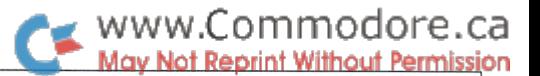

Finally, have you seen Info Magazine's method of providing disk versions of their listings? Rather than selling by issue, they let you choose what you want and you get charged by the number of disks sent. I find myself not ordering disks because I have little interest in half of what's on the disk. I would recommend that you consider this method. It is an exception ally well conceived idea, and it would fit in well with an already well put together magazine.

Eric B. Wolff, Cinti, OH

We do not intend to cover the CP/M option of the C128 to any great extent. Many of the other magazines have been operating in CP/M for years now, so it would be difficult for us to break in so late and expect to compete. Covering the Amiga is another story, though. The Amiga appears to be a fresh, new entry in a market stagnating with compatibles and clones, and as such deserves a little press ala The Transactor. As a matter of fact, just a few days ago a friend of mine, Jesse Knight, called from Texas to offer his services in the Amiga writing department. Jesse has an Amiga development system and is so impressed with it that he can't wait to tell the world. We should have our own Amiga pretty soon and The Twill be firmly on the receiving end of our own Amiga discoveries.

About your advertising comments, not too bad. We appreciate the time and effort you must have spent in composing your letter.

You have probably read the answer to our previous letter by now. Once again, we're working on it, and thanks again for the suggestions. As for the index, you probably have not seen some of the earlier Transactors. Each had an Advertising Index that looked much like what you describe, but quite frankly, they didn't leave much of an impact with our readers or advertisers. Or am I wrong here?

Making additional technical info a mandatory advertising requirement would be terrific for the readers. Advertising that actually lasts longer then the turn of a page. A sharp concept. But it would be difficult to enforce and we might end up right where we are - no advertisers. Indeed there are many aspects to examine.

Including a reader service card would be a natural for us if we start running ads again. Not only would it appeal to the advertisers, but it would also provide a better service to our readers. Our ads won't come cheap, but then quality goods usually don't.

The last point mentioned regarding Info Magazine's disk serv ice is hard for me to comprehend. We deal in such a vast number of diskettes every issue that a custom selection would be next to impossible. For us, the idea would not be feasible even with reduced sales. Our staff is just not large enough to provide such a service plus get a magazine out. Sorry to say that the idea sounds great for the consumer but would be difficult to

provide from our viewpoint. We're considering making our programs available for downloading from a timesharing service. However, downloading just two or three programs from one disk might cost just as much as the disk itself. Downloading three programs from three different disks might save you money, but the service may not have space for more than one of our Transactor disks at a time.

As a final note, I would like to thank you for your ideas. Through advice like yours will be built a magazine that will appeal to everyone associated with it. Thanks once again.

Medium Interest: If the magazine appears on microfiche, I will immediately switch my subscription to that medium. I will also order as many back copies as I can afford. There are certainly many others in your readership who will do likewise. Jim Alix, North Vancouver, British Columbia

Alright! Another vote for microfiche. That adds up to two so far. For everyone reading who is so inclined, the microfiche ques tion remains unresolved. We need your letters to qualify our decision to provide microfiche service. Thanks for taking the time to write.

**SX Effects:** I presently own a 64-SX computer with a single disk drive. I would like to add one more disk drive to the computer but can't get an answer from Commodore. Any help you could give me would be appreciated. Tim Fucile, Thunder Bay, Ontario

To get the answer to your question, I went to the local  $S X64$ expert, Jeff Goebel. His answer was yes, you can add an extra drive or two to the SX64. Of course if you add a drive that has a device number of 8, you <sup>11</sup> have two device 8's. Not good. So the trick is to change the unit address of the internal drive first, say, to  $#9$ :

open1,8,15 print#1, "m-w" chr\$(119)chr\$(0)chr\$(2)chr\$(9 + 32)chr\$(9 + 64)

Then plug in the external drive and use it as device #8.

If you want the internal drive to be  $*8$  and the external drive  $*9$ , you'll have to do some juggling. First you'll have to send the internal drive number "to a neutral corner". Change it to, say,  $*15$  by replacing the two  $9+$  in the above command string with 15+. Then plug in the external drive  $*8$ , change it to  $*9$ , and change  $*15$  back to  $*8$ . You'll have to open two command channels, one for each device.

The reason for the computerized gymnastics is because you cannot turn off the internal drive separate from the SX64. When you connect an external drive that is still wired for device \*8, you can't change the device number of one without changing

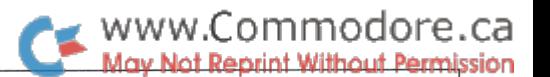

them both. A seperate power switch for the drive would have been ideal.

We get an awful lot of letters in our mailbox every working day and can imagine Commodore getting several times more. Answers often take time and research. To everybody who has ever sent us a letter but has not received a reply, please do not take it personally. It gives us great pleasure to get such reader response. However, economizing on answers is all too often necessary. It means we have to select an intersection set of questions. Commodore is no doubt bound by the same eco nomics. Perhaps getting less questions than Commodore is one reason we have time for the occasional exception.

**Bloops Blues:** Not being sure if it's misprints or me, I am writing for help regarding a couple of programs in the Volume 5, Issue 04 of Transactor. (I think that's right, but not sure as on page 1 upper left in large letters it says issue 5. On bottom right of all the pages it says issue 4)

To help pinpoint the issue, it starts with a Hildon article "We're so Misunderstood!"

First problem dealt with program by Rick Illes in the Bits & Pieces section. After entering program name and type, disk runs (red light on) then screen goes to READY, keyboard locks up and drive led flashes. I have a  $C64$  so entered the 4 changed lines 110, 120, 130, 300. Even tried it after changing 130 to read ..\*peek( $56$ ):s = t & still no go. (yes, have proof read the entries against the printed cbpy)

Next comes "Learning the Languages of DOS" by Evers. On page 50, he writes ". ..check article 'Drive Peeker' in this issue." Well, I've looked and looked and didn't find any article titled 'Drive Peeker'; am I going blind?

Further, I typed in memory read program. It will not accept any \$0000 or any number with an alpha character in it, as a start or end address. So I entered a number like 0300; however, the screen listing didn't start at 0300, the same was true no matter what starting number I used.

I will say though that I found all the articles to be informative and well written.

N.J. Schoenmaker, Ludington, Michigan

To clarify, the title of the issue in question is 'Hardware and Peripherals', Volume 5, Issue 05, dated March 1985 but actually released around December1984. The designation of Issue 04 on the bottom of each page was caused by a minor slip during typesetting. We forgot to update the border routine to reflect the correct Volume and Issue numbers. We had hoped nobody would notice.

Rick llles Single Disk Copy Program will work by changing line 130 to read:

 $130$  t = peek(55) + 256\*peek(56): s = t

As you specified, location 46 was referenced instead of 56. But after this change, the program works fine as printed.

My 'Drive Peeker' article did make it to the type shop for that issue, but was not printed due to priorities. We had such a multitude of great articles that Drive Peeker got the boot. The sad part is that my 'Learning . . .' article was not updated to reflect this last minute cut. Drive Peeker did appear in the issue following, Volume 5 Issue 06, Programming Aids and Utilities, on page 71.

The Memory-Read demonstration program in the 'Learning The Language of DOS' article does work as listed. When you run the program, though, you must enter the start and ending address to view in decimal, not hex. The routine will display the disk contents in Hex and Ascii, along with showing the current location within DOS RAM or ROM in <sup>16</sup> bit hex at the beginning of each eight character line. The program works, but could have used a bit more explanation I suppose.

Thanks for the final vote of confidence at the end of your letter. It's letters like yours that keep us on our toes.

SuperPet Switch Glitch: I have a few questions that I hope either you or your readers will be able to help me with. recently purchased a Pet system. It consists of a Super Pet (SP9000), D9090 and 2031 Disk Drives, and a 8023P Printer. My first question regards the two three position switches located on the right side of the Super Pet. I have found that the one switch, marked 'Prog-6502-6809' selects from Waterloo to CBM Basic. The second switch seems to make no difference in operation of the computer regardless of its position, it is marked 'Prog-R/W-Read', what do these two switches really do?

As you may have guessed, I do not have a SP9000 manual. I received a 'Series 8000' manual. Is this the correct manual or is there a SP9000 manual and should I try to get one? The only software that I received was 'The Manager' with its two manuals and the required 'dongle' to run it. I would greatly like to get hold of the 'Waterloo' language programs for the SP9000. have all the manuals, Basic 6809, assembler, micro apl, micro pascal, and micro fortran, but no programs. Any information as to where I could get these programs would be greatly appreciated.

With the help of a friend I have found out how to run my C64 basic programs on the SP9000, so I found some uses for the SP9000, but not the one I really want.

> C. Daniel Schein Jr. 2455 McKinley Avenue West Lawn, PA 19609

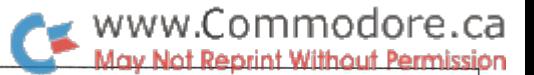

The SP9000 has 32k of user RAM at \$0000-\$ 7FFF, screen RAM at \$8000-\$8FFF, plus an extra 64k of Bank Switched RAM at location \$9000, accessed in 16-4k blocks. In 6809 mode, with an interpreter Loaded and executing, this RAM is not to be used. The Interpreter lives in it. But, if working from 6809 assembler, or in any mode with the 6502 processor, this area is open for whatever use you may have.

There are two memory locations that are important for use when programming the SP9000. They are:

> \$EEF8, the System Latch \$EEFC, the Bank-Select Latch

The bit configurations are listed below.

### SEEF8 System Latch

- Bit Description
- $\theta$ CPU Select:  $0 = Motorola 6809$ ,  $1 = MOS 6502$
- $\mathcal{I}$ Memory Protect:  $0 = Read$  Only,  $1 = Read/Write$
- 2 Unused
- 3 Diagnostic Sense
- 4-7 Unused

If the toggle switches are not set to their 'Prog.' positions, all work with the System Latch will be ignored. Bit 3 should be set before switching into MOS 6502 mode. This has been imple mented due to the destructive reset sequence the Pet follows on reset. When the Diagnostic Sense is set, this reset sequence is not followed, thereby retaining RAM in transit.

\$EEFC Bank-Select Latch

Bit Description

0-3 RAM Bank Number In Use: 0-15

4-6 Unused

Must be set (1) when accessing the System Latch,  $\overline{7}$ otherwise should be cleared (0).

The two three position switches perform the following functions.

### Switch #1

- Read When set, is the Read Only position of the bank switched RAM at \$9000.
- R/W When set, allows Reading from and Writing to the RAM at \$9000.
- Prog. Software control of the write protect state of the RAM at \$9000 (see System Latch).

### Switch \*2

- 6809 The Motorola 6809 and Waterloo operating system is provided in this position.
- 6502 The MOS 6502 and Commodore operating system is provided in this position.
- Prog. Selection of the processor in use through software con trol (see System Latch).

The manuals supplied with the SP9000 were as follows:

The Commodore Business Computer User's Guide Series 8000 The Commodore SuperPET System Overview The Commodore SuperPET Waterloo 6809 Assembler The Commodore SuperPET Waterloo microAPL The Commodore SuperPET Waterloo microBASIC The Commodore SuperPET Waterloo microCOBOL The Commodore SuperPET Waterloo microFORTRAN The Commodore SuperPET Waterloo microPASCAL

The last time I looked, SAM's books carried all of the SuperPET manuals listed above.

Two diskettes were supplied with the SP9000:

- 1. "The Commodore WCS", which contains the Waterloo APL, Basic, Cobol, Fortran, and Pascal interpretated languages, the 6809 Assembler/Editor system, plus the Waterloo library routines, and
- 2. The Commodore Tutorial diskette, which contains all of the tutorial examples referenced by the various software man uals supplied.

Both diskettes were once a standard stock item for Commodore here in Canada, but that was a few years ago. You could try to contact Commodore up our way for help, or maybe even Commodore down in West Chester. You never know. Commo dore may have some old stock still kicking about. Just in case they don't, I have included your complete address at the bottom of your letter. Hopefully, a kind reader will contact you to offer a few suggestions. If all else fails, you could contact The Univer sity of Waterloo in Waterloo, Ontario, Canada. Although ru mour has it that they don't support the SuperPET any longer, they won't bite you for trying.

Please remember, even if you don't succeed in your quest for SuperPET information, the machine still makes a great computer. As explained earlier in this column, the 40 and 80 column Pets had quite a selection of top notch software on the market before the advent of the 64. Just find a copy of the Commodore Software Encyclopedia (SAM's Books), and go shopping. Between the software listed in this book, plus the great scads of software available through many of the older Pet users groups, there should be no trouble in locating plenty of good software. Best of luck.

# **TransBASIC** Installment #7

# Nick Sullivan Scarborough, Ont.

# TransBASIC Parts 1 to 3 Summary:

**Part 1:** The concept of TransBASIC  $-$  a custom command utility that allows one to choose from a library only those commands that are necessary for a particular task.

Part 2: The structure of a TransBASIC module - each TransBA-SIC module follows a format designed to make them simple to create and "mergeable" with other modules.

Part 3: ROM routines used by TransBASIC - many modules make use of ROM routines burried inside the Commodore 64. Part 3 explains how to use these routines when creating new modules.

Part 4: Using Numeric Expressions - details on how to make use of the evaluate expression ROM routine.

Part 5: Assembler Compatibility - TransBASIC modules are written in PAL Assembler format. Techniques for porting them to another assembler were discussed here.

Part 6: The USE Command - The command 'ADD' merges TransBASIC modules into text space. However, as more mod ules are ADDed, merging gets slow. The USE command was written to speed things up. USE also counts the number of modules USEd and updates line 95 automatically.

To take advantage of the TransBASIC command system, one must first obtain a copy of the TransBASIC Kernel. The Kernel is only about 500 bytes long, but the source listing of the Kernel is quite long and can't be printed each time. Volume 5, Issue 05 (Hardware & Peripherals) contains the printed listing, however The Transactor Disk for every issue will include this file, plus files from the current and all previous TransBASIC articles.

# TransBasic Part

If you have been following TransBASIC for the last several issues, you will be relieved to learn that this installment is rather shorter than the two that preceded it. This is due to a lack of time, however, not to a lack of fresh modules, which are in plentiful supply.

Darren Spruyt is back this issue with a set of three editing commands. Included are a block delete, automatic line numbering, and line renumbering. The AUTO command in Dar ren's module works by intercepting the BASIC warm start vector. This marks the first time that TransBASIC has altered

any system vector apart from those used by the kernel, and it introduces the possibility of a new problem that we will have to deal with.

The problem will arise when more than one module changes the same vector. When you build a TransBASIC dialect, the various modules you merge into the source code have no knowledge of each other and, if they happen to want to use vector, there is no way for them to take into account the possibility that other modules might also be claiming that vector for their own purposes. It is not very likely that the resulting conflict would be peacefully resolved, and a crash would probably ensue.

I suppose it would be possible to graft some supervisory routine onto the kernel even at this late date, which could arbitrate access to the various vectors in some reasonable way. How ever, it seems better to me to deal with vector conflicts manu ally. To make this easy requires only that we establish a couple of rules to be followed in writing modules that alter vectors.

The first rule is that the routine to initialize the vector should be called from a line within a special area of source code labelled 'MORVEC; and that the routine to restore the vector should be called from a another area labelled 'KILVEC'. MORVEC is permanently assigned lines 9162 through 9180; KILVEC gets the next twenty lines, from 9182 to 9200. The code in these areas is executed with JSR MORVEC on line 2125, and JSR KILVEC on line 2555. These instructions must also be included in any module that alters vectors.

The second rule requires that if a particular vector has been used by an existing module, the lines assigned to it in MORVEC and KILVEC are also to be used in any future module that alters the same vector. This will mean that if both modules occur in the same dialect, only one will function, since the second one to be merged will overwrite the initialization call of the first. This might be a nasty surprise, but it should avoid crashes.

By the way, a thorough discussion of vector conflicts, and of what can be done about them, can be found in Chris Zamara's article, 'Flexible Vector Management', in Volume 6, Issue 2.

Another module in this issue comes from Anton Treuenfels, who has provided versions of RESTORE, GOTO and GOSUB with computed destination lines. Anton's own version of this module used the keywords CRESTORE, CGOTO and CGOSUB. However, the native BASIC command is in each instance a subset of the computed command, so I dropped the Cs for the version published here. Decoding the line numbers via the

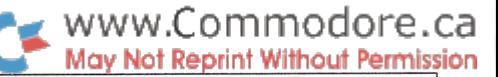

expression evaluator, as this module does, is going to be a hair slower than the conversion routine used by the ROM, but this won't often matter. If you would prefer to have the ROM commands co-exist with Anton's computed commands, change the keywords back. (This is not necessary with RE STORE, of course, since the ROM version won't accept a line number anyway.)

The other modules in this issue provide a couple of commands borrowed from LISP via LOGO (the FIRST\$( and BF\$( func tions), and a command to return a random integer in a specified range.

Last issue The Transactor published a very handy unassembler for the C-64, by J. Lothian of Ottawa. Unfortunately for PAL users, the program generates sequential files of assembly lan guage source code, without numbers. Such files are used by the Commodore assembler, but are not compatible with PAL. Converting from one format to the other is not arduous, however. The short BASIC program given as Program 5 will take care of converting the sequential file to a numbered program in memory. There will still be some editing needed to make the file fully PAL-compatible -- as a start, you'll need to delete the conversion routine itself, and put a SYS 700 line at the top of the file.

Next issue, look for a multicolour graphics package from Darren Spruyt, a modified INPUT or two, and more.

### New Commands

AUTO (Type: Statement Cat #: 136) Line Range: 9406-9480 Module: PRG MANAGEMENT

Example: AUTO 100,10

Begin automatic line numbering from line 100, with incre ments of 10. This command intercepts the BASIC warm start vector at \$0302. It will not be compatible with any future TransBASIC commands that use this vector.

DEL (Type: Statement Cat #: 137) Line Range: 9234-9404 Module: PRG MANAGEMENT Example: DEL 275-890 Example: DEL

Delete specified lines. The line number syntax is the same as the LIST command, except that DEL by itself does nothing. The second example is equivalent to NEW -- be careful.

**REN** (Type: Statement Cat  $*$ : 138) Line Range: 9482-10096 Module: PRG MANAGEMENT Example: REN 300-600,20,5 Example: REN 10,1

Renumber a range of lines with a specified new starting line number and increment. Statements with target line numbers (GOTO, GOSUB, ON-GOTO, etc.) are modified accordingly, with the exception of LIST and RUN. If no line range is given, as in the second example, the whole program is renumbered.

RESTORE (Type: Statement Cat #: 139) Line Range: 10124-10148 Module: COMPUTED CMDS Example: RESTORE Example: RESTORE 1200 Example: RESTORE  $N + 100$ Identical to BASIC'S RESTORE statement except that, as in the second example, a line number may be given specifying a point in the program at which the next data read is to begin. The line number is evaluated as BASIC expression, hence the third example is legal.

**GOSUB** (Type: Statement Cat  $*$ : 140) Line Range: 10150-10180 Module: COMPUTED CMDS Example: GOSUB SQR(PX +  $C\%$ (6))\*RND(1)/SIN(1.2) This is a computed GOSUB. The target line is determined by evaluating the expression after the GOSUB keyword.

GOTO (Type: Statement Cat #: 141) Line Range: 10182-10188 Module: COMPUTED CMDS Example: GOTO 100 Example: GOTO BLAZES This is a computed GOTO. In the second example, the target line is the determined by evaluating the variable BLAZES.

RANDOM( (Type: Function Cat #: 027) Line Range: 3216-3268 Module: RANDOM Example: FOR I = 1 TO 220: PRINT RANDOM(100,999); :NEXT A random integer is returned in the specified range (inclusive). The range boundaries are treated as integers.

FIRST\$( (Type: Function Cat #: 028) Line Range: 3330-3452 Module: PHRASE SPLITTERS Example: PRINT FIRST\$(" TRIALS, TROUBLES, TRIBULATIONS")

The first word in the string argument is returned, up to but not including the first space or shifted space. Leading blanks are ignored. If the string is null or consists only of blanks, a null string is returned.

**BF\$(** (Type: Function Cat  $*$ : 029) Line Range: 3334-3452 Module: PHRASE SPLITTERS Example: PRINT BF\$(BF\$(BF\$(A\$)))

The argument string is returned beginning with the space or shifted space after the first word. BF stands for 'but first', after LOGO primitive with a similar purpose. If the argument string is null, or consists only of blanks, or has only one word and no trailing blanks, a null string is returned.

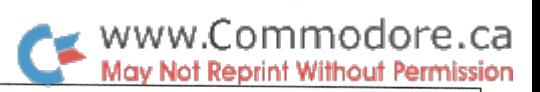

# Program 1: PRG MANAGEMENT

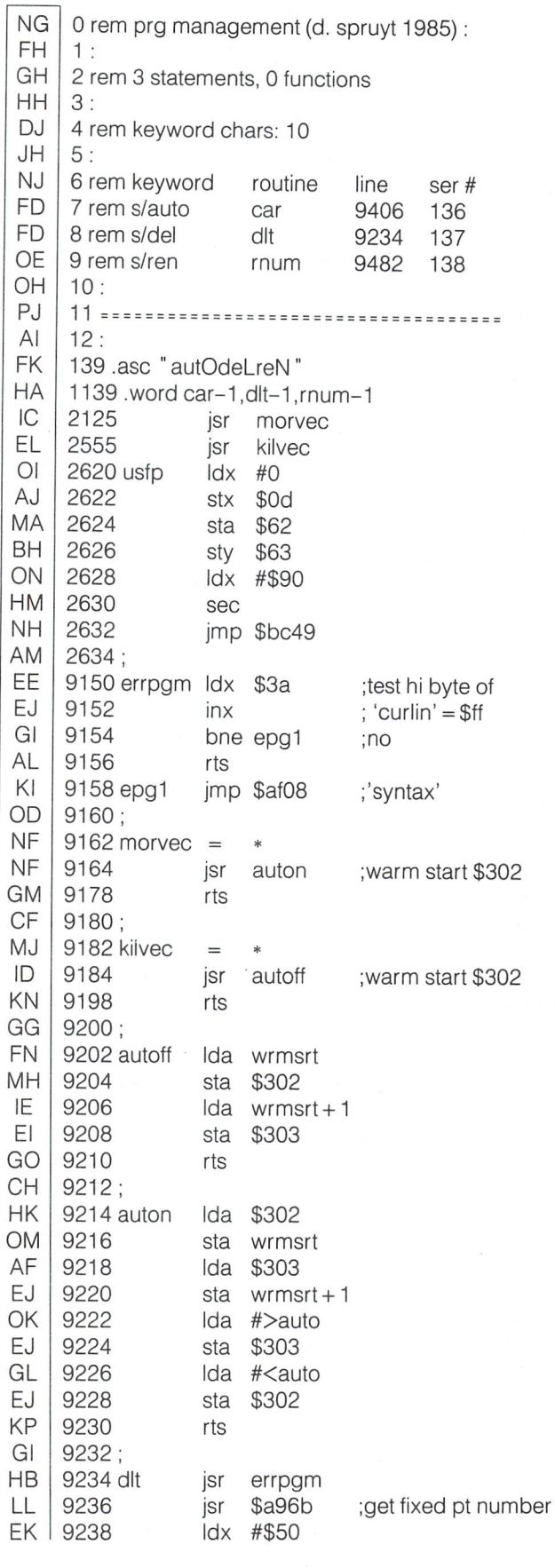

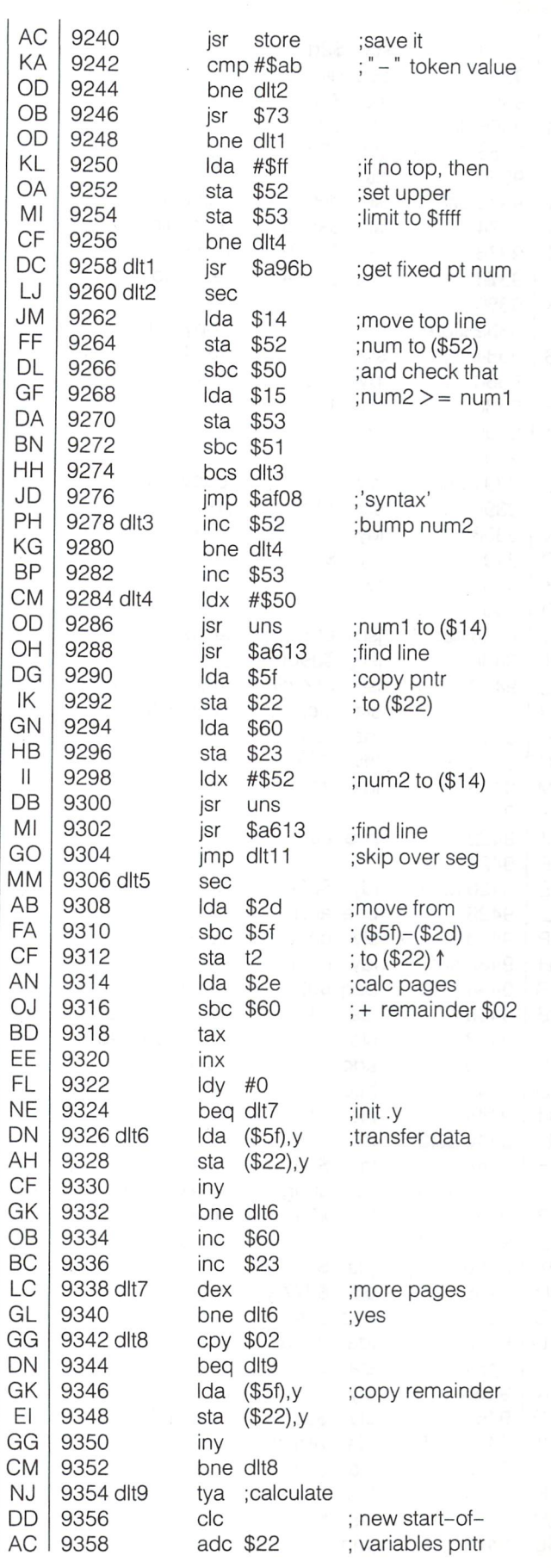

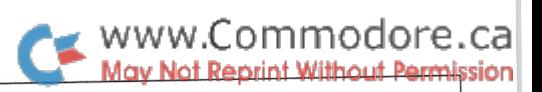

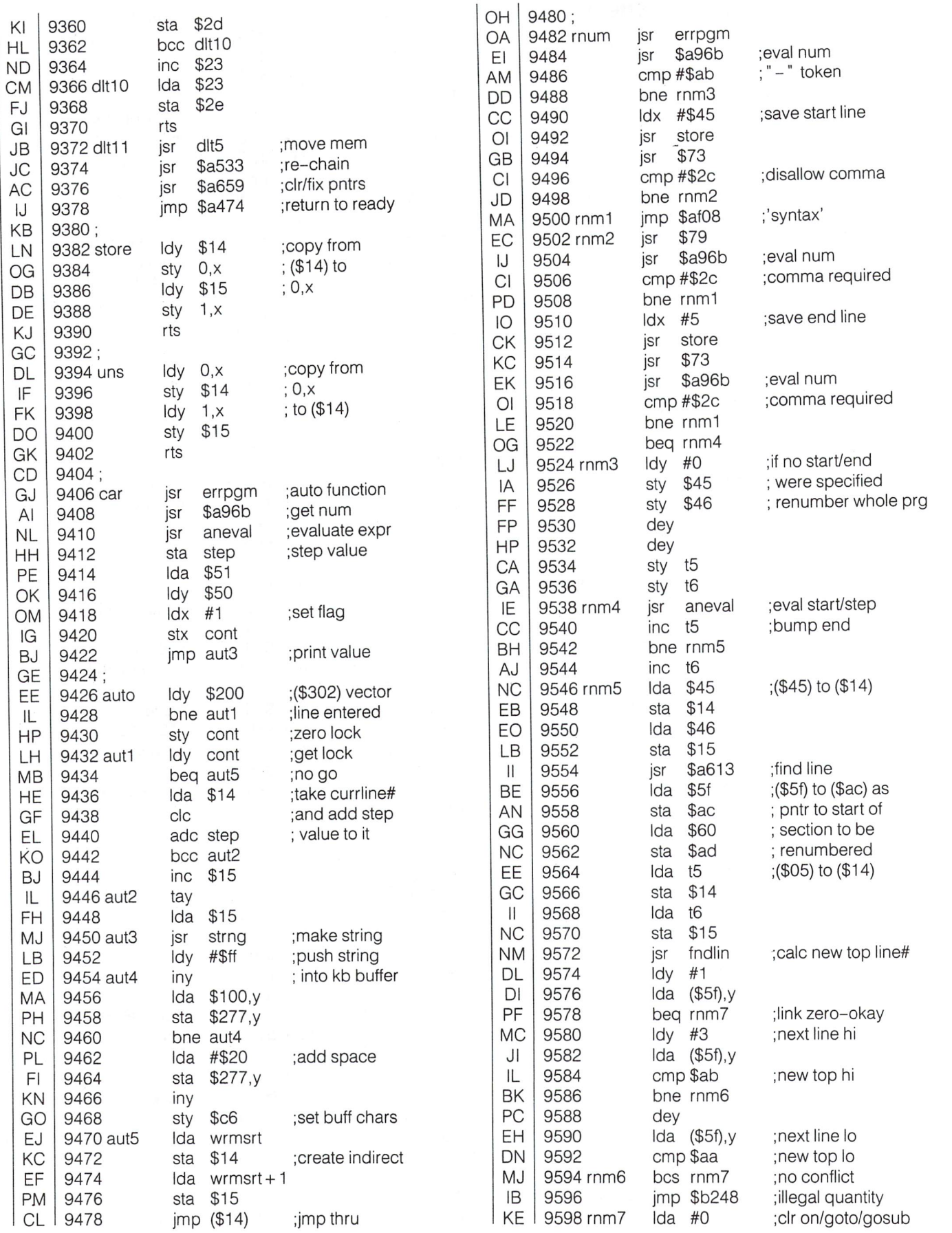

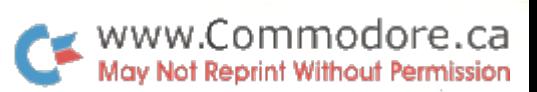

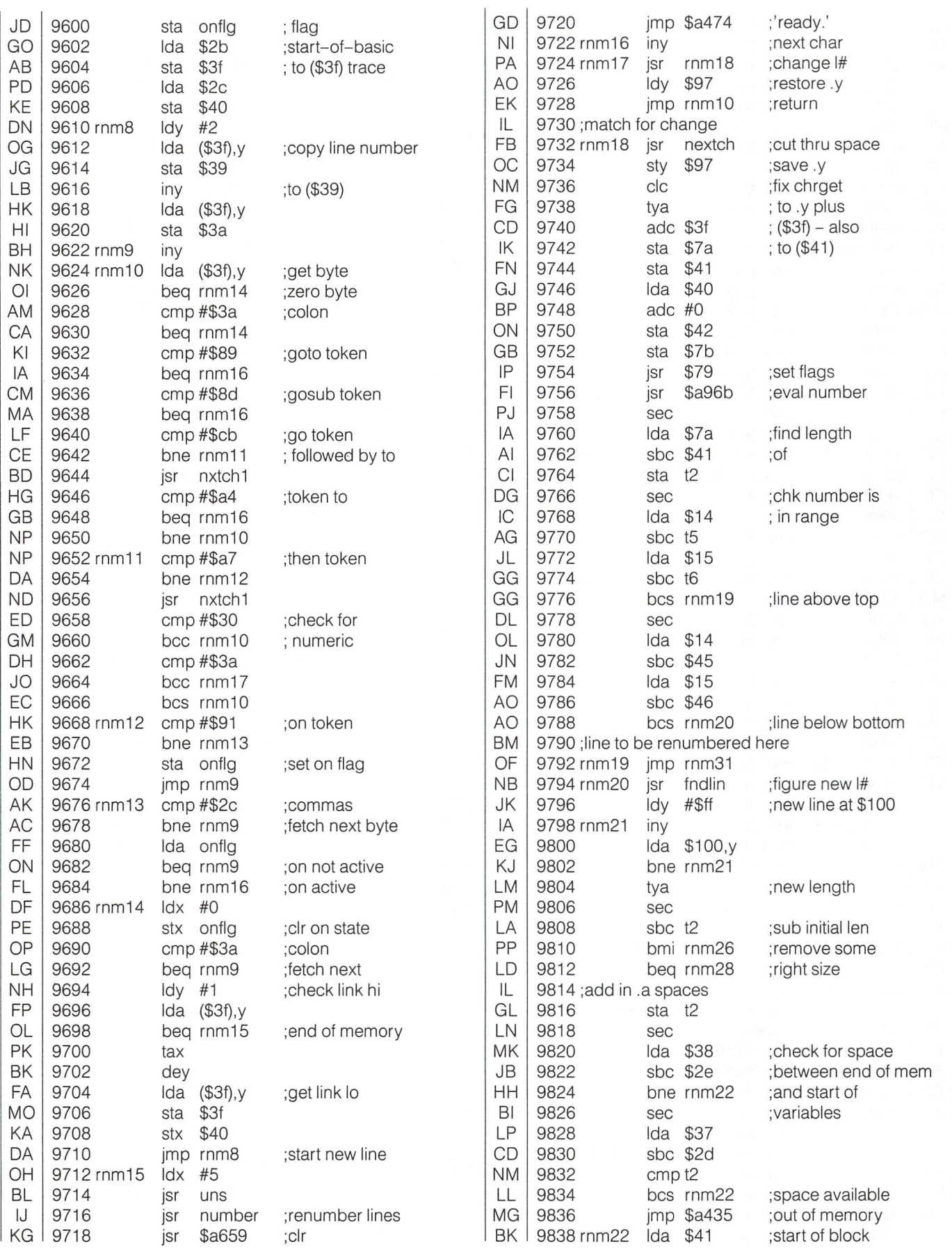

WWW.Commodore.ca

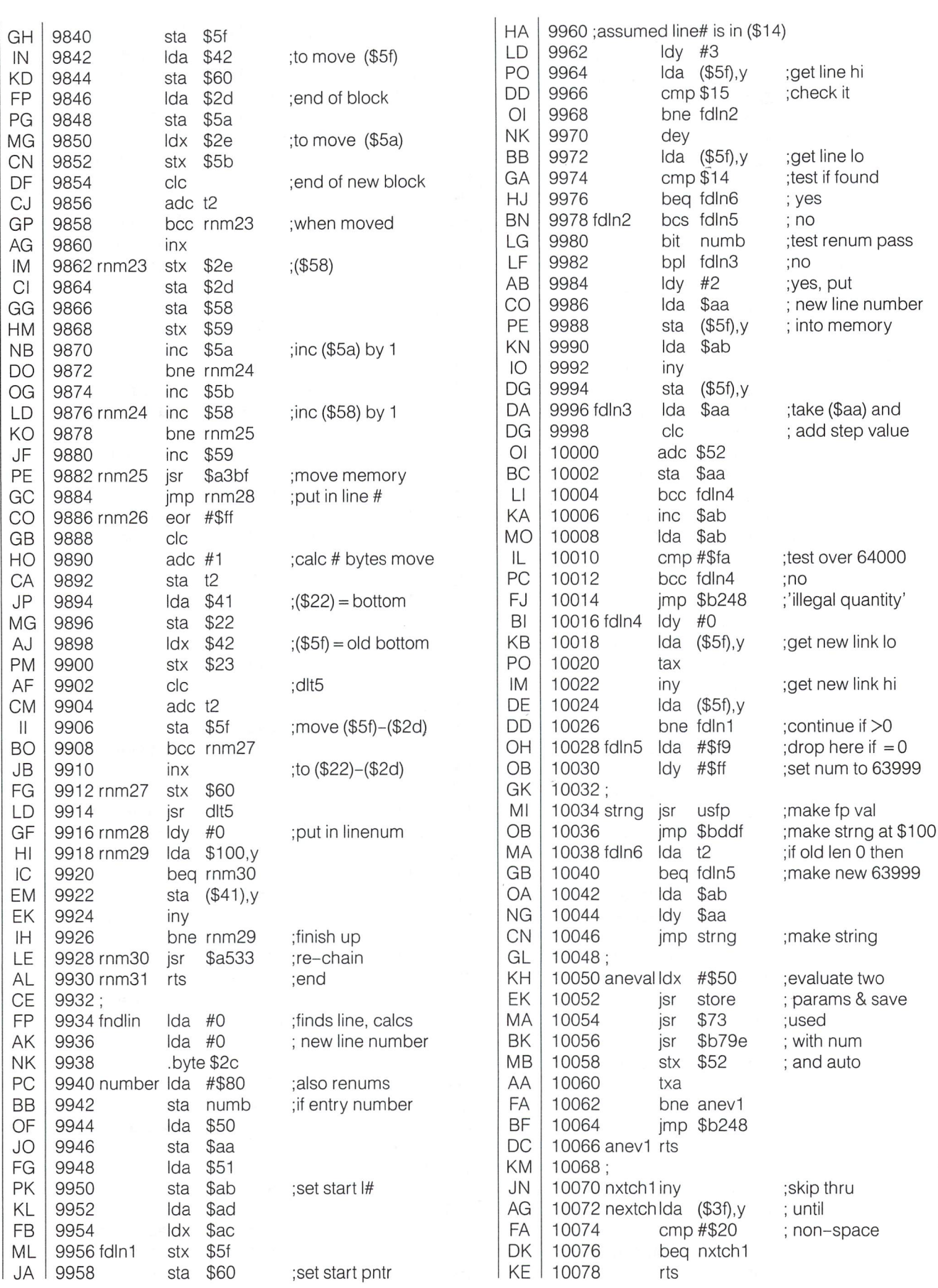

GN BE KC MN OL AG LM | DH | 10094 numb .byte 0 GO 10096 EA FH GH HH **NE** JH NJ GG HI MD OH JD Al Al NC LM IH EG CP PG MG PO NA PF BB EB Dl KB PD GB FB IC LG MC Gl AD DF ED GM ID JB NF FO KD KK DK DG CE 10188 10080; (10082 .if >(\*&255) + /∶ \* = \* + (\*&1) TUU64 WITHSIT.WORD U 10086 1008c" icont .byteO 1009C )step .byte\$0a **10092 ONIIG .DYTE O** rem computed cmds (a. treuenfels)  $1:$ rem 3 statements, 0 functions 3: rem keyword characters: 16 5: rem keyword routine rem s/restore restor rem s/gosub cgosub 10150 140 rem s/goto cgoto 10: Program 2: COMPUTED CMDS 11 rem ================================== 12: line ser# 10124 139 10182 141 140 .asc "restorEgosuBgotO" 1140. word restor-1 ,cgosub-1,cgoto-1 10124 restor jsr \$79 10126 10128 10130 10132 10134 10136 10138 10140 10142 10144 bne crs1 jmp \$a81d jsr \$ad8a jsr \$b7f7 jsr \$a613 bcc crs2 Ida \$5f sbc #1 Idy \$60 jmp \$a824 10146crs2 jmp \$a8e3 10148 10150 cgosub Ida #3 10152 10154 10156 10158 10160 10162 10164 10166 10168 10170 10172 10174 10176 10178 10180 10182 10184 10186 jsr \$a3fb Ida \$7b pha Ida \$7a pha Ida \$3a pha Ida \$39 pha Ida #\$8d pha jsr \$79 jsr cgoto jmp \$a7ae jsr \$ad8a jsr \$b7f7 jmp \$a8a3 ;chk end of stmt ;no ;regular restore ;get num expr ; conv to line  $#$ ;search for line not found ;line link low ;find line start ;line link high ;set data ptr ;'undef'd stmt' ;chk stack space ;save chrget ptr ;push crnt line ;push gosub token ;get crnt char ;get subrtn strt ;execute stmts ;get num expr ; conv to line  $#$ ;enter goto rtn

### Program 3: RANDOM

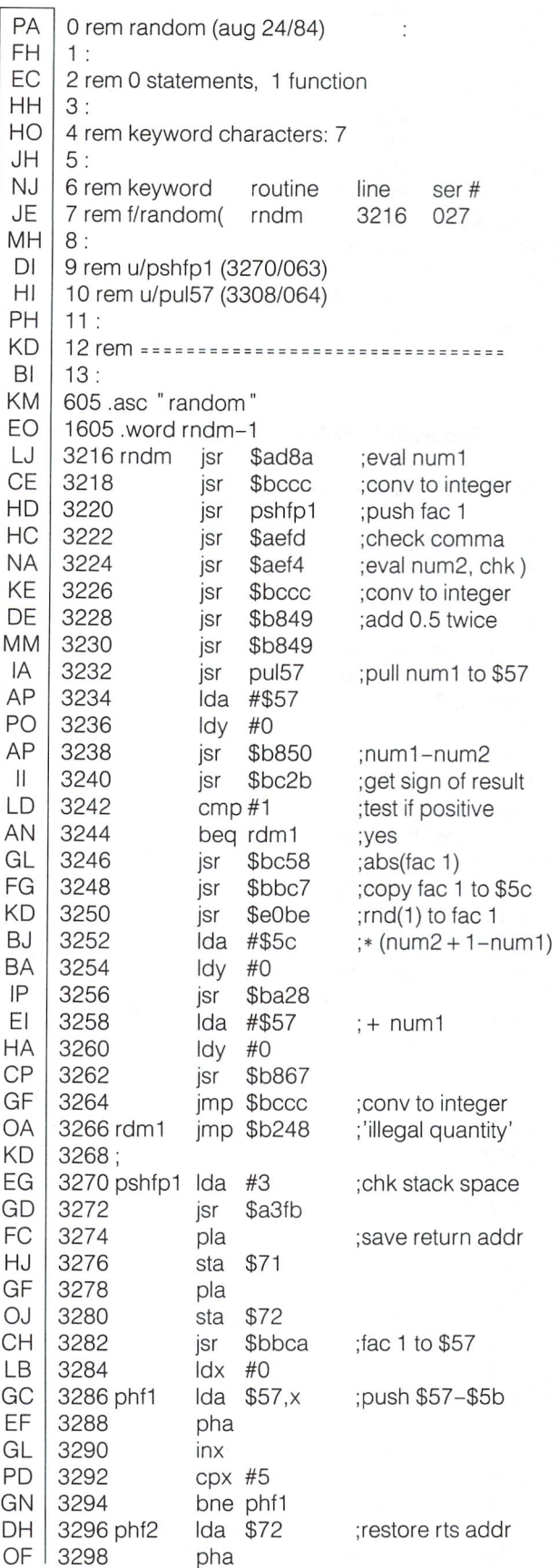

WWW.Commodore.ca<br>May Not Reprint Without Permission

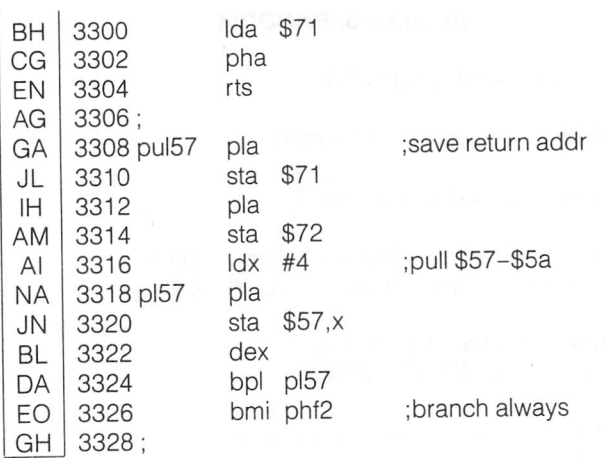

# Program 4: PHRASE SPLITTERS

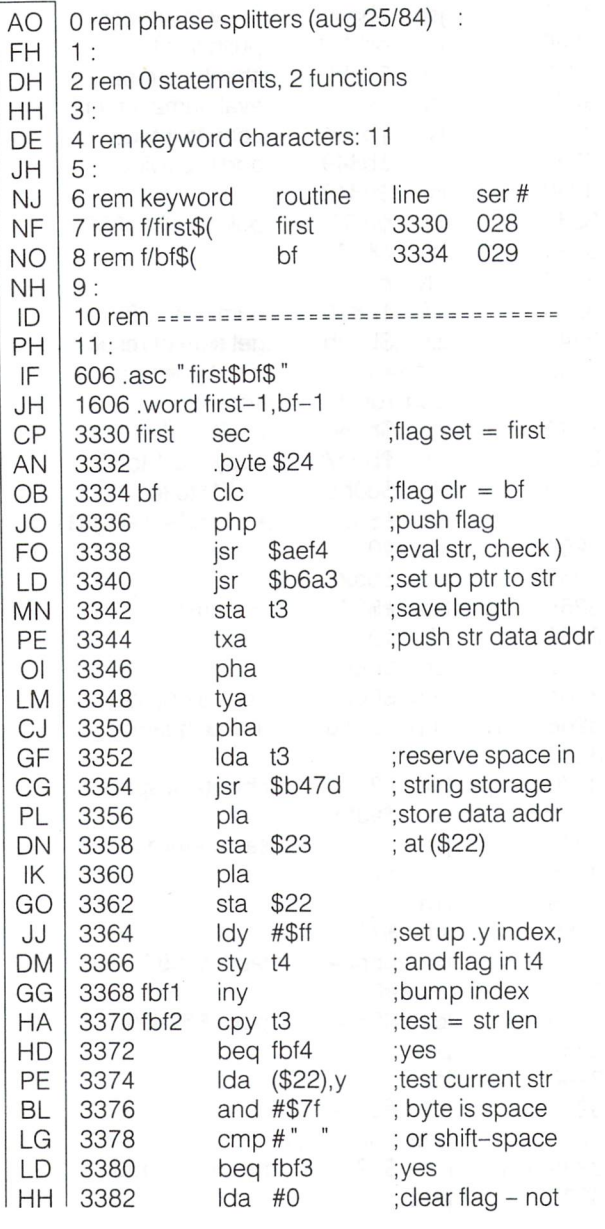

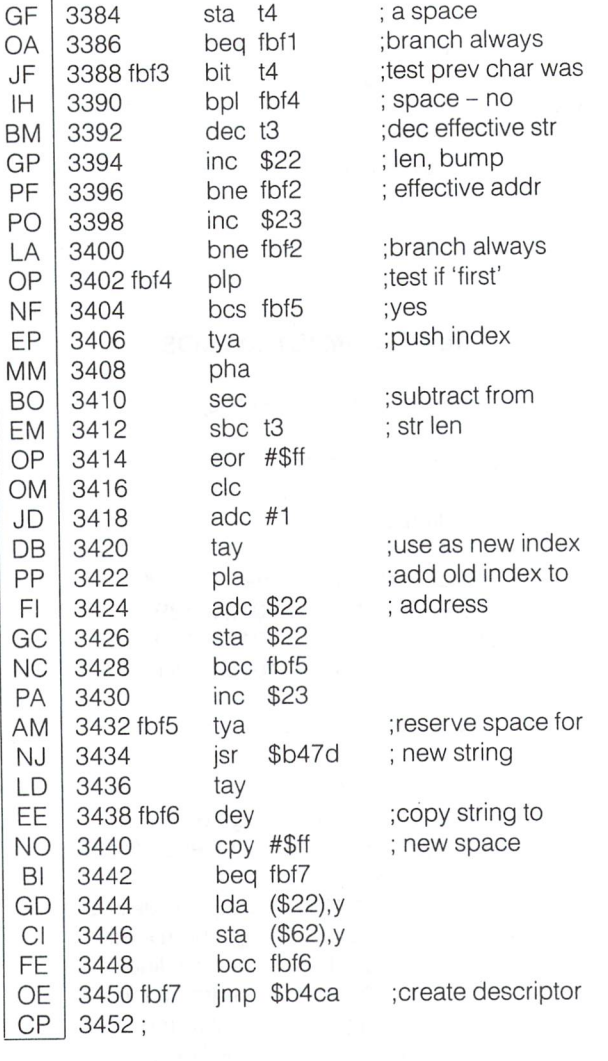

### Program 5: Convert SEQ source to PAL source

IG CP | IK NH | 4 ita\$<>chr\$(13)thenprinta\$;:goto3 GD | 5 print:next EG | 6 ifsthenprint |= 1; 1; poke152,1:goto2 LJ | / TON = 63 I to639 + S:pokei, 13:11ext  $CD \mid 8$  poke198,9 + s:close1-s:print  $\mid s \mid$ open1A2," 0:seqfile" :I 1000  $\mathsf{partial}$  :fori  $= \cup \cup \circ \mathsf{partial}$ :printli,.  $3 \text{ get#1},\overline{a}\$  $s = -(st = 0):$ ifs = 0goto5

NH 9:

# The Commodore 128: Impressions and Observations John Holttum Seattle, WA

Since I have been commissioned by a local software company to translate a book of BASIC 2.0 games to BASIC 7.0, I was able to obtain C128 and 1571 directly from Commodore during the first week of September (as part of my contract). Now, even with three weeks of programming and evaluation time under my belt, the honeymoon is far from over. As I've told some of my friends, programming in 128 mode evokes feelings close to guilt that so much is so easy! It makes one realize how inhibiting BASIC 2.0 can be. Yet there have also been some disappointments which are worth bringing to light.

First, the machine is not 100% bug-free; not that anyone expected it to be, but one always hopes. So far the problems seem minor. One merely academic bug is in the sequence which brings the keyboard out of auto-insert mode (yes, Virginia, there is auto-insert, and flash, and on-screen underlining). It does not work as stated. That is, if you enable auto-insert with ESC-A, you won't get out of it with ESC-O. However, there is an alternate sequence (ESC-C) which does disable the feature as well as cancelling quote mode.

The second problem is a little more sobering. The SAVE- $@$  bug is alive and well in the 1571!! I was one of those individuals who had never had too much trouble with SAVE- $@$  on my 1541, having only been stung by it once even with liberal use of the command. Yet my 1571 has already replaced inappropriate files twice while in 128 mode. Personally, think the bug is an ancient Gypsy curse placed on CBM and all its descendants, but who's to say?

My final complaint is not a bug at all, but a bit of frustration over the user's manual. As promised, this is the first clearly written and truly attractive book seen from CBM, but I'm repeatedly disappointed by how shallow the material is. Perhaps we C64 hackers are spoiled, having "grown up" with such a well-understood machine. I know that my own history with Apple computers and documentation makes the new 128 manual look more than adequate in content. Still, I am irritated that there is no detailed memory map nor table of vital memory locations (like keyboard buffer, character sets, etc.). Further more, the CP/M section offers little practical information, especially for those of us new to the venerable operating system. I asked CBM about that and about the ESC-O problem through Compuserve's CBM Hotline and was informed that the new reference manual was on the way to the printers, whatever that means, but that the Service Manual (part \*314001-07) is available by sending \$28.00 to the following address:

Commodore Service Dept. C-2654 1200 Wilson Drive West Chester, PA 19380

They knew nothing about the ESC-0 bug, but said they would contact the Technical Support Group about it. It may be unique to my machine. So as not to sound too negative, let me say that the BASIC 7.0 encyclopedia contained in the manual is very helpful and wellorganized.

So what do I really think of the 128? I think it's undoubtedly Commodore's best effort to date. And despite the above irritations find it the most satisfying PC I've worked on yet, including the Apple IIe,  $II +$ , IIc, C64, and IBM PC. The 128 mode is not just a fat C64. The ESC sequences provide for editing functions far above those for the 64, such as downward scrolling of text, line insertion, partial screen clearing, and easy window formation, all of which are available within programs as well. The 1571 seems to be able to read anything I put into it, including Kaypro disks, old C64 CP/M disks, and a couple I don't know what they are. RGB output to my \$249 Sears TVS monitor (requires a \$15 cable and includes a TV and composite monitor) is quite nice. It's not the Amiga, but frankly, on my budget, I neither need nor want an Amiga. The 128 system is certainly more computer than I expected to own for many years.

#### **Observations**

In the interest of revealing the 128's innards, I have noted three keyboard scanning memory locations I divined by continuously displaying the first 256 bytes of memory on screen and pressing keys to see what happened. I hope they're helpful.

Locations 212 and 213 read most of the keys on the 128 keyboard. The values returned when one of these locations is PEEKed are listed below. These values remain the same whether or not the CONTROL, SHIFT, or CBM keys are also pressed.

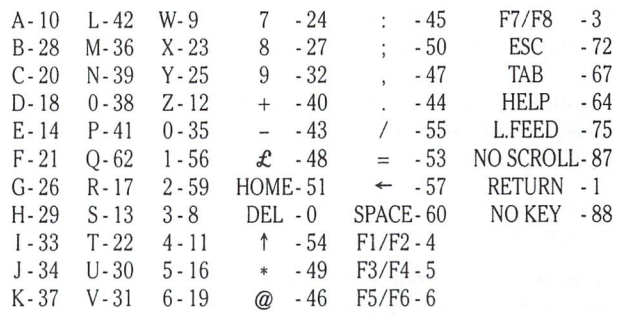

The Keypad on the right has codes separate from the number keys on the main keyboard. They are:

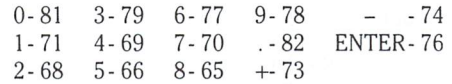

Likewise, the cursor keys above the keyboard have different codes from those at the bottom. At the bottom, the LEFT/RIGHT key has a value of 2, while the UP/DOWN key has a 7. At the top of the keyboard,  $UP = 83$ , DOWN = 84, LEFT = 85, and RIGHT = 86.

CONTROL, C= (CBM logo), SHIFT, ALT, and CAPS LOCK are all read by location 211. It appears that the first three bits of this byte indicate the status of SHIFT,  $C =$ , and CONTROL, respectively, since the value of PEEK(211) is 1 if SHIFT alone is pressed, 2 if  $C = \text{only}$  is being pressed, and 4 if just CONTROL is pressed. A value of 3 is returned if SHIFT and  $C=$  are held simultaneously, 5 for SHIFT and CONTROL, and 7 for all three. Similarly, ALT and CAPS LOCK are represented by bits 4 and 5, respectively. The value of  $PEEK(211)$  is 8 when ALT is pressed and <sup>16</sup> when CAPS LOCK is on.

These locations peeked alone or in combination give you control over input of any key on the 128's keyboard, even keys that aren't recognized by the GET or GETKEY commands.

The 128 is not to be underestimated. There is much more to it than at first appears. Happy scanning!

# Machine Language: Maxims for the Commodore 128 Jim Butterfield Toronto

...the Commodore 128 doesn't call for a new game... . . .but there are some new things you'll need to know.

The 8500 processor in the Commodore 128 follows the same rules and uses the same instructions as previous Commodore microproces sors  $-$  the 6502, 6510, 7501, 6509, etc. There are no new instructions; there's only a new arrangement of pins on the chip (and a new speed capability which can be invoked).

If you know your way around machine language on other Commo dore machines, you'll be at home. Same instruction set, same Kernal, similar architecture. But there are some new things you'll need to know.

Here's a set of rules which will keep you out of trouble when you try your hand at programming the Commodore 128 in its C128 mode. All these rules may be broken – when you're smart enough and know your way around. But they will keep you out of trouble when you're just feeling your way around.

- 1. Use only BANK 15. In fact, you can get along without using the BANK command at all, since bank <sup>15</sup> will be selected if you haven't changed it.
- 2. Keep program and data below address \$4000. Below this point, there isn't much conflict between banks.
- 3. If you want to put coding into the cassette buffer, remember it starts at \$0B00. Nobody except the cassette uses that page, so you can use the area from \$0B00 to \$0BFF without worry.
- 4. Don't try to POKE the screen the 80 column screen, in particular, is not mapped into main memory. Use the Kernal's  $CHROUT - SFFD2 - in the conventional way.$
- 5. The built-in machine language monitor is convenient. It's similar to Supermon. Call it in from Basic with MONITOR, not with some kind of SYS command. You don't need to give a five-character address in most cases when you want to do things such as examine memory, change memory, disassem ble, and so on.
- 6. You'll find the I/O chips at the same addresses as on the Commodore 64, used for 40-column screen, sound, I/O, etc. Feel free to use them in the traditional way, but stay away from (formerly) unused addresses; they may be live and may do unpleasant things to the system.
- 7. If you need space in zero page for indirect address pointers, use \$FA to \$FF (decimal 250-255).
- 8. Remember that Basic programs will start at address \$1C01; this may influence where you want to put your program. Remem ber that Start-of-Variables no longer tells you where your Basic program ends (variables are stored in a different memory bank). Avoid the GRAPHIC command in Basic unless you know what you're doing; it will reorganize memory and move things around.

Remember: you may break any and all of the above rules when you're ready. When you start, using the rules will help you get working programs going.

### Simple Example

Let's write an idiotically simple program to print the alphabet on the screen. Go into C128 mode and type MONITOR. Enter the following (the lines will change as you press RETURN, but that shouldn't confuse you):

> 0B00 LDX #\$41 A 0B02 TXA 0B03 JSR \$FFD2 A 0B06 INX 0B07 CPX #\$5B A 0B09 BNE 0B02 0B0B LDA#+13 A 0B0D JMP FFD2 0B10 (press RETURN)

Disassemble to check (with D 0B00 0B0F). Now ask what the decimal equivalent of  $$0B00$  is by typing  $$0B00$ . You'll see a value of  $+2816$ . Return to Basic with command X.

Ready? Now command SYS 2816 and see the alphabet print.

By the way, exactly the same code will run in all other Commodore machines . . . so the Commodore 128 doesn't call for a new game.

Now. . . when you've learned a little confidence, start experimenting on how to break the above rules.

### SUPERMON+ 64

A new version of the Machine Language Monitor program Supermon has now been released; it's called SUPERMON +. There are versions available for Commodore 64 and for V1C-20.

The new Supermon is designed to closely match the commands of the built-in monitor of the Commodore 128. Users who go from one machine to another (or from C128 side to C64 side within the Commodore 128 computer) might be otherwise con fused in trying to remember which commands and which formats need to be used with which monitor.

Some of the useful new features of Supermon  $+$  are: ability to enter decimal or binary numbers anywhere within a command; memory display including ASCII equivalents; number base con version; and a built-in "wedge" command. On this last feature, command "@" will yield disk status, and command "@,\$0" (note the comma) will call up a directory listing.

Supermon $+$ , like Supermon, is public domain and can be obtained from a variety of sources including TPUG.

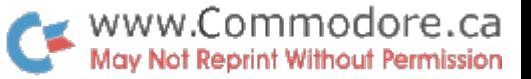

# COMMODORE <sup>128</sup> Memory Maps: Important Locations

Jim Butterfield, Toronto, Ontario (Abridged: August 15/85)

These maps apply to the machine when used in 128K mode. In 64 mode, the machine's map is identical to that of the Commodore 64.

There are 28 pages of overhead before the start of Basic. This brief list shows some of the more important locations

Architecture: Bank numbers as used in Basic BANK and the MLM addressing scheme are misleading; in fact, they are more correctly configuration numbers". Bank 0 shows RAM level 0, which contains work areas and the user's Basic program. Bank 1 also shows RAM, this time (for addresses above hexadecimal 0400) level 1 which contains variables, arrays, and strings. Other "banks" are really configurations, with various types of ROM or I/O overlaying RAM. Thus, bank 15 (the most popular) is ROM and I/O covering RAM bank 0. Bank 14, however, is ROM and the character generator overlaying RAM bank 0. Architecture is set so that addresses below \$0400 reference bank 0 only. Other bank switching (more complex than the simplified 16-bank concept) is accomplished via storing mask to address \$FF00, or calling up prestored masks by writing to \$FF01-FF04.

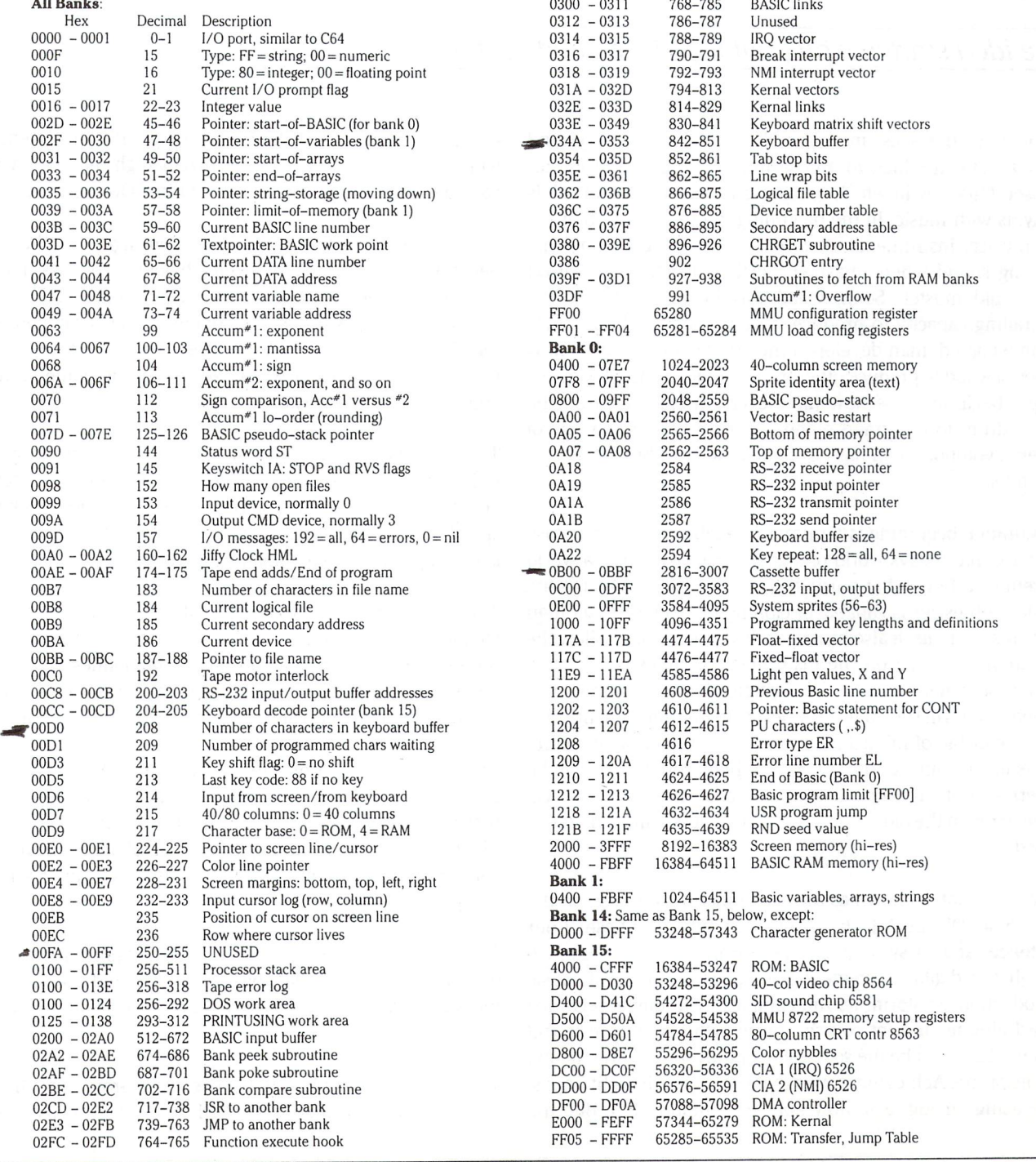

# MIDI - Musical Instrument Digital Interface

Richard Evers, Editor

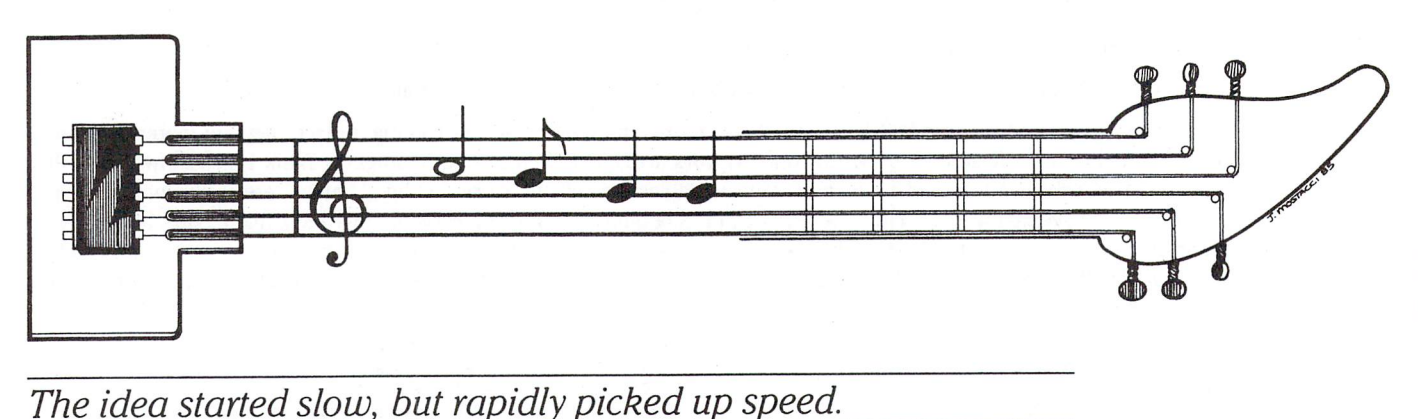

Throughout the ages, man has always strived for new and exiting ways in which to amuse himself. Man is the master amuser. One way in which amusement was found, and still is today, is with music. In the beginning, there is a hint that the first musical instruments were rocks, producing a somewhat pleasing sound when smashed together in whatever unison they could muster. Soon, wood was found to possess the enthralling capacity to produce various sounds when struck. As time passed, man developed the art of cutting and forming pieces of wood to produce other truly unique sounds. From this simple beginning, we now have every instrument from the bongo drum to the grand piano. Over thousands of years of patient evolution, man has developed the most beautiful art of  $all - music.$ 

This unique beginning is a primer to enable you to gain easy entrance into todays world of digital music synthesis, a world far removed from what music has been in past. Although the music synthesizer is capable of cloning the sounds of all man made instruments, it also has the ability to allow or disallow the limitations imposed on the instrument by mans capabilities. With a statement sure to be written off as sheer personal judgement, I will state that the finest of todays music synthesizers are capable of mimicking the sounds of man made instru ments to such an extent that the synthetic counterpart will be preferred. But, as with all new concepts, many people will strive to retain the older, more familiar yet less refined methods of past.

Today, in what is known as the age of the microprocessor, the true "State Of The Art" (what does that mean?) phase of our existence, analog systems still persist in great numbers. Al though the digital movement has taken all forms of music reproduction by storm, ie. the compact disk, digital recorded record albums and, of course, music sythesis, analog is still with us. Time will be the sole test of our loyalty to a friend long past its prime. Achieving results that were once thought impos sible using analog logic now appear common place due the advent of todays digital high technology. But, justly enough, within a few years travel, our current high tech will also be considered obsolete. The sad fate of time. Obsolescence.

To get on track, a few years ago, when digital synthesis was beginning to reach its apex, a very obvious road block materialized. There were no standards to meet, no industry standard that would allow various components to be easily connected together for use. The manufacturers were producing terrific products, but the buyer was restricted to one name brand for add ons. A restricting situation.

To solve this problem, a few key people in the music sythesis industry started thinking, talking, and attracting attention along this line. The idea started slow, but rapidly picked up speed. MIDI, The Musical Instrument Digital Interface, was the solution presented to combat this problem.

The MIDI system is a series of guidelines that manufacturers should meet in order to ensure the compatibility of their products with others. As with all set guidelines, MIDI is not perfect and does actually impose limitations at times. Without coming down too hard at first, let me explain the guidelines.

The system is based on the almost current 8 bit technology, mainly because the designers were trying to produce a system that would easily fit into the budget of most starving artists. They chose a universal cable connection of the 5 pin DIN plug, using only 3 of the 5 pins. Pin  $*2$  is ground, with pin  $*$ 's 4 and 5 being used for a current loop.

" The interface operates at 31.25 kilobaud  $(\pm 1\%)$ , asynchronous, with a start bit, 8 data bits (D0 to D7), and a stop bit. This makes a total of 10 bits for a period of 320 microseconds per serial byte. "

The above paragraph was lifted directly from the MIDI 1.0 Specifications, Document No. MIDI-1.0, Dated August 5, 1983.

# www.Commodore.ca May Not Reprint Without Permission

With each MIDI equipped unit, you will notice either two or three connectors for MIDI use. There is the MIDI In, MIDI Out, and possibly, MIDI Through (American spelling Thru). MIDI In is the connector for data coming into the unit from other MIDI equipped units on line. This can include drum and rhythm machines, ex tra keyboards, electric guitar and drum interfaces, controllers and sequencers, or extra synthesizers.

A total of 16 channels, numbered 1 through 16, are allowed under MIDI but more than 16 instruments can be on line at any one time. By assigning duplicate channel numbers to units, or having some units respond to all messages (see Omni Mode), vast numbers of units can be serviced. One main limitation to this pro vision is the extended line length re quired, which produces added line loss and a greater time delay with transmitted and received data. By reading more than few articles on this subject, one fact be comes apparent. When using more than couple of MIDI units on line, noticeable delays appear in what is deemed simulta neous sound reproduction. But, I have recently read an outstanding interview with a person well qualified in the field. He stated that the time delay between units was not completely the fault of the MIDI implementation. In his opinion, the rate at which the units process the infor mation provided leads to the noticeable time lag. Without greater experience in the subject, it is hard to take a side.

MIDI Out is the data being transmitted from the MIDI equipped unit. MIDI Through is a copy of the information currently being passed into the unit through MIDI In. This feature, if provided, gives the user the ability to slave units together. According to MIDI specs, the cable length between units cannot exceed 50 feet, us ing shielded, twisted cable with Pin #2 connected to the shielding at both ends.

The transmitted data is quite easy to iden tify. All transmitted information is 8 bits in length, with the Status bytes having the high bit set and data bytes having the high bit clear. As we will soon discuss, the Status byte has been provided to control the system. Within the Status class will be found all commands necessary to deter mine what the system will do, when it will

do it, and how it should be done. The Data bytes are really the workers of the system. Not only do they carry information such as the note value to be played, but they also labour under the rule of the Status bytes to ensure that all commands are under stood. For the purpose of this article, the eight bit byte is arranged from bits  $7$  to  $0$ , with bit 7 acting as the high bit.

The charts below have been prepared to show all the possible byte values encoun tered while working with the MIDI system. Complete explanations will follow.

# Table Of Notes Corresponding To Data Values Expressed In Hex

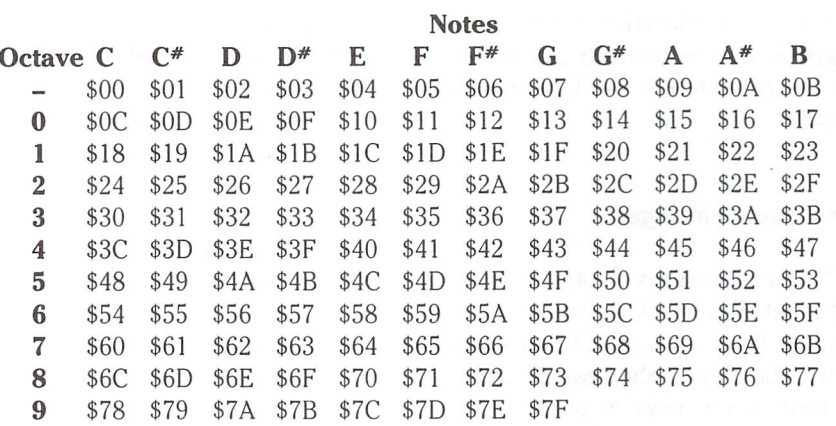

### Status Bytes With Messages

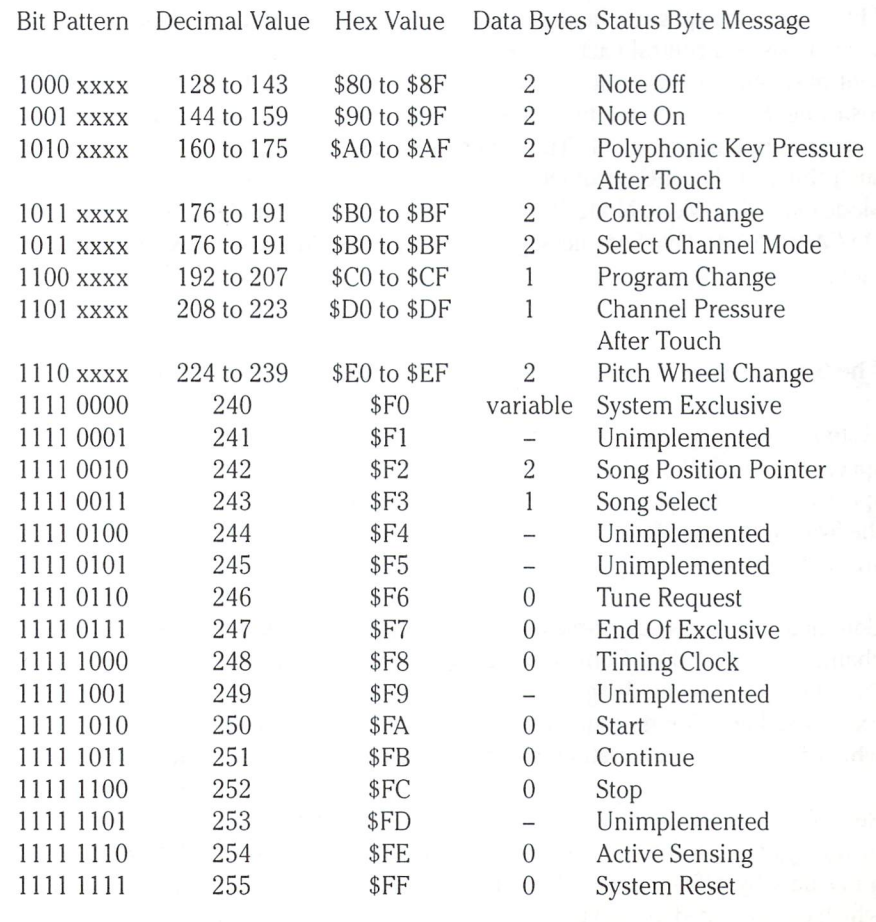

# www.Commodore.ca **Aay Not Reprint Without Permission**

After that unrelenting barrage of MIDI information, I feel that it is only fitting to supply you with a bit more of a detailed description. To begin, the frequency data bytes, hex values \$00 to \$7F, are obviously the note values as expressed through almost 10 complete octaves. This is one drawback of the system. 7 bits of resolution is not sufficient to allow graduations in smaller increments than semitones. One recent speculation made regarding this point stated that future revisions of the system specifications should allow note increments in gradua tions of cents,  $1/100$ 's of a semitone. A possible but difficult to implement idea.

Status Messages, in contrast to the note values, require more than a little explanation before becoming coherent to any degree. Therefore, there are two different Status messages that can be encountered. The Channel Message and the System Message.

# The Channel Message

A Channel message is one that states a message and a specific unit number to which the message is addressed. The lower bits, bits 0-3, are used for this identification. In the charts shown above, plus the descriptions to follow, this has been signified by the xxxx in place of the lower nibble in each appropriate bit pattern. This 4 bit channel designation also explains the limitation of this system to 16 channels (decimal range  $0-15$ ).

There are two types of channel messages; Voice and Mode. Voice messages control each separate units voices, which are sent over the voice channels. The Mode message defines the instruments response to the Voice messages, sent over the instruments basic channel. The Mode message can control such things as Local Control On and Off, All Notes Off, Omni Mode On or Off, Mono Mode On/Poly Mode Off, or Poly Mode On/Mono Mode Off. See message Select Channel Mode for more information.

# The System Message

System messages are ones that do not pertain to any one specific channel. Being the elite of the system entitles them to speak and except all to listen, immediately. Within the realm of the System message falls the Common, Real-Time, and Exclu sive messages.

Common messages are directed to all units, regardless of channel number. The Common messages are comprised of Song Position Pointer, Song Select, Tune Request, and End Of Exclusive. Each Common message consists of a single byte, of which an in depth explanation will follow promptly.

Real-Time messages are also intended to be heard by all units in the system, at any time, even during the transmission of other data by a Status byte. A Real-Time message is one in which can be tested for and ignored by the units, or acted upon

if the information is desired. Real-Time messages are com prised of the Timing Clock, Start, Continue, Stop, Active Sens ing, plus System Reset. Explanations will follow.

There is only one Exclusive Message, of which carries one Status byte, plus any length of data bytes following. It is terminated by either the Common message End Of Exclusive (EOX), or any other Status byte. An Exclusive Message is one that has been incorporated to identify the manufacturer of each piece of equipment, plus allow the manufacturer to transmit whatever message they please. A form of personalized service, finally.

# Status Byte Explanations

Message:Note Off Pattern: 1000 xxxx

The Note Off Message, used in conjunction with the Note On message, determine when each note will start and stop for the channel affected. Following this byte are always two data bytes. The first byte determines which note within a specific octave is to be affected, as can be demonstrated in the note chart above. The second byte is the Note Off Velocity. This value is used in synthesizers capable of ADSR (attack, decay, sustain, release), to set the rate of release from the sustained level. In synthesiz ers not so enabled, the release is immediate.

# Message:Note On

Pattern: 1001 xxxx

As specified above, the Note On command is used to determine which note is stuck on a specified channel. The Note On Velocity, the second data byte, has a unique use this time. It determines the loudness setting of the note value struck. In units capable of ADSR, this level of loudness will be attained within a user predetermined time limit. If the unit is incapable of ADSR, the level will be reached immediately. The maximum loudness setting, considering we are working with the lower of 8 bits, is a decimal value of 127. A value of  $\theta$  would be the same as turning the Note Off. According to specs, a value of 1 is equivalent to "triple pianissimo", very quite. A value of 127 (maximum), is "triple forte", very loud. The middle of the scale is 64, which is somewhere between "mezzo-piano" and "mezzo-forte" - middle scale. If the unit is incapable of various velocity settings, a value of 64 is used and transmitted.

# Message:Polyphonic Key Pressure After Touch Pattern: 1010 xxxx

Polyphonic Key Pressure After Touch is really just what is implied. The new value of key pressure attained after touching it. If the value has been set before to reflect the key pressure exerted, and the user strikes the key once again, this new pressure must be reflected. This status byte has two data bytes following. The first byte is the note stuck, with the second value byte representing the pressure. The values of pressure range from 0, no pressure at all, to 127, bashed through the keyboard.

# www.Commodore.ca May Not Reprint Without Permission

# Message: Control Change

Pattern: 1011 xxxx

Control Change is a status byte that is transmitted whenever a controller mechanism is adjusted. Controller mechanisms in this context refer to foot pedals, knobs (pots), modulation wheels, sliders, and switches. Two data bytes are used after the status message to reflect this change. The first byte indicates which controller was affected, while the second byte deter mines the new value attained. There are four ranges allowed for various controller mechanism used, as shown below.

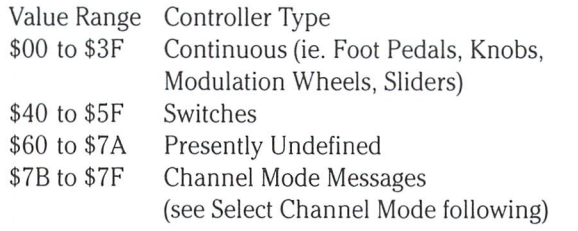

The first range, Continuous, often requires a more subtle range of graduations in comparison to say a switch. Either a switch is off or on, 0 or greater than 0. Continuous devices such as a slider can graduate across the scale in as large or small increments as desired, therefore a very subtle range is required. For this reason, the Control Change message allows for three data bytes if necessary. As stated before, the first data byte determines the controller affected, with the second data byte determining the value to set. This acts as the High Byte, or increment of 256 Lower Bytes. By now you know that the third byte is the Low Byte, thereby allowing a range of 14 bits, or 16,384 graduations. The Low Byte is not mandatory, therefore it can be left off if not required.

# Message: Select Channel Mode

Pattern: 1011 xxxx

Select Channel Mode is a unique message that allows alterations to the way a MIDI unit will respond to, and transmit MIDI channel messages. Two data bytes are used to allow this transformation, with the first data byte having a limited range of \$7A to \$7F. This limitation is imposed due to the fact that two different messages share the same bit pattern (see Control Change above). The second data byte is used in conjunction with the first to achieve the result desired, as shown below.

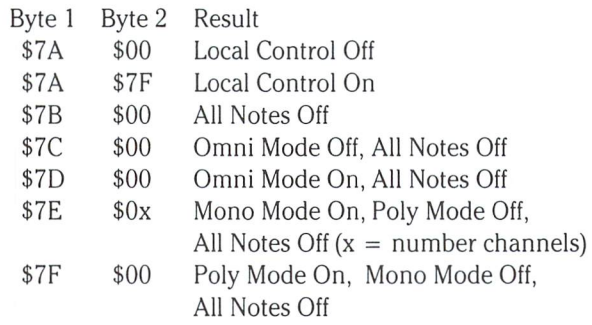

The term Poly refers to Polyphonic sound reproduction, which is the ability for the unit to allow more than one note to be played simultaneously. Mono refers to Monophonic sound reproduction, which is reproduction of sound that only allows one note to be played during any one time period.

Omni is a term that is used to describe the ability for a unit to respond to all system messages, or only ones addressed to it's basic channel. When Omni is Off, the unit will only listen for messages addressed to itself. When Omni is On, it will listen and act upon every message coming over the bus.

Local Control is the ability for a unit to act through, or bypass it's own circuitry for the generation of sound. With Local Control On, the synthesizer will act like it normally does. With Local Control Off, the keyboard will still produce MIDI data as it is played, but the synthesizer will not produce any sound to compliment the data. This feature was incorporated to allow keyboards to control instruments other than the synthesizer attached.

# Message: Program Change

Pattern: 1100 xxxx

Program Change is used with synthesizers that have banks of memory set aside for various user chosen sounds. Often times these sounds are assigned by changing the bank or patch number currently in use. Program Change allows a reflection of a change in this bank number for the channel affected, with one data byte assigned for the bank number chosen. The bank number can have a value of  $0$  to 127.

### Message: Channel Pressure After Touch Pattern: 1101 xxxx

The Channel Pressure After Touch is an interesting feature that determines the average pressure values for the unit at any instant. With this average pressure determined, a desired variation of the overall timbre value or volume of the instru ment can be calculated by determining the deviation from the average required. The single data byte allowed can have value of 0, no pressure, to 127, as much pressure as possible all around.

### Message:Pitch Wheel Change

Pattern: 1110 xxxx

This message is one that allows a reflection of any change in the setting of the pitch wheel. As with Continuous Controller Mechanisms such as sliders, a fairly large scale is required to reflect variations in the pitch wheel setting. For this purpose, 14 bits of resolution have been provided. One odd point to note about the MIDI system specs at this point. With the Control Change message, a resolution of 14 bits was available if required. The data bytes were read High to Low. For a Pitch Wheel Change, 14 bits are also provided, but they are read Low to High. This poorly thought out variation could lead to confu sion in writing code if taken for granted. So much for conven tions.

#### Message: System Exclusive Pattern: 1111 0000

A System Exclusive message is one that I find to be refreshing. It allows identification of the manufacturer, and also allows the same to get his two bits in. A System Exclusive message is comprised of the first data byte signifying the identification number assigned to the manufacturer, as per the IMA (Interna tional MIDI Association In California), and as many bytes following as the manufacturer requires to tell his story. This message is terminated either by an End Of Exclusive Message  $(EOX - 1111 0111)$ , or any other Status byte that happens by. Below can be found a partial list of manufacturers ID codes, as supplied by the IMA.

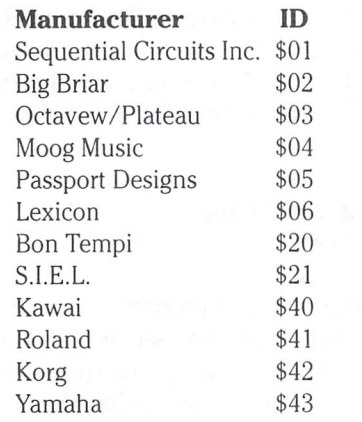

### Message:Song Position Pointer

Pattern: 1111 0010

The Song Position Pointer is a 14 bit value that allows a record to be kept of the number of beats since the start of a song session. This has been incorporated for use with synthesizers equipped with a sequencer (digital recorder), or for a rhythm machine. With this feature enabled, a flag can be set to allow music to be played from a specific location within the song. The two data bytes are read Low to High.

### Message:Song Select Pattern: 1111 0011

As with the Song Position Pointer, Song Select is also meant to be used with synthesizers equipped with a sequencer, or for a rhythm machine. Song Select uses one data byte to select which song or note sequence is to be played after a Start message has been received.

Message:Tune Request Pattern: 1111 0110

Tune Request is a throw back into the age of Analog synthesizers. This single Status byte, no data bytes, is used to request tuning of the Analog synthesizers oscillators.

Message:End Of System Exclusive (EOX) Pattern: 11110111

The EOX message is a single Status byte, no data bytes, that flags when a System Exclusive Message has been completed.

www.Commodore.ca **Aav Not Reprint Without Permission** 

### Message:Timing Clock Pattern: 1111 1000

The Timing Clock Message is one that can be used to synchro nize all sequencers and/or rhythm machines on line. The clock transmits its message at a rate of 6 messages per beat. As stated earlier, this type of message will appear at a regular intervals, regardless of the current state of other Status mes sages.

Message:Start Pattern: 1111 1010

As before, this Status message is intended for use with a synthesizer equipped with a sequencer or rhythm machine. This message will inform the sequencer/rhythm machine to begin playing a pre-arranged song or note sequence from the beginning. There is only one Status Byte, no data bytes, for this message. See the Song Select Message for a little more information regarding Start.

### Message:Continue Pattern: 1111 1011

As before, the Continue message has been incorporated for use with synthesizers equipped with a sequencer or rhythm machine. This message is used to restart the current song se quence after receiving the next Timing Clock message. The sequence is then picked up from the next position in the Song Position Pointer. This message is flagged by the user pressing the Continue button on the sythesizer. As before, this message carries one Status byte and no data bytes.

Message: Stop Pattern: 1111 1100

Again, the Stop message is for synthesizers equipped with a sequencer or rhythm machine. When received, this message tells the sequencer to stop playing its current sequence. This message carries one Status byte and no data bytes.

Message: Active Sensing Pattern: 1111 1110

This message is one that is transmitted by any MIDI instrument on line, powered up, but not actively involved in anything. This message is transmitted once every 300 milliseconds if

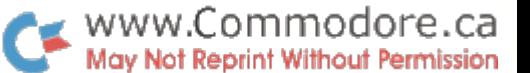

there is no activity on the MIDI bus. One Status byte and no data bytes.

Message:System Reset Pattern: 1111 1111

The System Reset message performs exactly as you might expect. It tells all MIDI instruments on line to perform a power up sequence to return them to a freshly powered up state.

### Retrospect

The MIDI system, as has been expressed throughout this article, is a series of well thought of specifications. Through each manufacturers implementation, musicians can use instru ments of different origin and expect predictable results. This is the basic flaw in the industry today. MIDI on paper appears quite explicit in its goals. But soon after implementation, the manufacturers discovered many minute points not completely taken into consideration by MIDI Version 1.0. Today, it is this problem that confronts every musician who considers the step into the world of music synthesis.

In partial explanation, manufacturers immediately found prob lems implementing MIDI 1.0 following its release. Although each manufacturer tried their best to work the MIDI system within the boundaries of their machines, hindsight informed us of the inevitable. The manufacturers did not work together to make sure the systems were compatible. Each operated within their own collective vacuum, producing equipment meeting untested specifications, without considering the fact that MIDI 1.0 might be vague enough to allow multiple interpretations.

When the first MIDI machines were released on the market, problems became apparent immediately. Although many of the machines were compatible, some subtle to extreme cases of incompatibility did exist. And, as with any manufacturer faced with high R&D costs, plus further misinterpretations, many of the problems went unresolved. Take for example the Yamaha DX7 music synthesizer. It's a great machine, yet its MIDI implementation is not completely compatible with say a Roland or a Korg. In this relatively new field of digital music synthesis, it is not hard to find people who have personally become victims in this rush to compatibility.

Although I may appear to hold conflicting opinions regarding the MIDI, this is not so. MIDI in general does have its fine points. But I think that it is time for the manufacturers to get together and try to work their problems out. The specifications do not have to be altered just yet, just clarified down to the finest detail. Following this, each manufacturer can regroup to produce low cost true MIDI updates for the machines currently out. The longer this move is neglected, the greater the chance of more permanent problems. So much for a bit of sage advice.

### In Summation

In closing, I would like to reflect on possible extensions to the MIDI 1.0 specifications. Due to the fact that 16 and 32 bit chips have dropped in price, implementations using these chips could be considered. With these chips, high speed communica tions, multi tasking, and unbelievable control over vast amounts of RAM and ROM could be taken advantage of. Further to this, we have had a chance to work with the MIDI 1.0 for quite a while now. This time of reflection has enabled musicians from all over to discover most of the weak points inherent in the system. With these points in mind, plus the technology available to us today, a true implementation could be performed, with one problem. The market has already been flooded with MIDI 1.0 equipped units. A revision at this stage would make everything else obsolete, as far as current thought allows. Due to this single fact, the MIDI specifications will not be allowed revision on a radical scale for some time to come. Although it may be hard to accept this twist of fate, the human side of this story requires consideration. Musical technology is slated to stagnate for the next few years, after which time will come an age of radical change. What our dreams are composed of today is the reality of tomorrow.

Finally, I would like to thank a few people who have helped me understand MIDI more than I ever thought possible. They include Vera Barycky, who supplied me with vast amounts of hard to get information that otherwise would be inaccessible. My father, Ted Evers, for his continuous stream of information and knowledge, and my brother, John Evers, for all his related experience working within the field, from which I was able to extract some particularly critical information.

### References

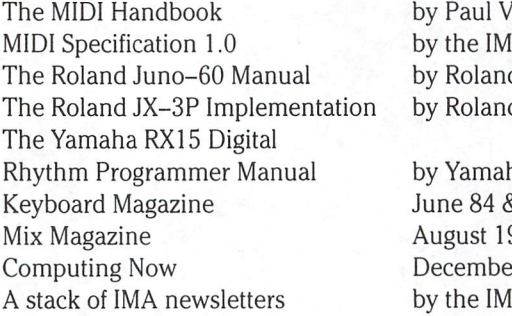

**ytas** A in California by Roland by Roland

 $a$ & July 85 984 er 1984 A in California

# James E. LaPorte Blacksburg, VA

# Real-World Interfacing With The REL64 Cartridge

Dr. LaPorte is Assistant Professor of Industrial Arts at The Virginia Polytechnic Institute and State University. M.Ed.

Sooner or later, there becomes an overwhelming desire among most computer enthusiasts to connect their machine to the outside world and control lights, motors, and other devices. The recent increase in articles devoted to this subject in virtually all computer publications is evidence of such a desire. On the other hand, many of these articles require at least some knowledge of electronic components, the ability to prepare printed circuit boards, and perhaps even a moderate knowledge of electronic theory. In addition, it takes a bit of bravery to connect the prescribed hardware to the computer, anticipating ruin ing the system due to an error.

There is a product that has been available for over two years that reduces some of the above problems. Originally called the VIC-REL, it is now called the REL 64 Relay Cartridge and is marketed by Handic Software, Inc. (400 Paterson Plank Rd., Carlstadt, NJ 07072 - \$39.95 U.S.). The cartridge plugs into the user port and is compatible with any Commodore computer that has one.

### Details of the Cartridge

As illustrated in Figure 1, there are a series of terminal screws on the end of the cartridge to which wires can be attached. The first six pairs of terminals (nos. 1-12) are equivalent to the terminals on six simple switches. Thus, six separate output devices can be controlled.

In addition, the cartridge is capable of detecting input from two separate sources. This is accomplished by sensing the presence or absence of 5 volts d. c. across terminal pairs 17-18 or 19-20. Though care must be taken to avoid short circuits, this voltage can be obtained from the power supply of the computer across terminals 14 and 15. Terminals 13 and 16 are unused.

# Programming for Output

Only two memory locations need to be accessed to use the REL 64 cartridge. Though the specific locations for the Commodore 64 will be given as examples, the equivalent locations for the V1C-20, Plus 4, and other models with a user port can be readily found in programming reference guides.

The first of these locations is the data direction register (DDR) for the user port, 56579 decimal. When a bit at the user port is to be used for output, the operating system in the computer requires that the corresponding bit in the DDR be set high (on). Likewise, if a bit is to be used for input, the corresponding bit in the DDR is set low (off). The cartridge uses the first six bits to control the switch terminals, thus they are outputs from the computer. The remaining two bits are input. So, to configure the user port in a manner consistent with the cartridge, the number 63 is POKEd into the DDR, turning the first six bits on.

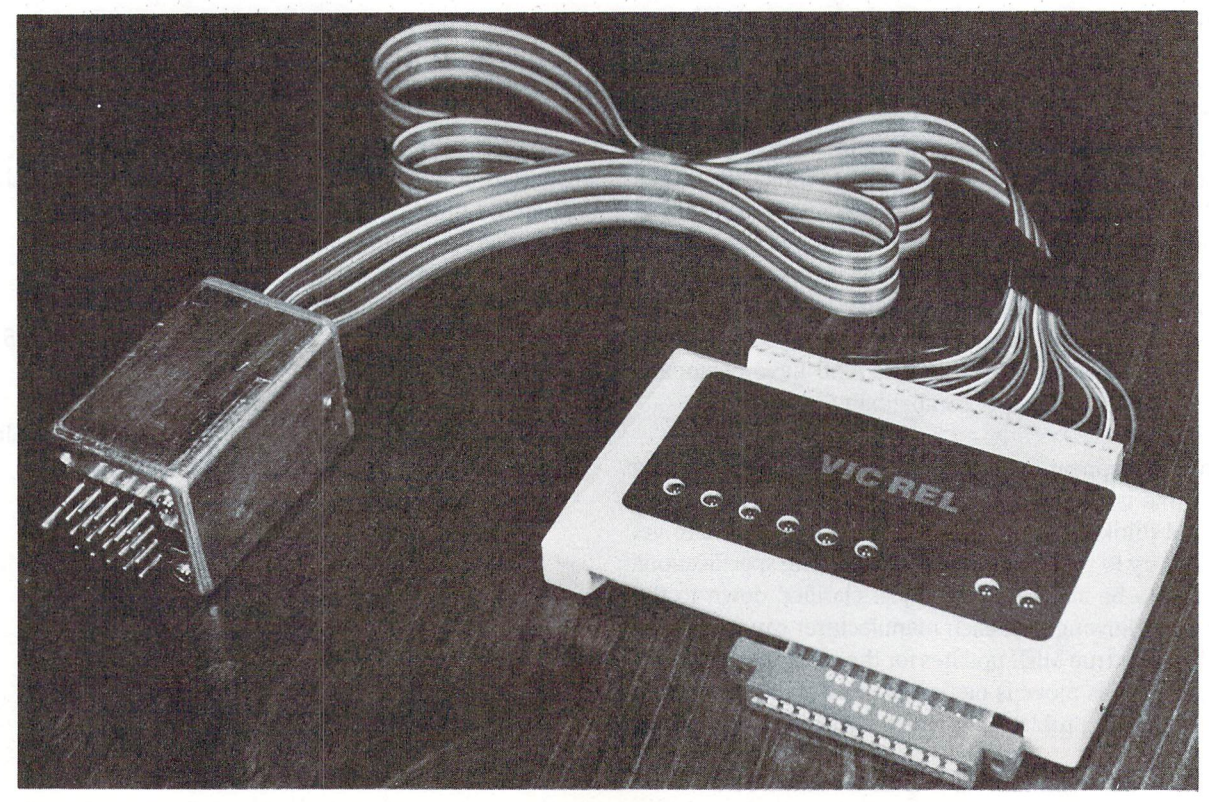

**Figure 1.** The VIC-REL (REL 64) Cartridge with Ribbon Cable and Discarded Telephone Connector Attached.
Once the port has been properly configured, control of output is accomplished by setting the appropriate bit at the user port (data port B) high. On the C64, this is decimal 56577. For example, if a 1 is POKEd into this location, the first bit is turned on and there will be electrical continuity between terminal screws 1 and 2 of the cartridge. Thus, a light bulb or similar device with one side of the supply in series with these terminals (like a switch) would be turned on. Likewise, a 2 POKEd into 56577 would turn on the second bit and provide electrical continuity between terminals 3 and 4, and so forth.

## Programming for Input

The last two bits (6 and 7) of the user port are assigned for input. If voltage between 5 and 12 volts d. c. is applied across terminals 17 and 18, then bit  $6$  is changed to a low state (off). If the same voltage is applied across terminals 19 and 20, then bit seven is set low. Note that this is opposite to what would normally be expected  $-$  the bit is off when voltage is applied.

To read input, the respective bit must be exclusively PEEKed so that the changing status of the other bits does not interfere. This is done by ANDing the bit during the PEEK. For example, to read the status of bit 6, the following program line would be used:

 $10 J = PEEK (56577)$  AND 64

If a zero is returned by the variable J, then the bit is off and 5 volts is present across terminals 17 and 18. If J returns a 64, then no voltage is present. Likewise, for bit 7, this line would be used:

20 K = PEEK (56577) AND 128

Variable K will return a zero if the bit is on and 128 if the bit is off.

#### Controlling Heavy Loads

The output capability of the 64 Relay Cartridge is designed for a maximum of 24 volts at 10 watts. Depending on the specifics of the intended application, this may be a serious limitation. There is, however, a relatively easy method to solve this problem by using a relay.

A relay is an electromagnetic switch. When current flows in the coil of the relay, it draws a contact toward it, completing an electrical circuit. Since the contacts of the relay are completely isolated from the coil, virtually any load desired can be controlled. The only requirement is that the voltage and power necessary for the coil of the relay does not exceed the maximum limits of 24 volts at <sup>10</sup> watts.

Radio Shack and other electronic component suppliers have a wide variety of relays that are suitable. The Radio Shack #275-218 relay, for example, has contacts that will handle a device rated at 10 amps. at 125 volts. This means the relay can control a load of up to 1250 watts (Wattage  $=$  Voltage x Amperes). On the other hand, this particular relay has coil designed to operate on 12 volts at .075 amps. (0.9 watts) - well within the maximum limits of the cartridge.

The only problem in implementing relays is that a separate power supply for the relay coils must be used. Since the 12 volts necessary for the relay coils is quite common, a suitable supply might be found in a discarded "power pack" from a portable appliance, radio, etc. Such a supply might also be purchased from surplus electronic dealers. Of course, the power supply can be easily built with a minimum of knowledge.

Regardless of how the supply is secured, it must have sufficient power to supply the number of relays to be used. If six relays of the type referenced above are used, thus utilizing the full capability of the REL 64 Cartridge, the supply must deliver 450 milliamperes (6 times .075  $amps = .450$  amps).

A schematic for one relay is shown in Figure 2. As mentioned previously, up to six relays could be connected. The power supply connections would simply be extended to the additional relays and additional pairs of terminals (3&4, 5&6, etc.) on the cartridge would be connected.

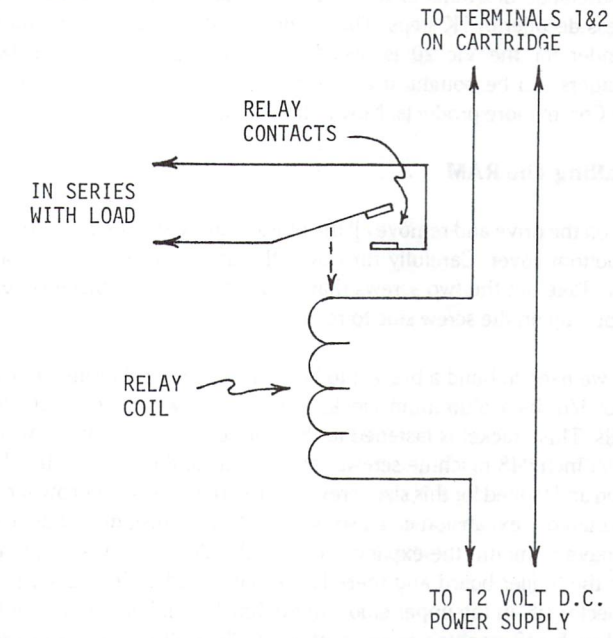

Figure 2: Schematic of connections for a relay to control heavy loads

### **Conclusion**

The REL 64 cartridge is an easy way for a computer enthusiast to get involved in controlling real world devices with minimal knowledge of electricity. Burglar alarm systems, weather stations, model railroads, and automatic door openers are but a few of the many possible applications.

The cartridge is designed in such a way that the electrical connections are isolated from the computer. Though a gross wiring error could damage the cartridge, it cannot damage the computer. The only exception to this is the 5 volts that are available across terminals 14 and 15. Though having this voltage available makes it easy to utilize the input functions of the cartridge, care must be taken since a short across these two terminals could damage the computer.

Though the cartridge is fixed to control six outputs and sense two inputs, this should not be a major limiting factor, especially for the beginner. In addition, relays allow the development of circuits with virtually any current or voltage desired, reducing the limitation of rather low current and voltage maximums of the cartridge itself.

Several of the cartridges have been used in teaching college students the basic concepts of computer interfacing in the Industrial Arts Program Area at Virginia Tech. Even students with limited experience with microcomputers have been able to construct interesting and challenging computer-controlled projects. What is more, they seem to leave the course with a clear understanding of bits and bytes, unlike that when traditional methods are used.

# <sup>1541</sup> RAM Expander

Are you tired of running out of memory when writing programs for your 1541? How about a little extra room to move around in?

That's the question that got me into this problem. I started digging into the schematic diagrams of the 1541 and discovered that it had an address decoder of 1K steps. That's interesting, because the 3K ram expander for the Vic 20 is decoded in IK steps also. These 3K expanders can be bought at a reasonable price through stores that carry Commodore products. Now to hook it up!

### Installing The RAM

Turn off the drive and remove all the plugs. Remove the four screws in the bottom cover. Carefully turn over the unit and remove the top cover. Take out the two screws that hold the perforated metal cover and pull up on the screw side to remove it.

Now we need to build a bracket to hold the expander. I formed mine out of  $\frac{1}{16}$  inch aluminum stock. Figure 1 shows the mechanical details. This bracket is fastened to the front of the 1541 chassis with two  $\frac{1}{4}$  inch  $*48$  machine screws. The chassis of the 1541 is already drilled and tapped for this size screw. (Just a note here to 1540 owners. This memory expansion can also be done to your disk drive but you will have to mount the expander externally. The reason is that you have the longer board and there is no room inside.) The 22/44 pin connector sits in the upper elbow of the bracket and is fastened with two 1 inch #48 machine screws with nuts. Thats all for the hardware, now for the wiring.

Remove the six plugs that attach to the main board and note from where they came. If necessary, mark each plug with a pen and masking tape. Remove the four screws on top that hold down the board. Next take out the two screws mounted in the side of chassis that hold down the heat sink. Now the board can be removed.

Locate on the top side of the board the 6502 microprocessor and the 7442 decoder. Turn the board over and locate the pins of these two chips. Figure 2 shows these two chips as seen from the bottom of the board. Attach 27 wires to the pins that are named. Each wire is 1.5 feet long. Take your time and make sure that you don't cause any shorts. used ribbon cable from Radio Shack but any fine insulated wire will do. Stranded wire is best because it is less susceptible to breakage. The pins marked n/u are not used for the ram expander but could be used in normal circuit operation. The wires come out from underneath the board on the same side as the group of five plugs. I say this because it helps to angle the wires properly when you solder them to the pins. Now bring the wires out the correct side and sit the board back in place.

Connect the wires name for name from the board to the 22/44 pin connector (Figure 3). Shorten wires to the appropriate length. Connect all pins on the connector marked "GND" together. Now it should be all hooked up. Take the time to check the wiring for shorts and routing. Double check it. Remember that it is your disk drive! Reassemble the drive in reverse order from when taken apart. The perforated metal cover will not go back on as it is. It can either be left off or the front flap can be removed. Remember to insert the ram expander into the connector.

## Michael Mossman Quispamsis, NB

There it is all done. You now have 3K of ram added to your 1541.

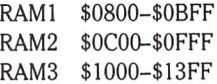

The nice thing about this added memory is that it will never be used by the operating system unless you tell it to. You also have a safe area to place a program when you start up your drive and it can be called at later time. (Note-the VIC-1211 Super Expander can also be used but the  $+5$  volts to the rom chip will have to be disconnected.)

### Some Applications

have included two programs to use this extra area. The first program is a little thing that creates an extra sector header on any track. You can use this as security for a disk. The next program creates three extra tracks on a disk. This creates a type of security or a safe area to hide things on a disk. With a few changes this program can be used to reformat any or all tracks. Each program has a basic part (runs in the VIC-20 or C64) and a machine language part (runs in the 1541).

used PAL to assemble the programs to disk (sorry VIC users) and Chris Johnsen's program (See "DOS File Executor" in The Transactor, Volume 6 Issue 1) to create an "&:execute" file of the M.L. programs. If you have the DOS Exec filer program, this method is highly recom mended, since the drive will be able to automatically load and run the machine language programs. Alternatively, The M.L. programs can be converted into data statements and "M-W" can be used to poke them into 1541 memory. I had to make a couple of changes to Chris's program to handle the extra memory but his routine is excellent and should be on everyone's utility disk. The changes I made to Chris's program are given in Listing 4.

With the extra RAM at your disposal, the <sup>1541</sup> becomes much more flexible to an enterprising programmer. How about a disk that can read and write to 4040 disks? What about a completely hidden directory? Enough of that, now for the program listings.

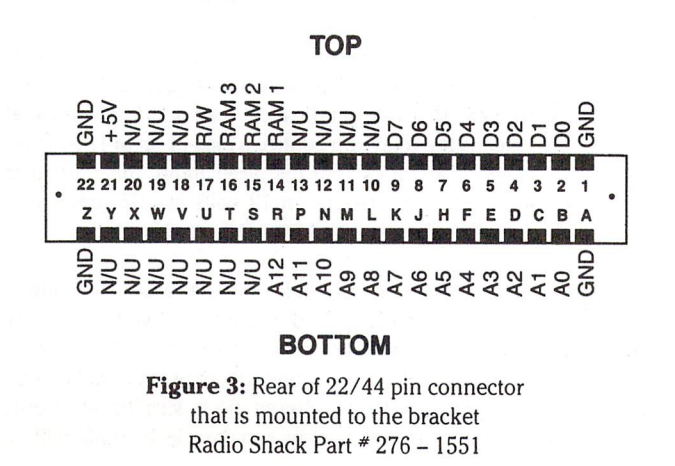

## www.Commodore.ca May Not Reprint Without Permission

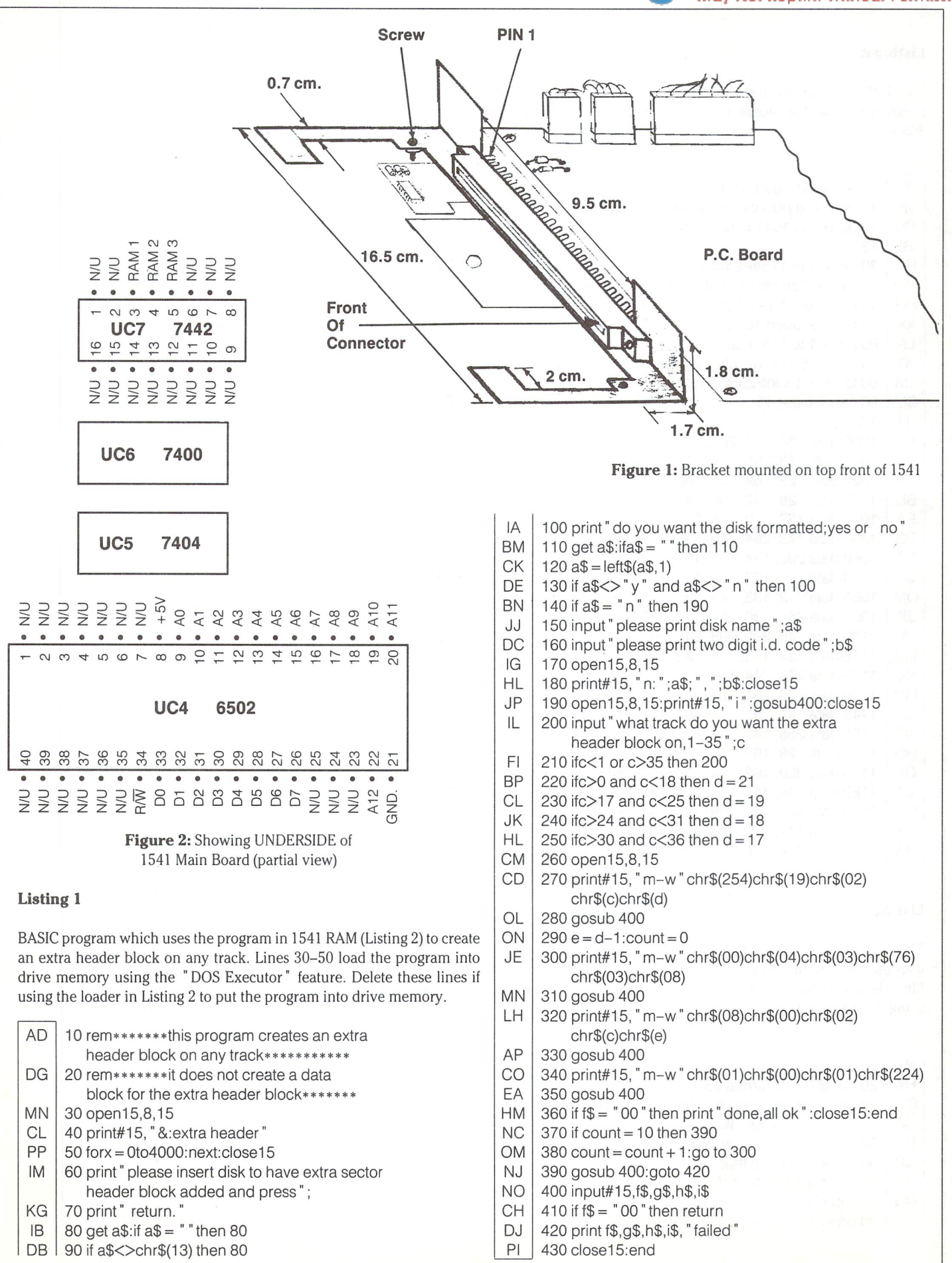

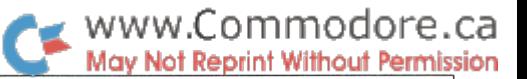

### Listing 2.

The BASIC loader for the "header block" machine code. This program will put the program directly into the new drive RAM at \$0800.

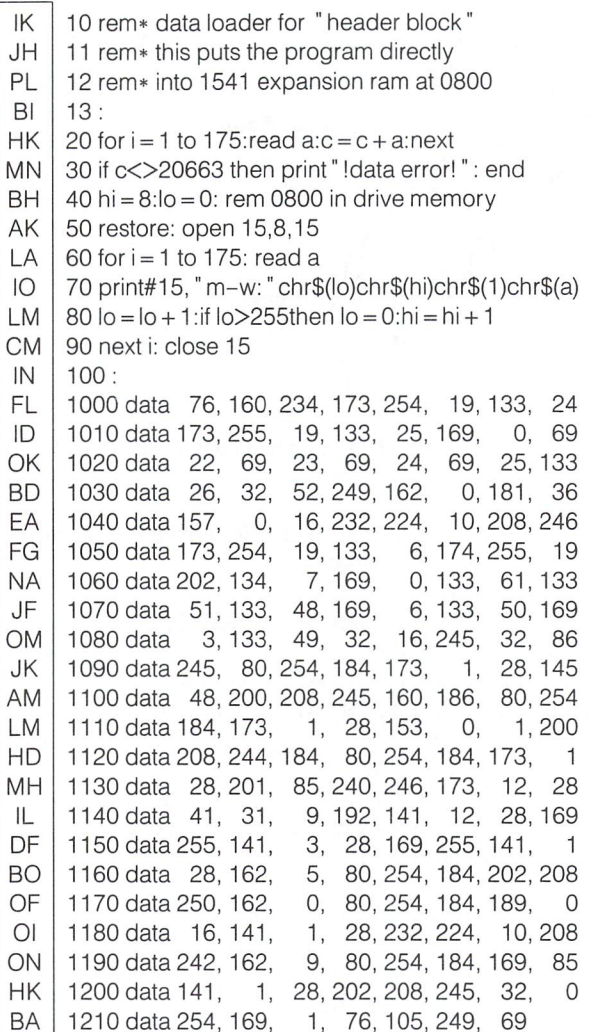

## Listing 3.

The BASIC code for the C64 which will format a disk with 38 tracks. It uses the program in Listing 4 which resides in the new drive RAM. Lines 10–20 assume a "DOS Executor" file on disk; delete them if using the loader in Listing 4.

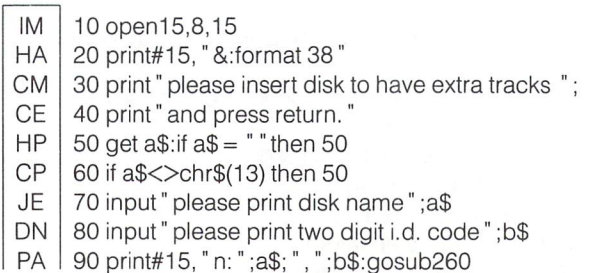

- **HP** 100 count =  $0$
- EB 110 rem ; put jmp \$0803 in buffer #3(\$0600)
- LJ 120 print#15, "m-w" chr\$(00)chr\$(06)chr\$(03) chr\$(76)chr\$(03)chr\$(08)
- **KD** 130 aosub 260
- **HE** 140 rem ; put track 35 and sector 0 in \$000c/d of the header table
- 150 print#15, "m-w" chr\$(12)chr\$(00)chr\$(02) **IB** chr\$(35)chr\$(0)
- IF 160 gosub 260
- EA 170 rem ; put execute code in \$0003
- 180 print#15, "m-w" chr\$(03)chr\$(00)chr\$(01)chr\$(224) GE
- 190 rem ;now read the disk controller error code **MH**
- ON 200 print#15, "m-r" chr\$(03)chr\$(00)
- DH  $210$  get#15, er\$: er = asc(er\$)
- PO 220 if er = 01 then print " done, all ok " : close 15: end
- IJ 230 if count =  $10$  then 300
- EE 240 count = count + 1: go to 120
- **BC** 250 gosub 260: goto 280
- $BG$ 260 input#15, f\$, g\$, h\$, i\$
- 270 if  $f$ \$ =  $"$  00" then return GO
- **NJ** 280 print f\$;q\$;h\$;i\$; "failed"
- **DA** 290 close15:end
- CK 300 if er <17 then print " controller error #"; er
- CO 310 goto 250

#### Listing 4

The loader for "format38", which puts the new formatting routine into drive memory.

MF 10 rem\* data loader for "format38" JH 11 rem\* this puts the program directly PL 12 rem\* into 1541 expansion ram at 0800  $B<sub>l</sub>$  $13:$ OK | 20 for  $i = 1$  to 752: read a:  $c = c + a$ : next KO I 30 if c<>83435 then print "!data error!": end 35 print" data ok, now loading to drive ram FC | BH | 40 hi =  $8:10 = 0$ : rem 0800 in drive memory 50 restore: open 15,8,15 AK | CB 60 for  $i = 1$  to 752: read a 70 print#15, "m-w: "chr\$(lo)chr\$(hi)chr\$(1)chr\$(a)  $IO$ 80 lo =  $\log 1$ : if lo > 255 then  $\log 0$ : hi = hi + 1 **LM**  $CM$ 90 next i: close 15  $IN$  $100:$ AK 1000 data 76, 160, 234, 165, 34, 133, 81, 169  $JC$ 1010 data 20, 141, 32, 6, 169, 64, 141, 33  $\mathbf{II}$ 1020 data 6, 169, 15, 141, 34, 6, 169, 16 GN 1030 data 133, 67, 32, 207, 10, 32, 207, 10 LI 1040 data 230, 81, 165, 81, 201, 36, 144, 242 BM 1050 data 32, 163, 253, 32, 195, 253, 169, 85 LL. 1060 data 141, 1, 28, 32, 195, 253, 32,  $\Omega$ 1070 data 254, 32, 86, 245, 169, 64, 13, 11 CC DH 1080 data 24, 141, 11, 24, 169, 98, 141,  $\sqrt{2}$ JH 1090 data 24, 169, 0, 141, 7, 24, 141, 5  $ID$ 1100 data 24, 160, 0, 162, 0, 44, 0, 28 AK 1110 data 48, 251, 44, 0, 28, 16, 251, 173 CF 1120 data 4, 24, 44, 0, 28, 16, 17, 173 CH 1130 data 13, 24, 10, 16, 245, 232, 208, 239

WWW.Commodore.ca

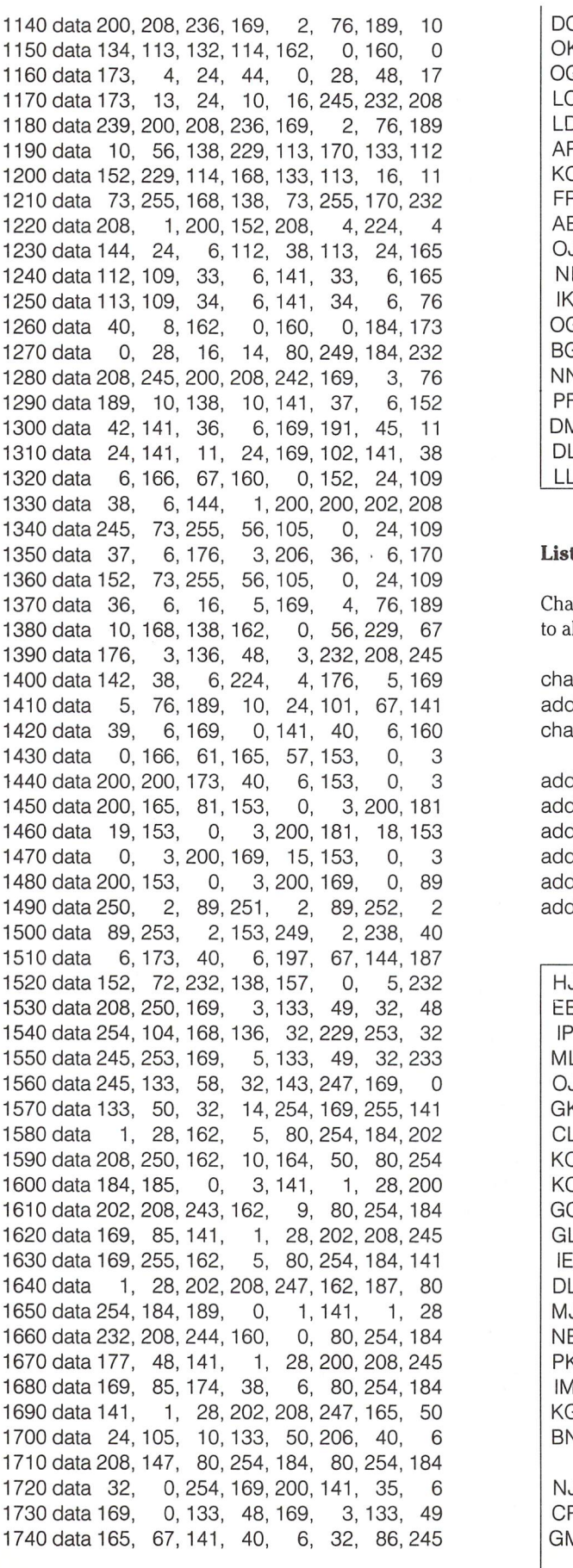

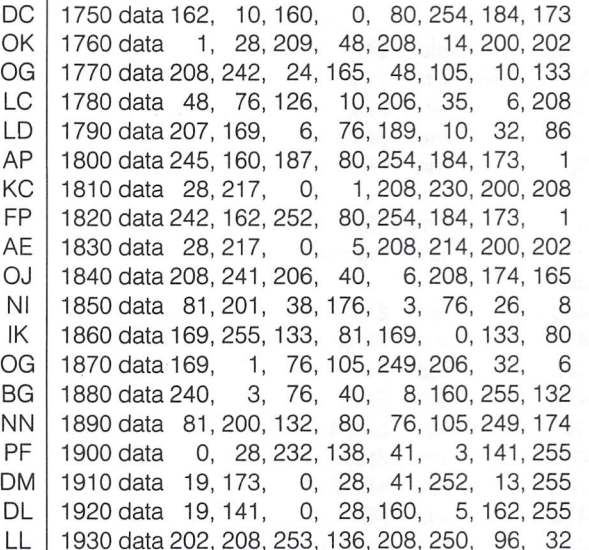

### ting 5

anges to make to the "DOS Executor " program (July 85 Transactor) llow it to work with the expansion RAM.

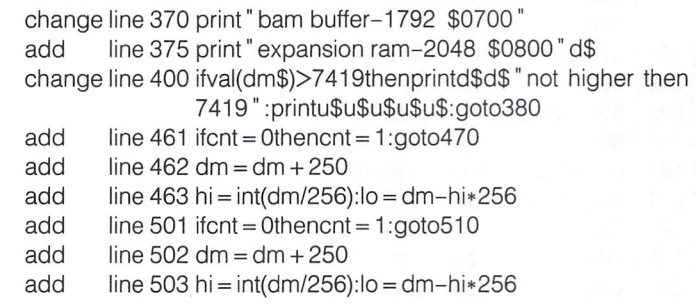

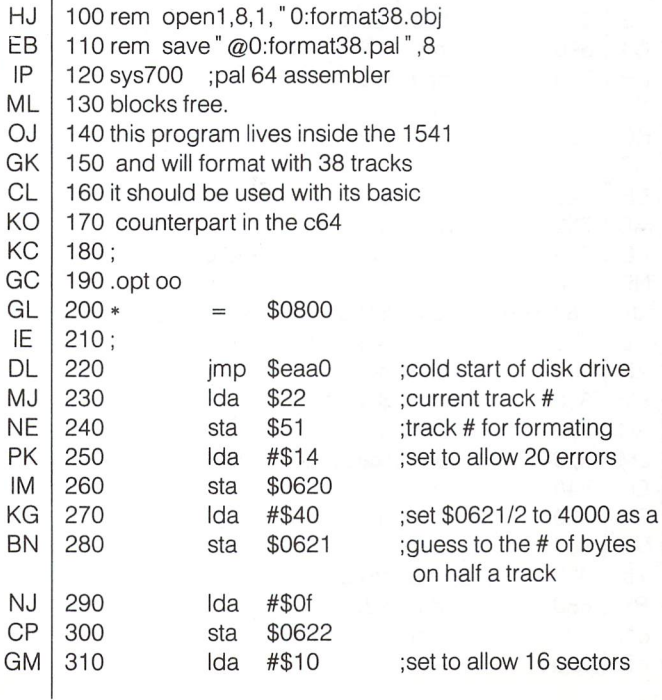

NH PF Dl BK AC LI MM GC CK KM HO OF JF DA LH KA LG FB **CE** NB BG NJ DH JK LK II HE NJ GM HJ JA BK KP FK NC EP HE DE KC JP FF MD LE El KC DL NL AM LI CO BH LA CO NL GP LJ LK KP NL KP AC

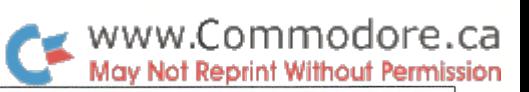

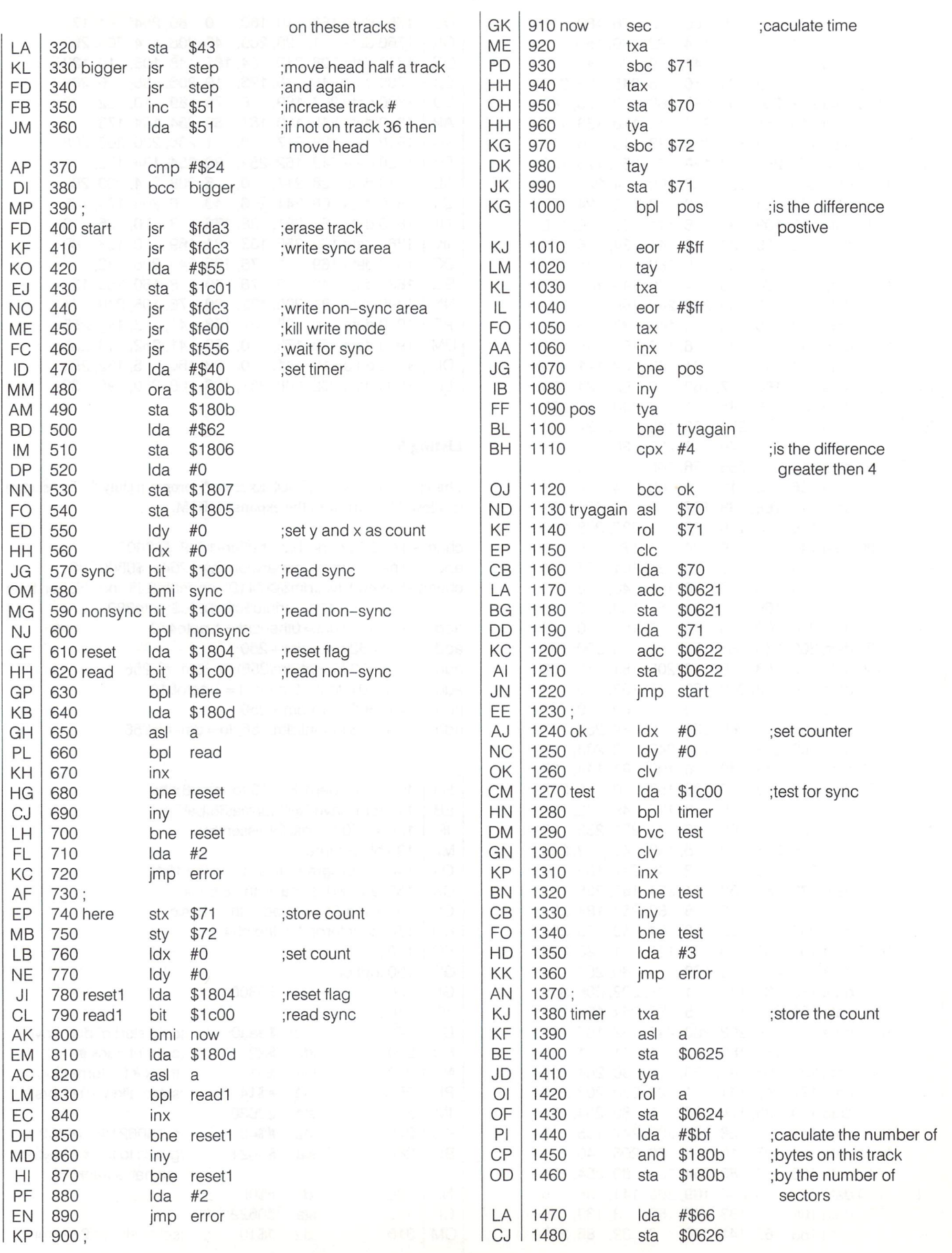

 $\bar{K}$ 

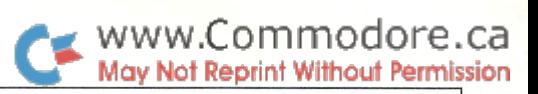

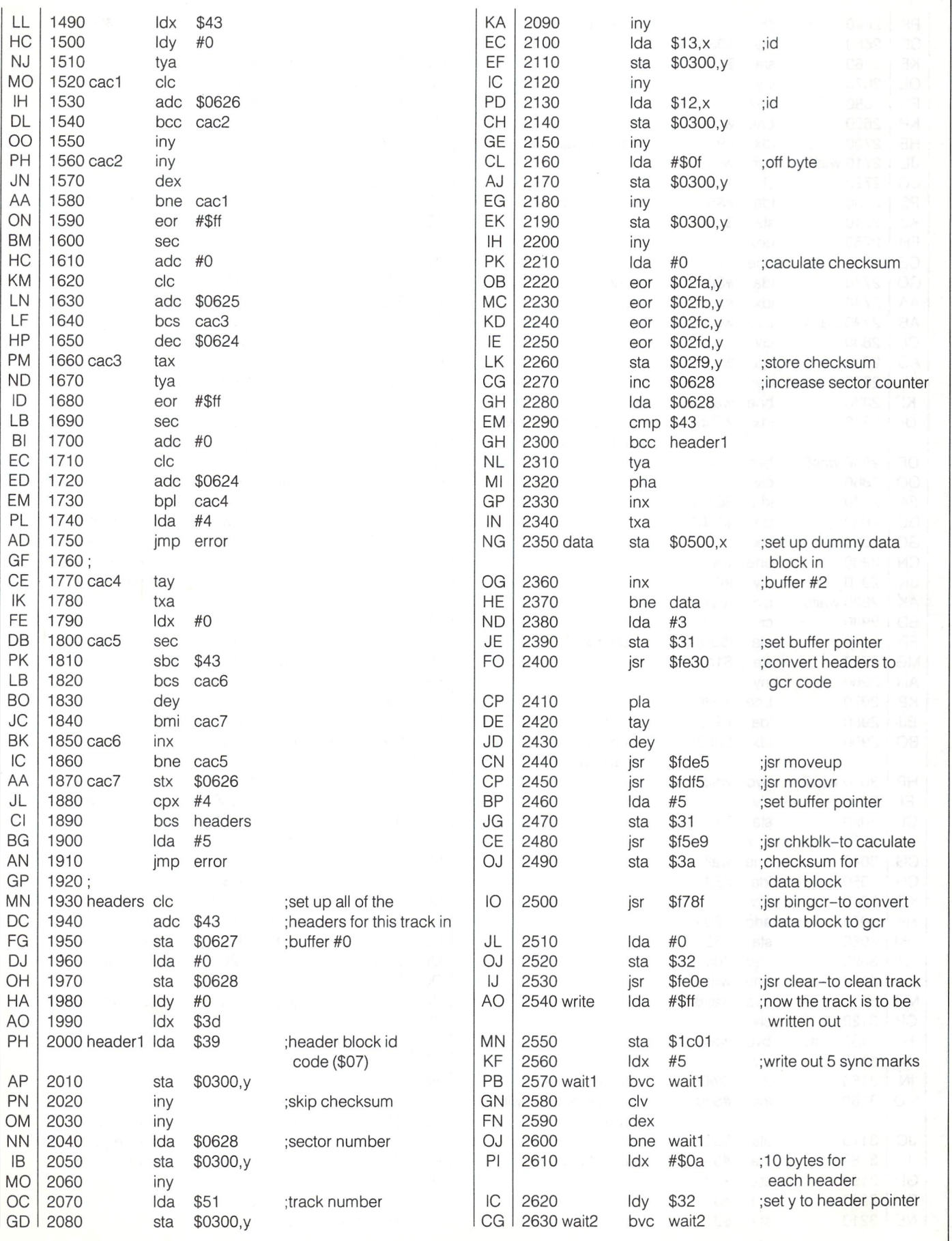

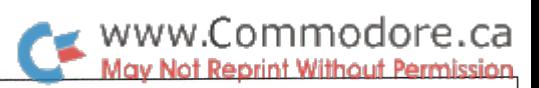

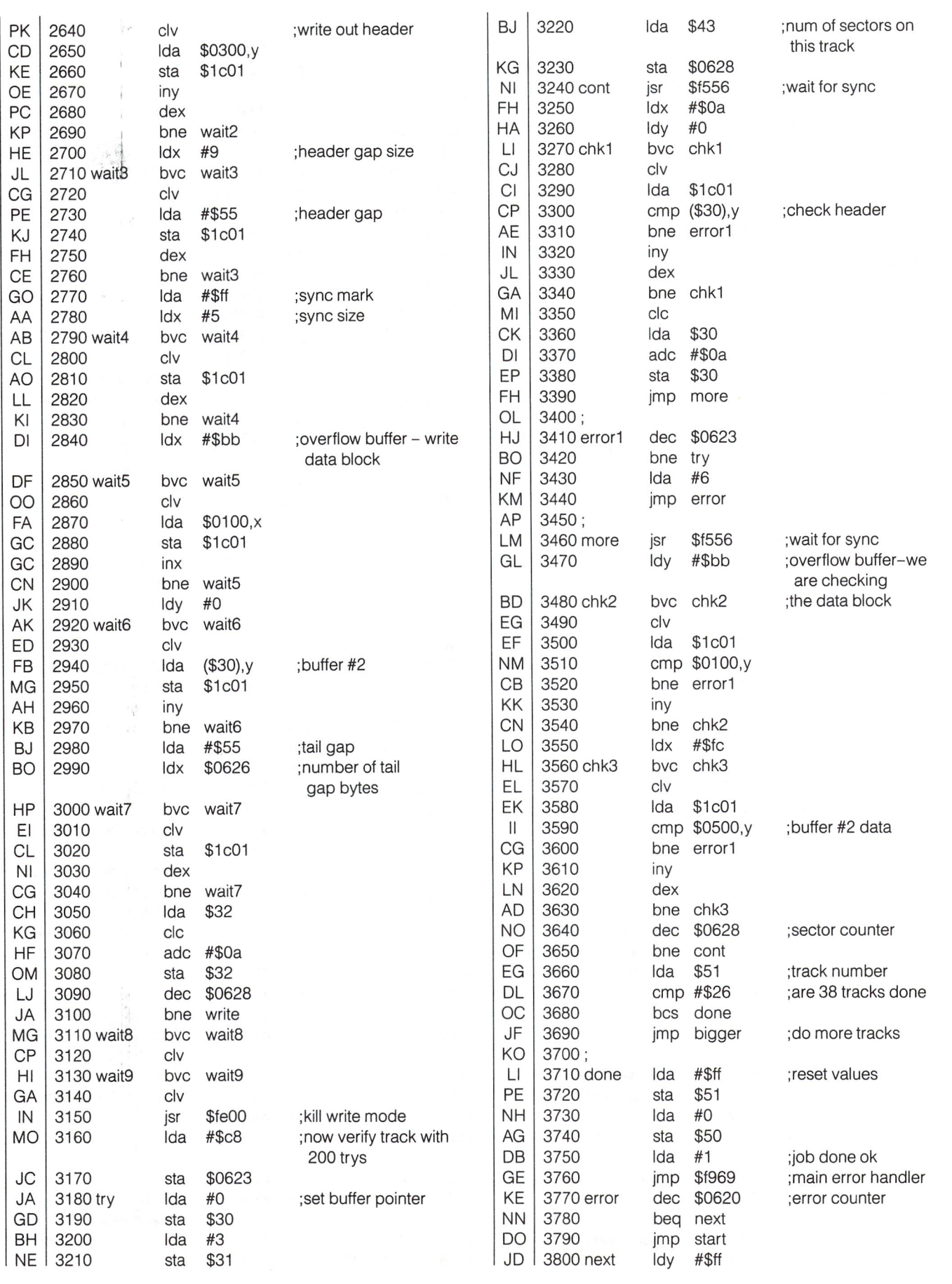

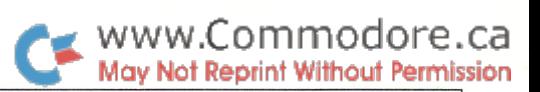

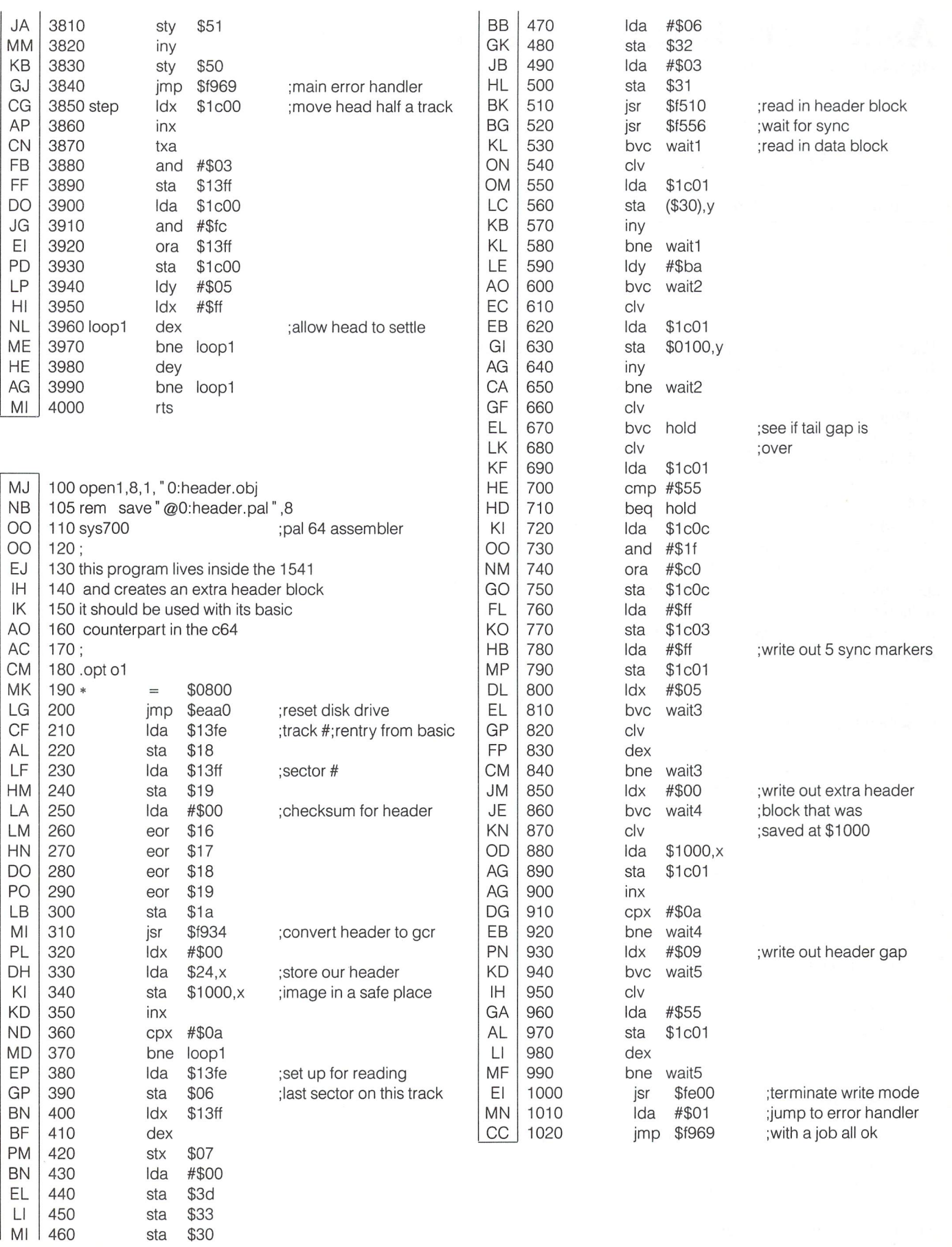

ſ

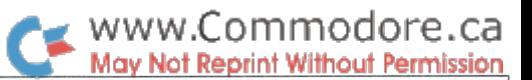

## Assembly Language Disk Access

Richard Evers, Editor

## ... it's no more difficult than Basic, once you try it...

For many programming applications, disk accessing through Basic is sufficient. At times, though, the speed of Basic disk access tends to induce a neanderthal reaction within us. This transformation is one in which we all take on from time to time, and as such, it is also one that is best left hidden. The solution: write the disk access routines in assembler.

There is a stigma attached to working with the drive at a machine code level. Programmers from all walks of life will often produce code destined for greatness, yet these same programmers will shy away from taking on the drive. The 'perhaps it will bite' syndrome prevails. This article has been written to dispel all such fears and show that the rumours have been more hysteria than fact. Enough babbling, time to pro duce.

If we were to write a simple file read routine in Basic, it would go something like this;

> 100 input "filename ";f\$ 110 open 7,8,9,(f\$) 120 get#7,a\$: print a\$;: if  $st = 0$  then 120 130 close 7

Not too difficult. Well, doing it in assembler is a bit more tedious, but easy to grasp after performing it a few times. Below is the flow of operations for the code written for this occasion.

- 1. Input filename from keyboard
- 2. Determine length of filename
- 3. Set-up parameters for the filename
- 4. Set-up logical address, secondary address, and device number
- 5. Open the file
- 6. Set input device as the file to be read
- 7. Read a character from disk and print it to the screen
- 8. Check the file status  $-$  if not the end of file, get another character (7)
- 9. Clear channel, close the file, and return to Basic

This is a very simple example of a sequential file read routine.

## Notes On Direct Mode

If you were to assemble the source below and try to use it from direct mode, you will generate a syntax error on return to Basic. Why? Because direct mode statements are sent to the Basic input buffer for use. When a SYS statement is performed, the return address is placed on the stack, to be used when return to Basic is desired. Now the problems develop. In direct mode the SYS command will generate a return address that points right into the Basic input buffer. My examples use an Input routine to capture the desired filename. Input also uses the Basic input buffer. When the RTS is executed to return to Basic, it will land back into a pile of data it cannot understand, the filename. Instant syntax error. In program mode this will not happen since the return address will point into Basic text.

To get around this problem, a few methods exist. The first is to clear out the input buffer with zeros before returning to Basic. The next method is to retain the input buffer contents on entrance to the routine, and swap it back into the buffer before exit. A third method is to jump to a Basic warm start on exit instead of the RTS. A warm start will bring you cleanly back into direct mode Basic, irregardless of the mode in which you were working prior, direct or program mode. A thought to remember.

## Procedure

In the first block of source, written for the Basic 4.0 Pet/CBM machines, you will notice that it looks a tad awkward in relation to the second block of source, written for the C64. The reason is that Commodore grew wiser, as far as programming goes, as time went by. They used their noggins and produced some really nice kernal routines to help make writing easier. In fact, my C64 source is virtually perfect for the VIC 20, with the exception of two ROM routines. The first routine, INPUT, is the Input routine, of which the address is located in the source. The second, PRTSTR, is a routine that will print a string of characters pointed to by the Y register (high byte), and the Accumulator (low byte). This routine will continue printing characters until a zero byte terminator is found. It's address can also be found listed in the source.

When you get a little better acquainted with the techniques involved. I am sure that you will be able to find quite a few shortcuts to take to produce the same effect. One shortcut is to use a Logical and Secondary address of 8. Instead of:

> Ida #7 sta logadd set logical address Ida #8 sta devnum ; set device number Ida #9 sta secadd ; set secondary address

for the Pet/CBM, you could simply:

Ida #8 ; la, sa, devnum sta logadd sta devnum sta secadd

It would save all of four bytes. For the C64 version, the code:

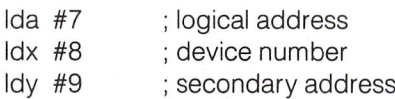

could be optimized into:

Ida #8 tax tay la, sa, devnum

Saving all of two bytes. If you are willing to stoop to a level of lack of clarity and further lack of adaptability, you can save a byte here and there. But wait until you understand the code properly.

Another note that might bother you. I used a very simple method to retrieve the filename, an Input statement. If you have been reading our magazine for any length of time, you might have noticed a few really sharp routines covered in prior issues. My favourite is the method of parsing the filename as a string following the SYS address when entering the routine. For purposes of simplicity, my example shows the Input statement. For you own creations, try to find one that suits the occasion best.

Very little more requires to be said about the routine that follows. It is a simple file read routine and performs no major miracles. Perhaps, though, you want to write to a file. This might be a tad more difficult, depending on the file type desired.

The easiest would be to create a Program file on disk. To do this, change the Secondary Address used in our example to a 1. With a Secondary Address of 1, all file work automatically defaults to a write, with the created file becoming a PRG type.

As you can probably guess, this feature was incorporated to make the Saving of Basic programs a little easier. Any Secondary Address greater than 1 and less than 15 will read from a file on default.

Once you have created a PRG write file, you have to be able to write to it. The code below shows the normal flow of opera tions. Below that is the changes required to make be able to write:

- Before -

```
Idx logadd ; get logical address
      jsr chkin ; set input device
; . . . get and print chars from file . . .
more =jsr chrin ; get a char from disk
      jsr chrout ; print it to the screen
```
- After -

```
Idx logadd ; get logical address
      jsr chkout ; set output device
; . . . get and print chars to file . . .
more =jsr getchr ;** your routine to supply the data
      jsr chrout : output to disk
```
Pretty easy. Instead of setting the input device (CHKIN), you now set the output device (CHKOUT). The Kernal address for CHKOUT is \$FFC9. Time for a quick interjection. If you want to simultaneously read from one file and write to another, there is one small problem. You would have to set the input device, read the character, set the output device, write the character, and continue this process until the input file has been read to your satisfaction. See below

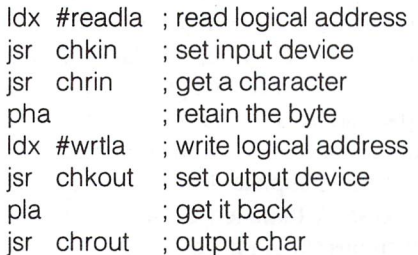

A little more tedious, but it works. Time to move on to file formats other than the PRG type.

Writing to a Sequential or User type file is a bit more difficult. A slight addition will have to be made to the filename, plus an alteration of the filename length will also have to be made to reflect this. The altered code could be something like this:

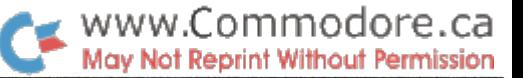

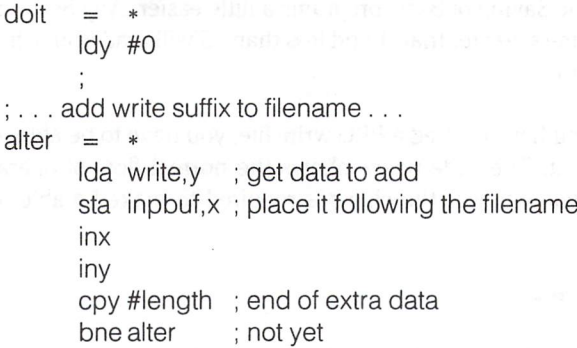

stx lennam ; set filename length

The ",s,w" at label WRITE should be placed near the data for the label PROMPT, just to keep it all in one place and out of the way. See below for label WRITE:

write  $=$  $i$ asc  $"$ , s, w $"$ ; change s to u for a user file  $l$ ength =  $*-$ write

This covers writing to a Program, Sequential, and User file. As far as Relative files go, the modifications to my source would be a little more difficult. The Opening of a Relative file wouldn't be too horrific, but the positioning of records, writing for the first time, plus reading and writing thereafter could be code consuming. If you feel that life is not complete without this extra bit of knowledge, drop me a letter. With more than couple requests, maybe.

As a final closing paragraph, I think a brief discussion regarding Opening files without a filename is in order. You may want to do this from time to time, as in the case of Opening the drives command channel for direct access work. The trick to this is simple. Don't bother with the filename pointers, and set the fi lename length to zero. If it was not a disk channel but a printer that required Opening, similar to the Basic incantation "OPEN 4,4", then assigning a value of 255 to the secondary address would perform the service. Two fast solutions for a few occasional problems. And so, with this article complete, I wish you luck in the land of disk access. With patience, and your thoughts collected, difficulties should not arise.

## Basic 4.0 - Pet/CBM Version

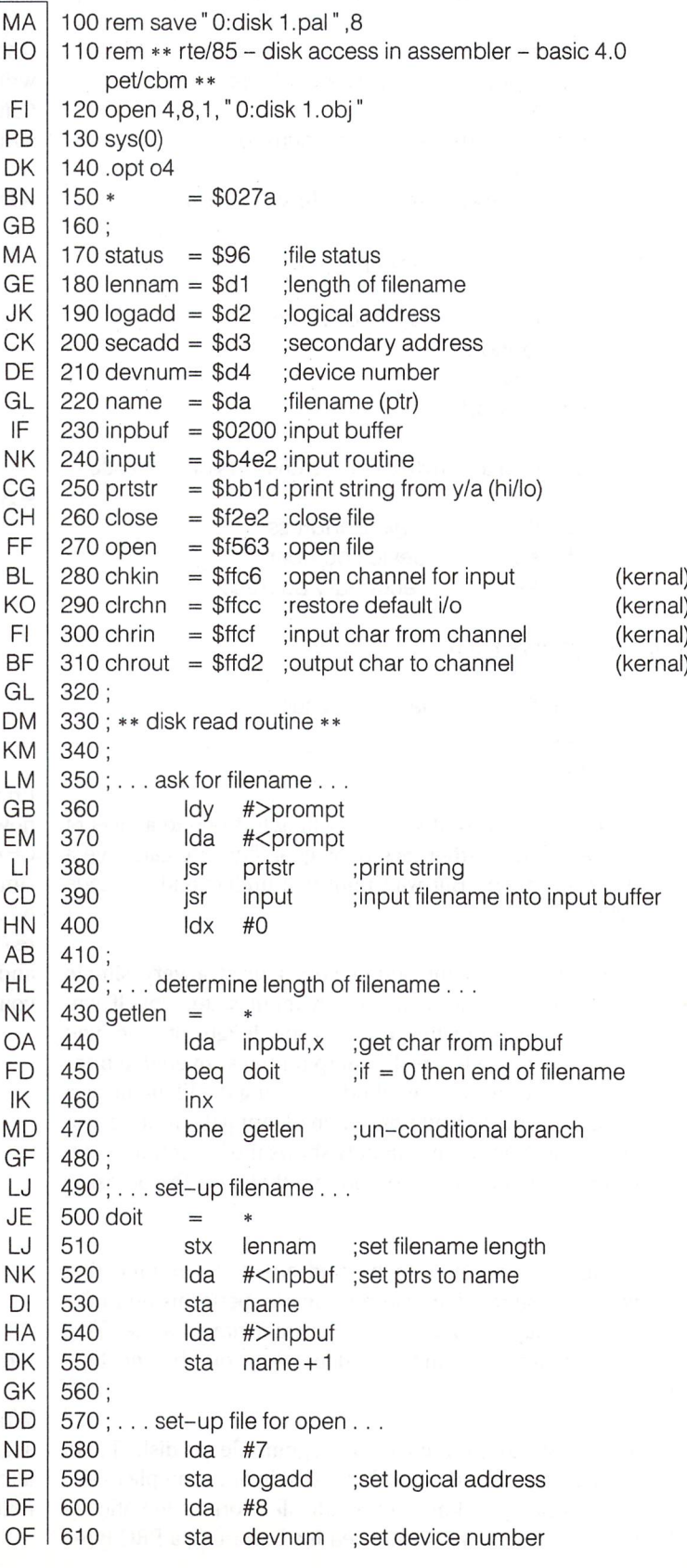

WWW.Commodore.ca

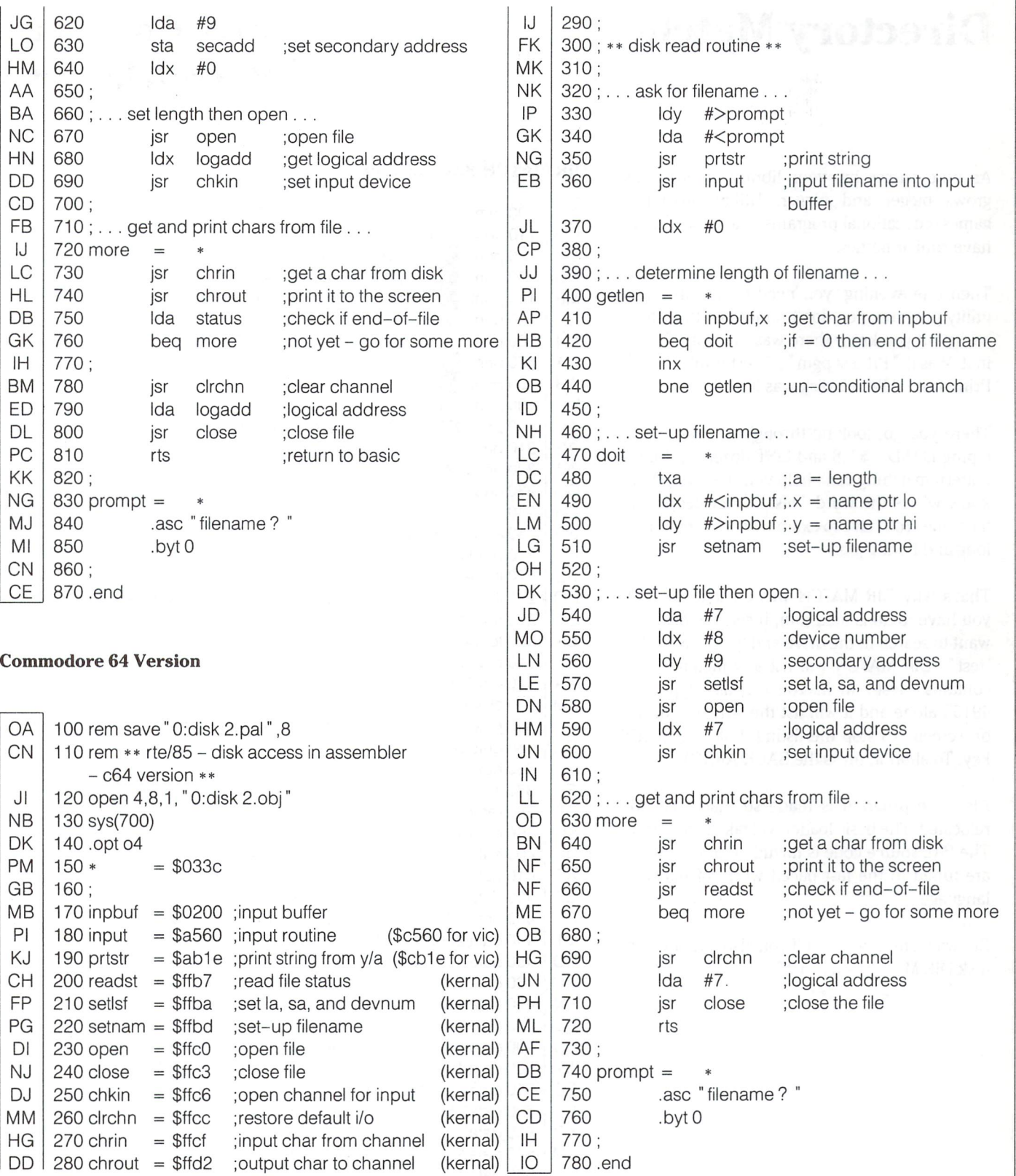

47

# Montreal, Quebec

# Directory Match Pierre Corriveau

As time passes by, your library of programs grows bigger and bigger. Utility programs, games, educational programs, and a lot of them have similar names.

Then one evening, you need to find that one utility program, you don't remember the whole name but you know there was the word "test" in it. Was it "Prt test pgm", "Test printer" or " Print, test" ? Which disk was it on ?

There you go, looking through all your disks, typing LOAD "  $$$ ", 8 and LIST dozens of times. Pattern matching can't help you since you don't know where the word "test" is located in the filename. You have to examine each filename; long and boring job.

That's why DIR MATCH was created. Now all you have to do is load it in, insert the disk you want to search in the drive and type SYS 49152, " test". DIR MATCH will list any filename that contains "test" in it. You can also type SYS 49152 alone and it will list the whole directory on screen. To stop the listing, hold the SHIFT key. To abort it, press the BACK ARROW key.

Also, the program is made so that it can be relocated. The basic loader will take care of that. The PAL source code is included for those who are tuned to the fast paced world of machine language.

But wait a minute, what if you also forgot which disk DIR MATCH was on ?!?

## DIR MATCH Basic Loader

- CP 100 rem the routine uses channels #13 and #15
- CN 110  $ad = 49152$ : rem change if you wish
- JH 120 print **Hou**directory search routine
- NC 130 print  $\log$  sys  $\log$  = directory listing
- MB  $O<sub>1</sub>$ 140 print"flsys" ad"," chr\$(34)" mon" chr\$(34) 150 print" will list filenames containing
- PN 160 print" 'mon' like 'micromon' and '64mon'
- CA 170 print" e sys" ad", a\$ also works"
- AB 180 print" o pause listing with shift"
- MO 190 print" halt with run/stop"
- Nl 200 print" @relocatable: look at line 110"
- AE 210 print". . .please wait. . .'
- AJ 220 gosub250
- GO 230 end
- EG 240:
- JO  $250$  a = ad:rem change if you wish
- AM 260 read d: if  $d = -1$  then 280
- PL  $270$  poke a,d:ck = ck + d:a = a + 1:goto 260
- HO 280 if ck<>48226 then print" error in data lines 390-840" :end
- CA  $290 a = ad$
- BK 300 for  $i = 1$  to 11
- HF 310 read  $rt:ch = ch + rt$
- OA  $320$  read of: if of  $=-1$  then 360
- DM  $330$  ch = ch + of
- **CE** 340 poke  $a + of +1$ , int((a + rt)/256): pokea + of, (a + rt)-256\*int((a + rt)/256)
- BA 350 goto320
- MG 360 next
- FL 370 if ch<>8490 then print" error in data lines 870-920" :end
- IJ 380 return
- KH 390 data 169, 0,141, 75,193, 32,121,
- NA 400 data 240, 47, 32,253,174, 32,158,173
- AE 410 data 32,143,173,169, 13, 32,210,255
- CF HP 420 data 160, 0,177,100,201, 17,144,5
- Cl 430data162, 23, 76, 58,164,141, 75,193 440 data 200, 177, 100, 133, 20, 200, 177, 100
- HO 450 data 133, 21,165,100,164,101, 32,219

570 data 193, 32,225,255,240, 8, 32,246 580data192, 16, 6, 32, 47,193, 76,232

630 data 34,240,206,209, 20,240, 8,238

- MO EN PC HC IH EE 460 data 182, 169, 0, 32,189,255,169, 15 470 data 162, 8,160, 15, 32,186,255, 32 480 data 192, 255, 144, 8, 72, 32,232,192 490 data 104, 76, 59,164,169, 1,162,205 500 data 160, 235, 32,189,255,169, 13,162 510 data 8,160, 0, 32,186,255, 32,192
- HF KC DM El JF 520 data 255, 176, 225, 162, 15, 32,198,255 530 data 32,207,255,201, 48,240, 3, 76 540 data 220, 192, 32, 204, 255, 162, 13, 32 550 data 198, 255, 32,207,255, 32,207,255 560 data 32,204,255, 32,246,192, 32, 47
- KC DE DJ LN 590 data 192, 173, 75,193,208, 7,173,141 600 data 2,208,251,240,225,162, 0,189 610 data 80,193,232,201, 34,208,248,142 620data 77,193,160, 0,189, 80,193,201

OJ PL

BK |

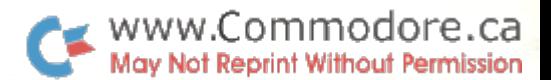

;string too long error

;save pointer to string

;clean descriptor stack

;save error number ; close channel  $#15$ 

;print kernal error msg

 $;$  if  $> 16$  error

;save length

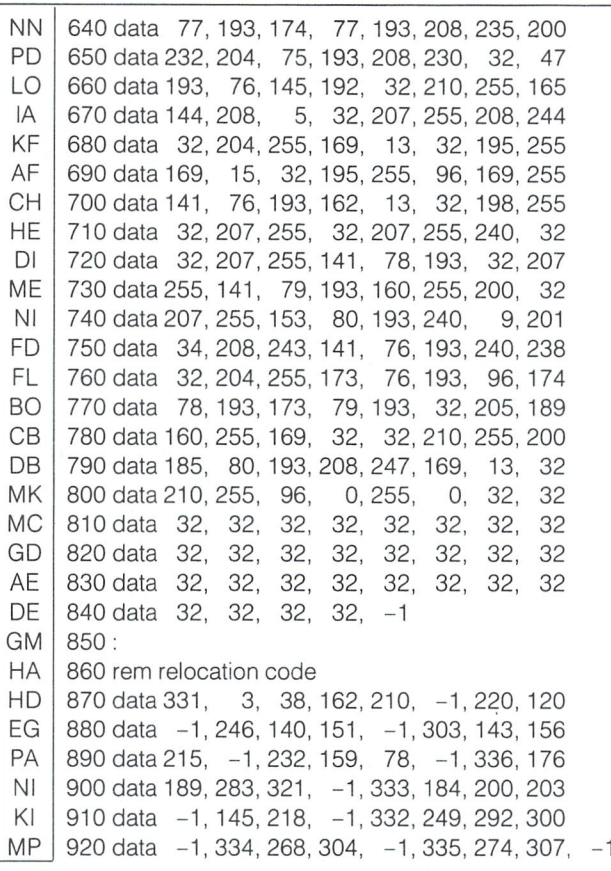

## DIR MATCH PAL Source Code

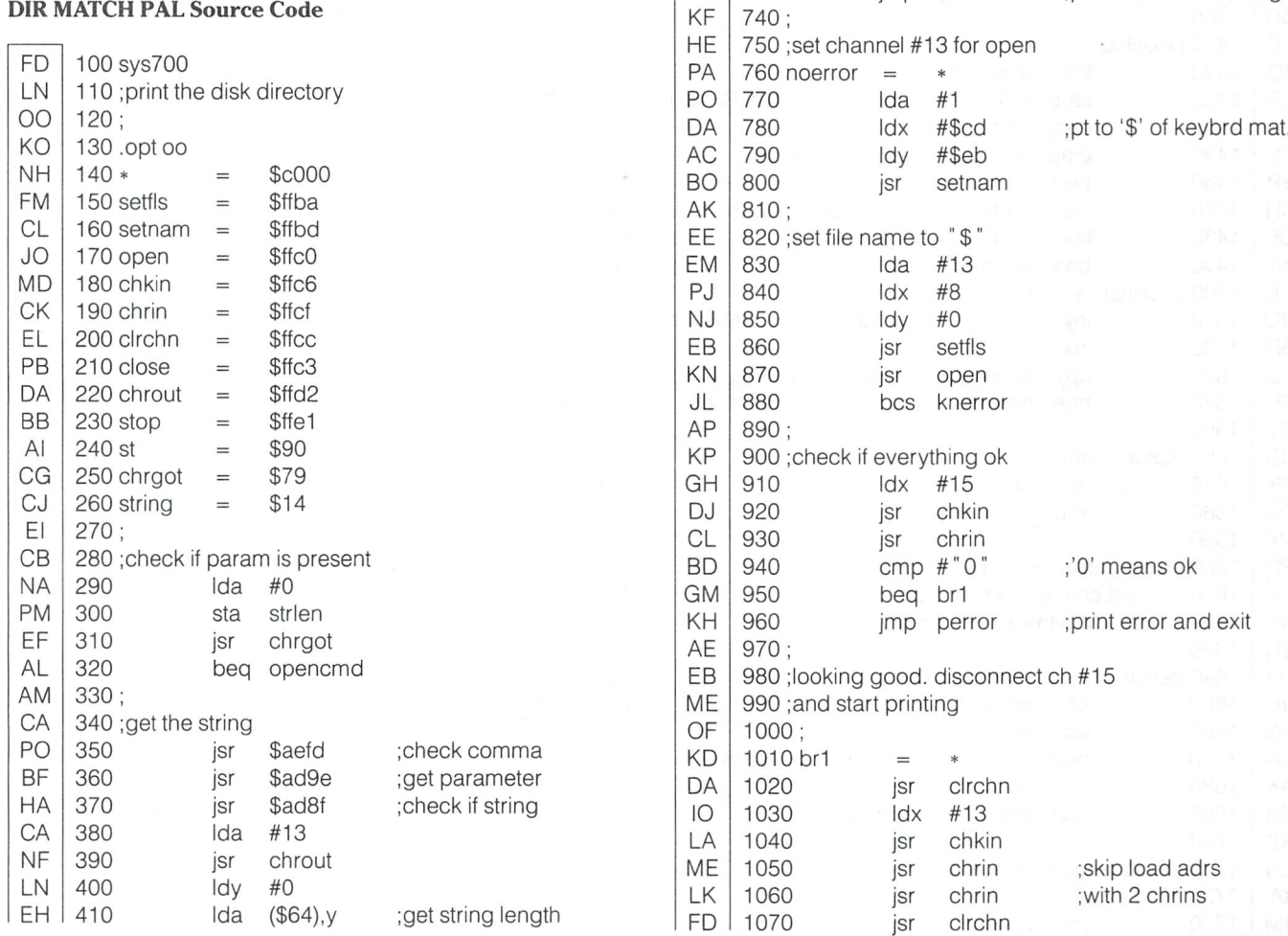

OF NA OP MM ME FC AM EB LI ON ON LG AL NB PP AL OC HN DE DC IP NM MG **CE** IAIM MK OR AM Kl JL IF MJ

cmp #1/ bcc okstrlen

> #23 \$a43a

 $\ast$ 

strlen

(\$64),y string

 $($ \$64), $y$ string  $+1$ \$64 \$65 \$b6db

Idx jmp

sta iny Ida sta iny Ida sta Ida Idy jsr

 $=$ 

580 ;set command channel for open

#0 setnam #15 #8 #15 setfls open noerror

 $\ast$ 

lda jsr Ida Idx Idy isr jsr bcc

pha

 $\equiv$ 

fini

\$a43b

pla jmp

jsr

590 opencmd

 $\overline{1}$ 

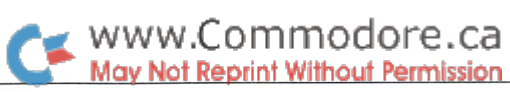

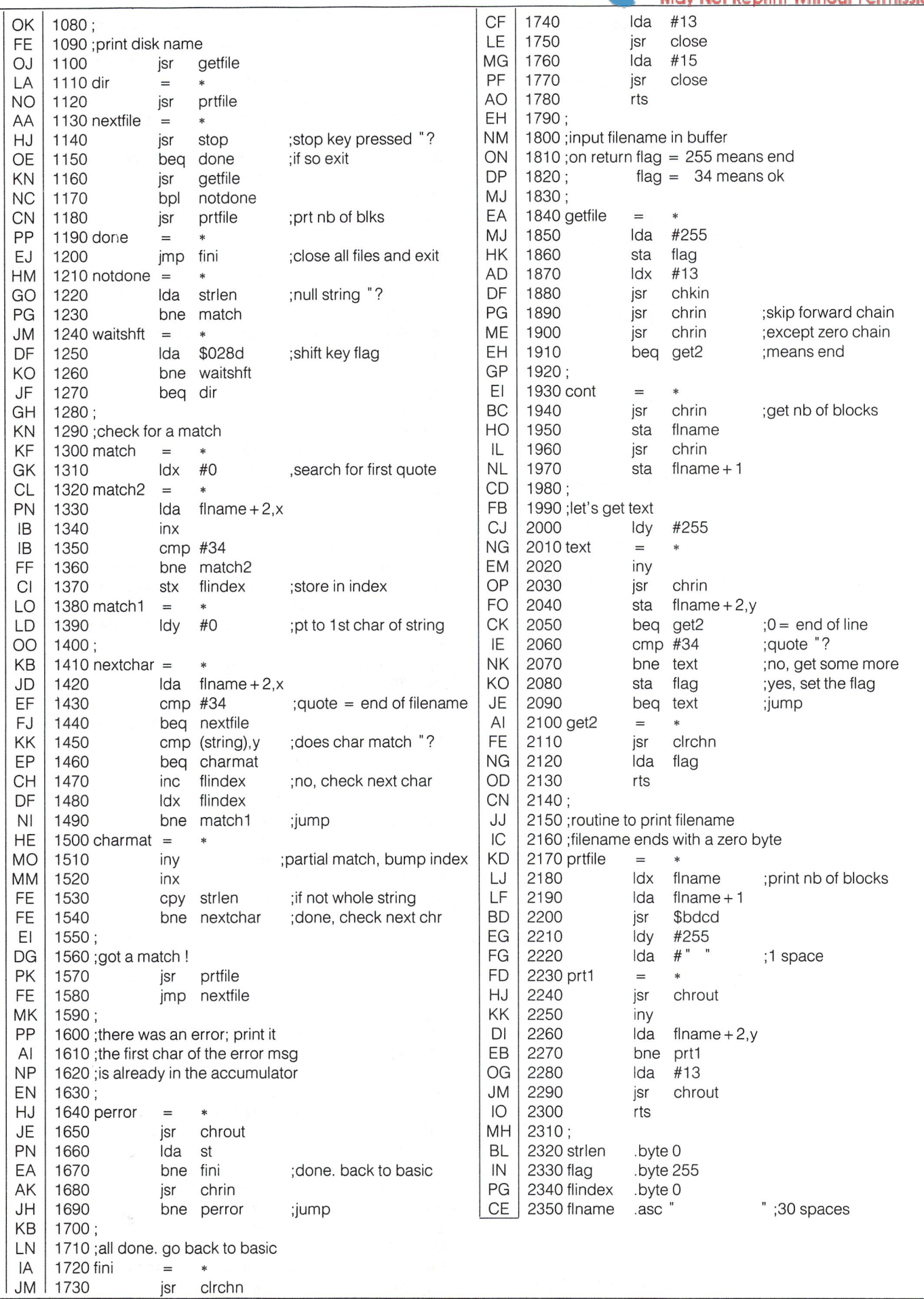

## Commodore 64 Memory Configurations

## Effects Of The PLA Chip In All Situations

The major obstacle to understanding the Commodore 64's memory is the 82S100 programmed logic array (PLA) that controls it. What we need is the truth table for the chip. A truth table is a table that shows the output on every output pin for every possible combination of inputs on the input pins. We would normally find the truth table for a chip on the manufacturer's data sheet. However, a programmed logic array does not have a truth table until it is programmed (in this case by Commodore), and Commodore has not puhlished the truth table. I have therefore read out the chip and obtained the truth table which is shown in the first table.

## How To Read The Truth Table

At the left side of the table are the names of the inputs (pins 10- 115) and outputs (pins F0-F7) of the PLA as given in the circuit diagram in the Commodore 64 Programmer's Reference Guide. The 26 columns in the table each represent a combination of inputs recognized by the PLA and the outputs that combination causes. The first column with all the inputs marked with a  $-$ ' represents the default output state, that is, if none of the other input conditions are met, then the output will be as indicated in this column. For all the other columns, a '1' indicates a high input state  $(+5 V)$ , a '0' indicates a low input state (0 V), and an 'x' represents an input that is ignored for this column. If the input conditions in a particular column are met then the outputs will be changed from the default condition.

A "1" indicates that the output will change from low to high,

a "0" indicates that the output will change from high to low, and

an "x" indicates that the output will remain in the default state.

It is possible that more than one input condition will be met at the same time, and their outputs will then be combined. This occurs only with certain timing signals necessary to access RAM.

Although the truth table is the most complete description of the PLA possible, it is not very useful to the average programmer. I have therefore produced memory maps of the fourteen possi ble memory configurations of the Commodore 64. The mem ory configuration is selected by five lines on the PLA:

LORAM, HIRAM, and CHAREN are controlled by bits  $0, 1$ , and  $2$  at memory location 1.

GAME and EXROM are two lines on the cartridge expansion port and are controlled by the circuitry on the cartridge.

## All five lines are normally high.

The addresses at the left of the table are the beginning to ending addresses of each 4K block. KERNL, BASIC, and CHARA refer to the kernal, BASIC and character ROMs respec tively. I/O refers to the 4K I/O block which contains all the I/O chips and the color memory. ROM H and ROM L refer to two cartridge ROMs which can be up to 8K in length. The 4K ROM blocks in the VIC column in the last configuration (the game configuration) are the top  $4K$  of the  $8K$  ROM H block seen by the CPU. Ram, of course, refers to random access memory.

Each memory map contains four columns. This is because the memory configuration differs according to the device accessing it and whether it is reading or writing. The column on the right is what the VIC chip sees when reading. The column on the left is what the CPU sees when writing. Both columns in the center are what the CPU sees when reading, but under different conditions. The VIC chip and the CPU share the same address and data busses, but on opposite phases of the clock cycle. Occasionally the VIC chip needs the busses longer than half clock cycle. When this occurs, the VIC chip pulls line BA low. When the CPU sees that BA is low it runs for three clock cycles and then halts. During these three cycles the memory configu ration is as described in the column marked R(-BA). At all other times it is as described in the column headed R(BA). Notice that this affects only the CPU reading the I/O block. During these three cycles the I/O block is unavailable and RAM is seen instead. Writing to the I/O block is still possible however.

Some final notes: In compiling this information I have read out three PLAs and each had different numbers on them. In order to eliminate transcription errors, all the tables were generated directly by computer programs from a disk file containing the information from the PLA. The careful reader will spot differ ences between the information presented here and that con tained in the Commodore 64 Programmer's Reference Guide. All such differences were verified manually against the original data file created by reading out the PLA, which itself was verified against two other PLAs as noted above.

# WWW.Commodore.ca

## William Levak Ann Arbor, MI

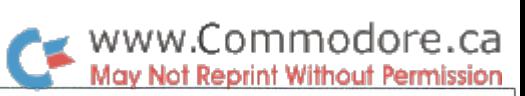

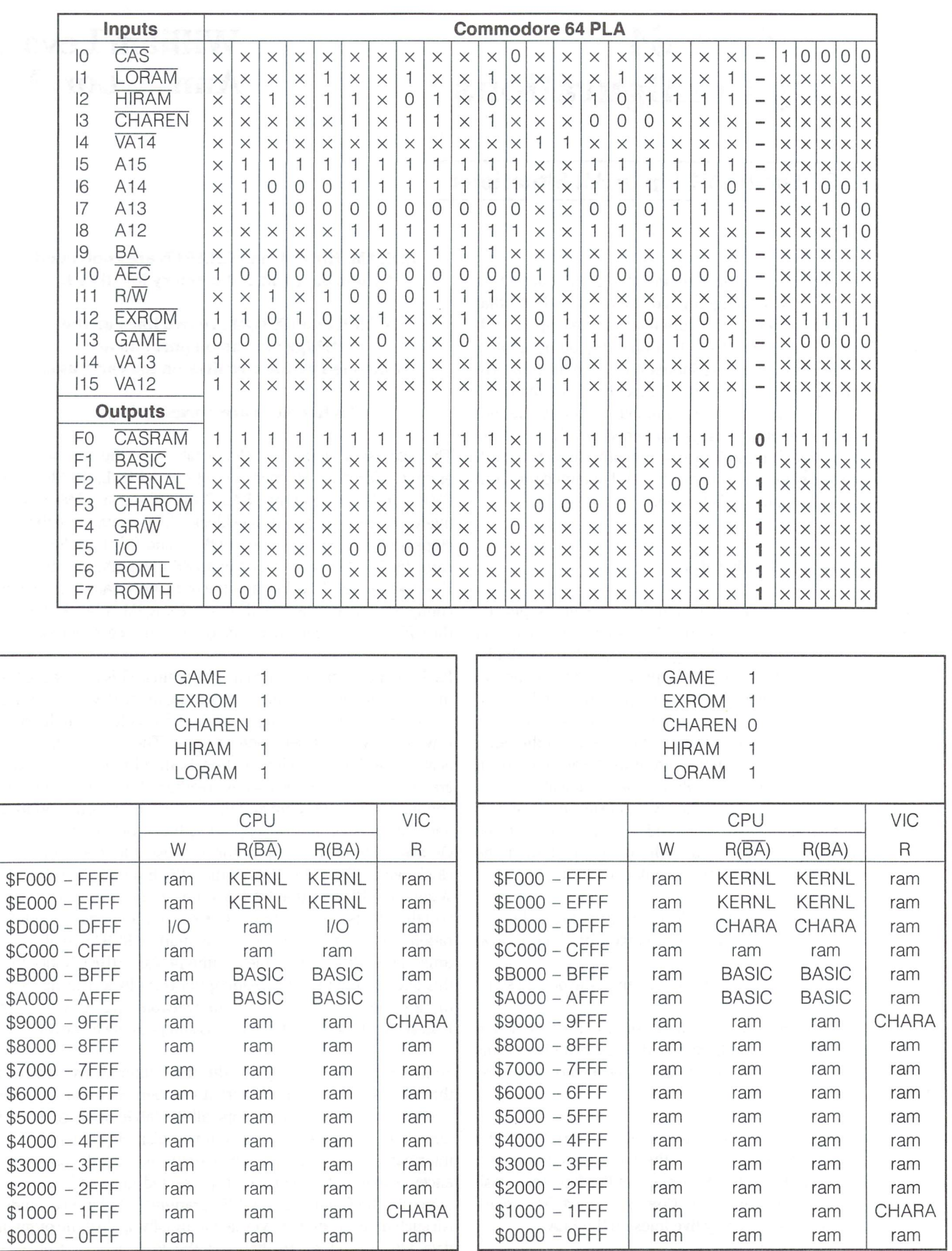

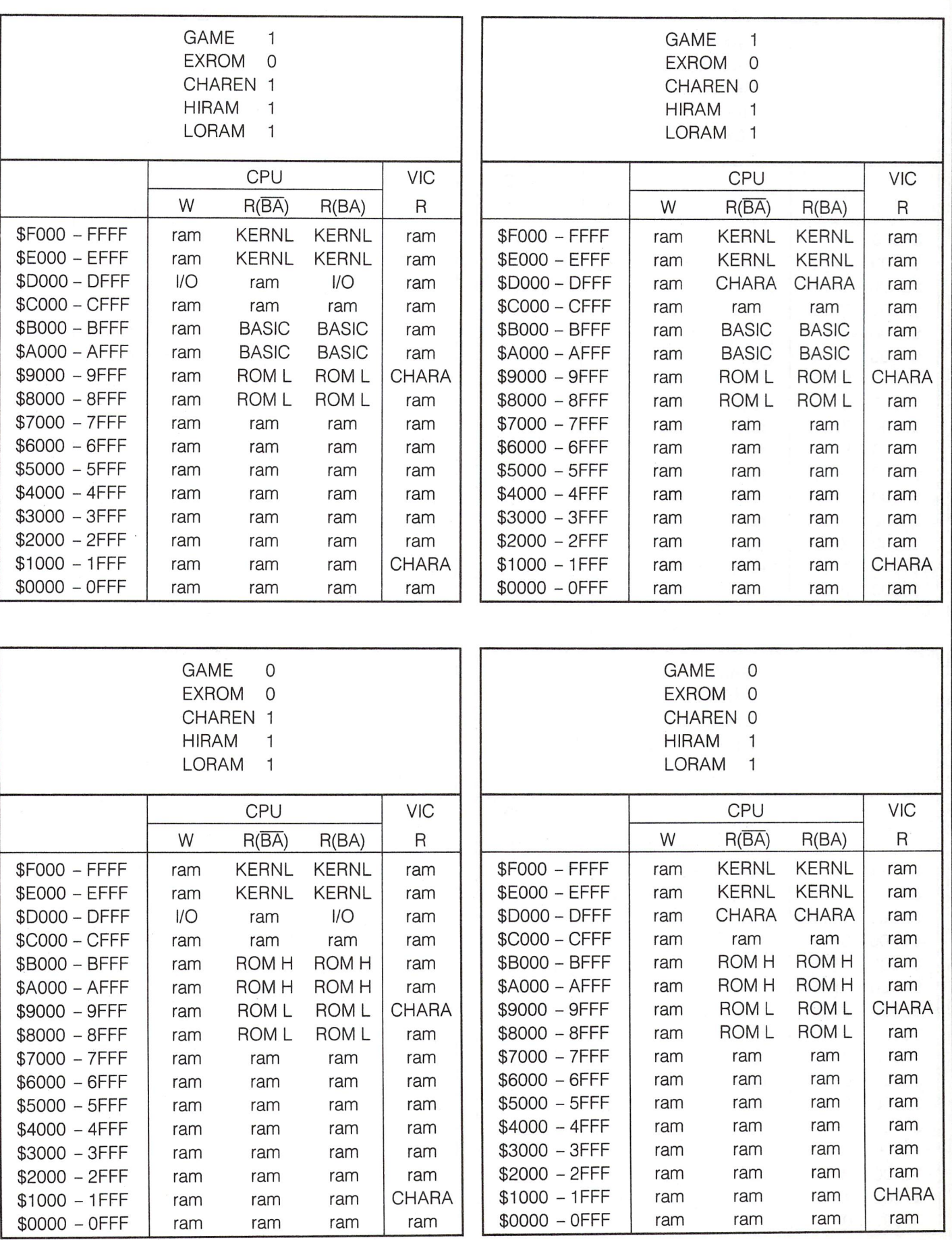

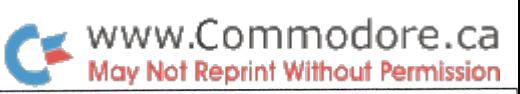

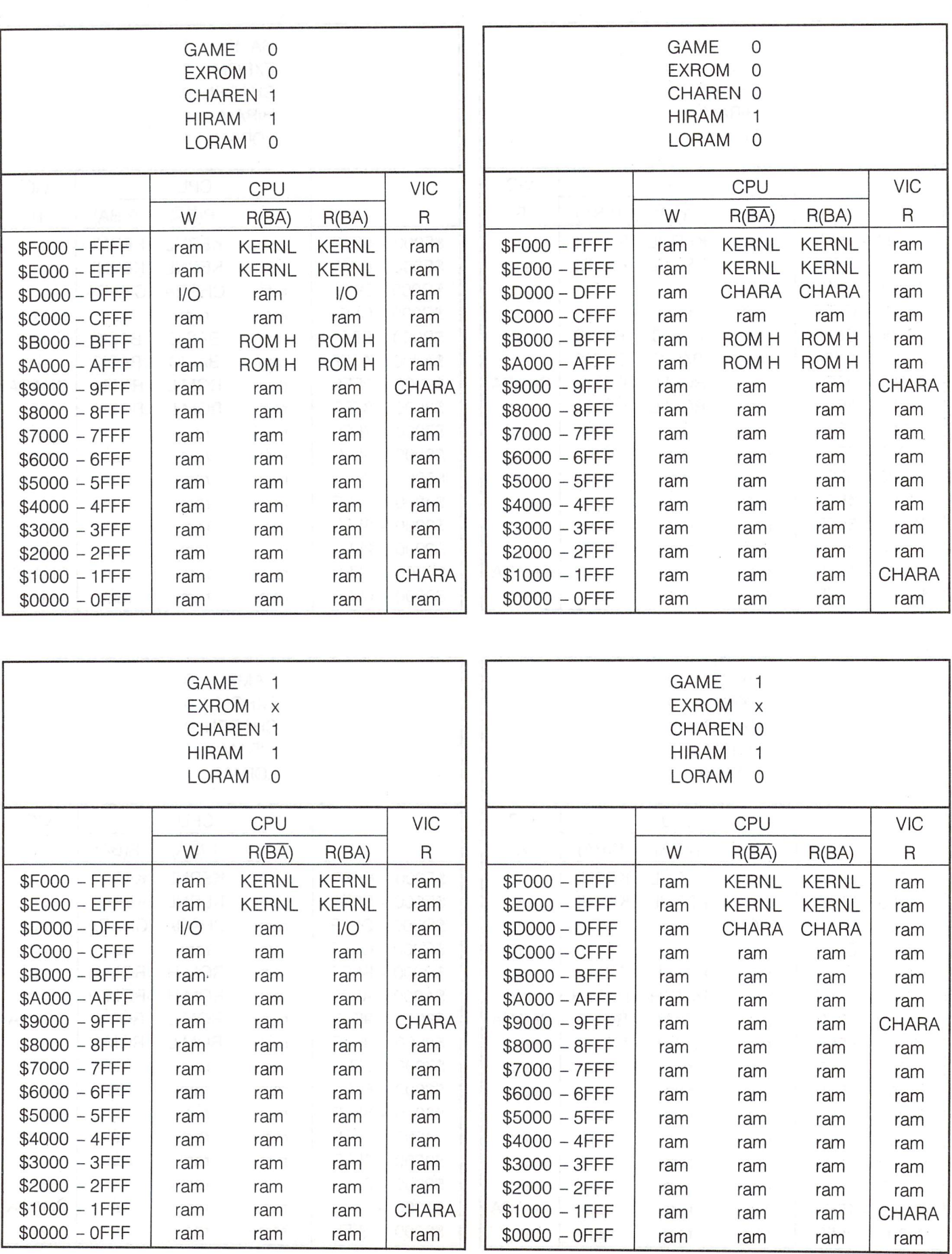

# WWW.Commodore.ca

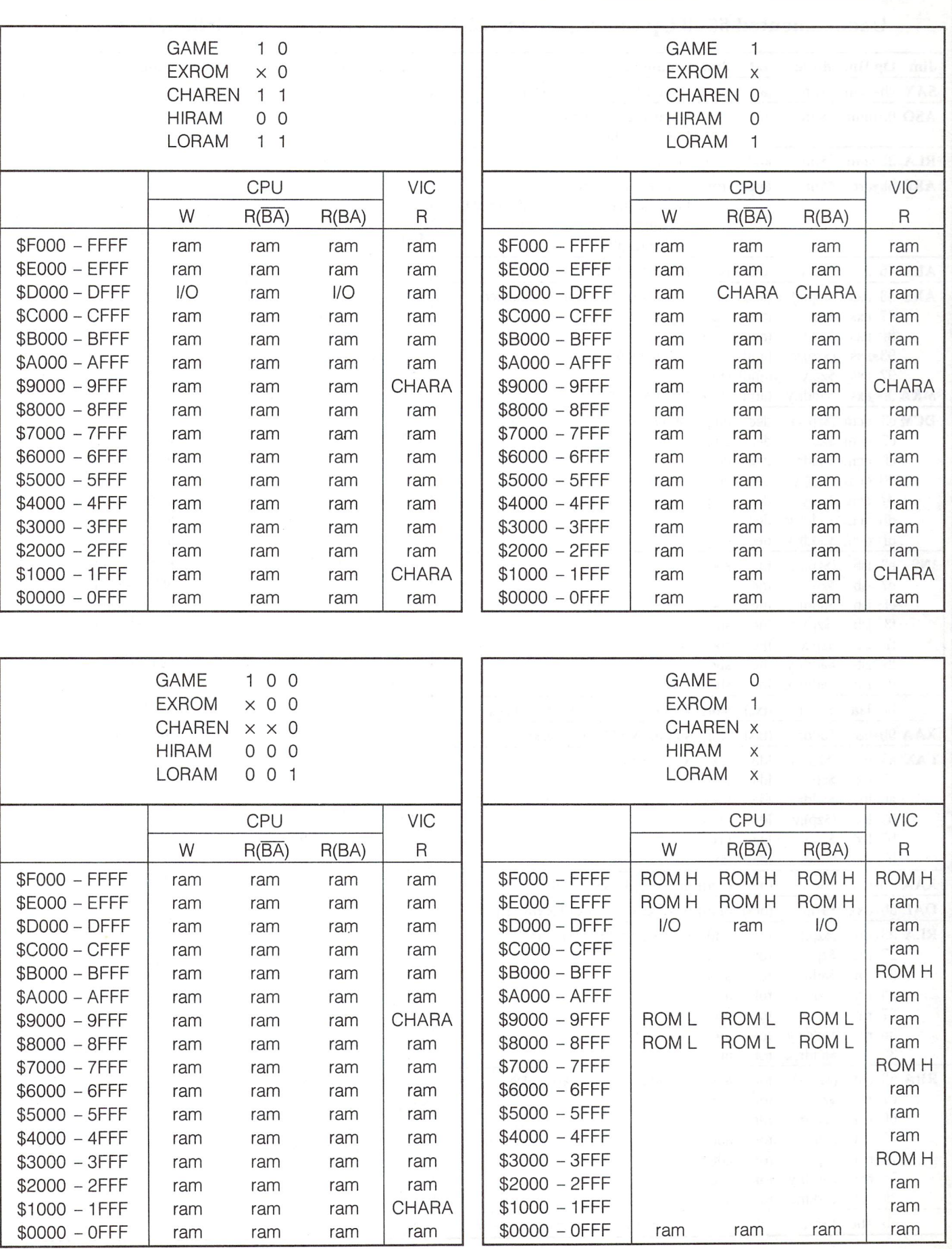

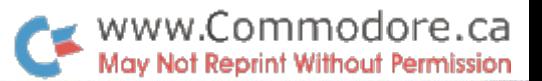

## Undocumented 6510 Op-Codes (see V6 105 Page 58) - Raymond Quirling, Kerby, OR

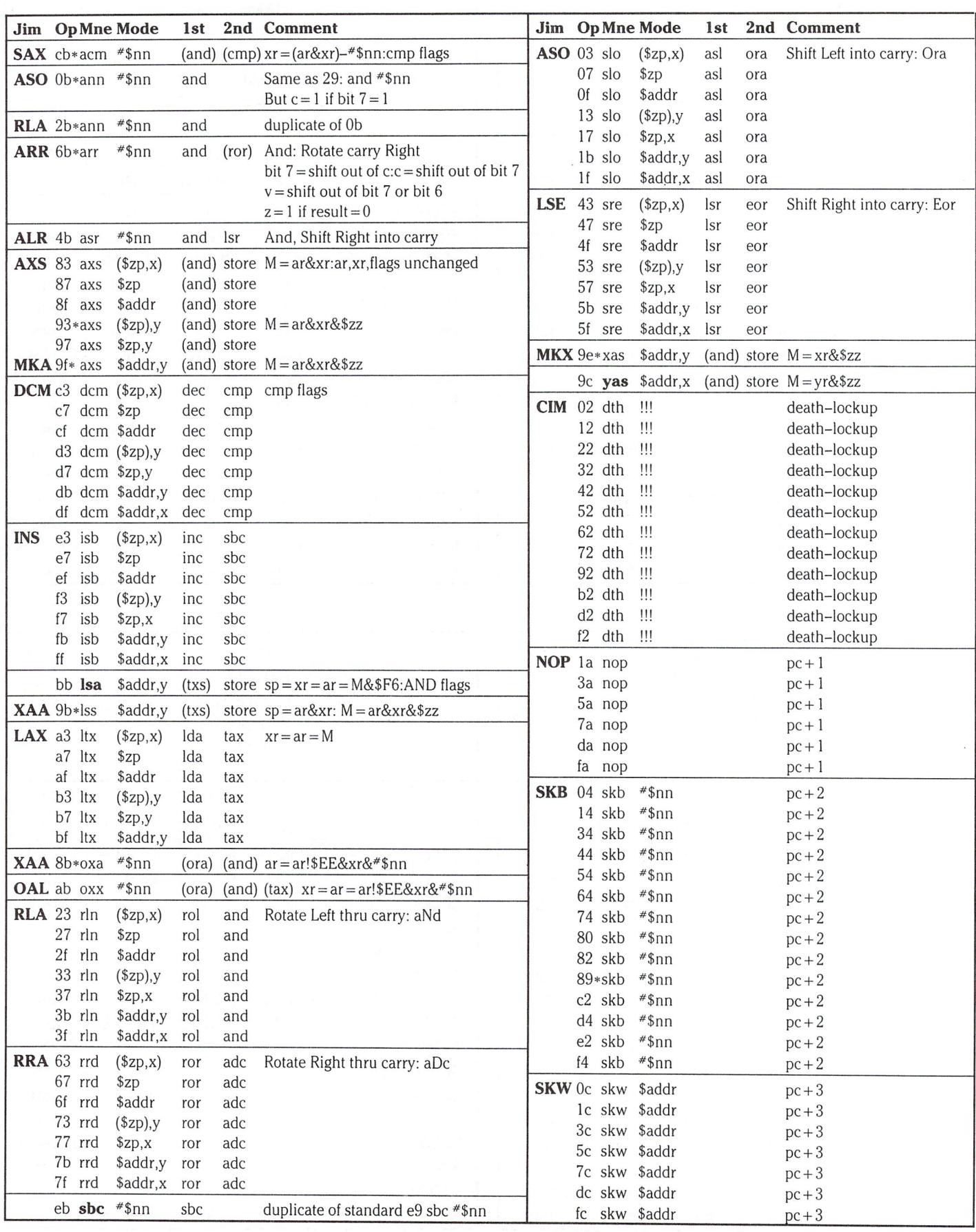

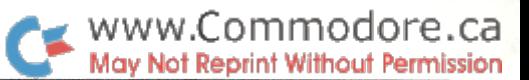

## Undocumented 6500 Series Instructions (see V6 105 Page 59) - Noel Nyman, Seattle, WA

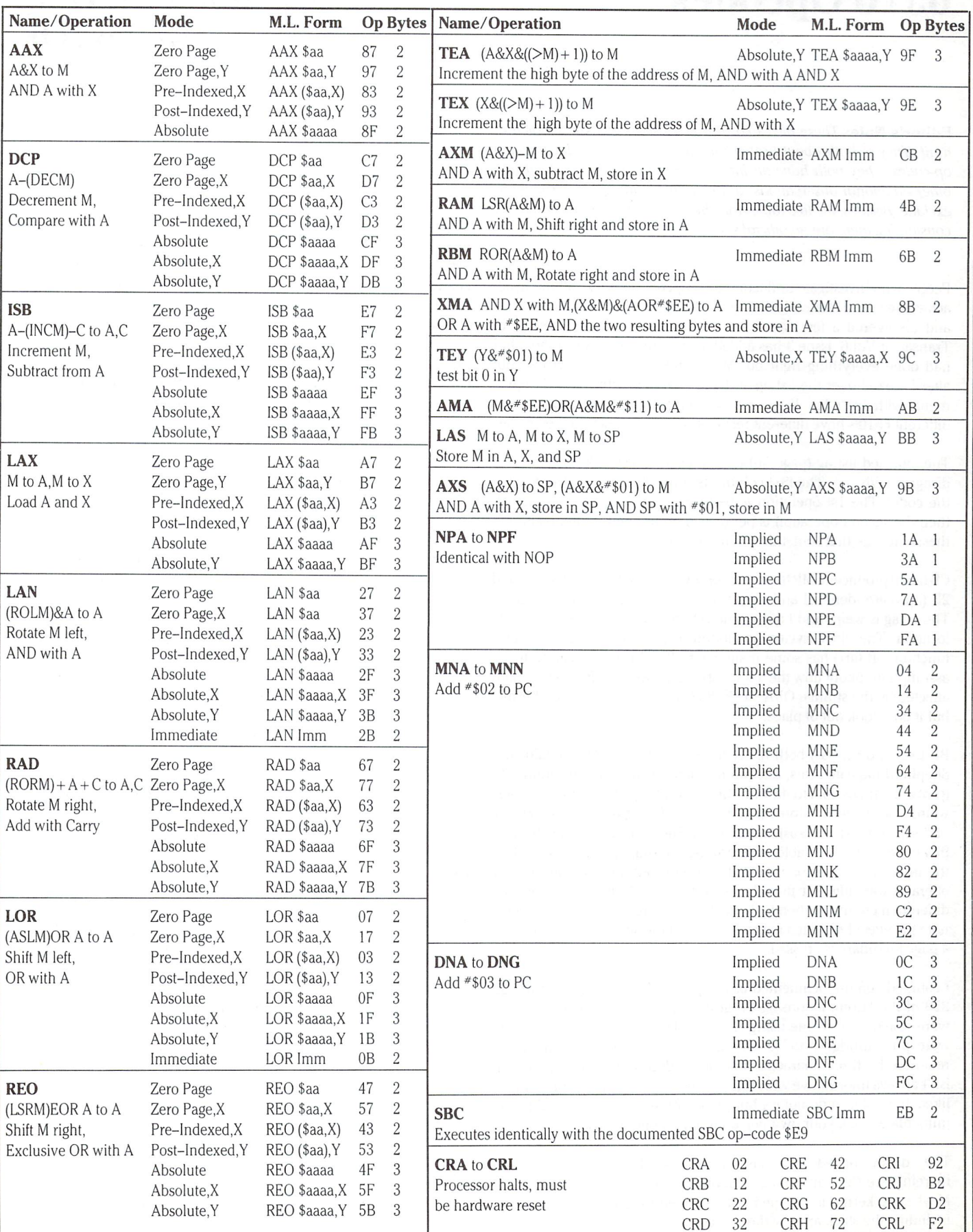

 $57$ 

## 6510 Opcodes Raymond Quirling Kerby, OR

Editor's Note: These next two articles came in the same batch of mail. They're both about further investigation of the undocumented op-codes. They both have an intersection set of data, but each had other additional observations and examples that we didn 't want to exclude. Besides, the two tables together make a good cross reference, considering there are no official specs.

People who investigate undocumented opcodes deserve all the head aches they get! I started with Joel Shepherd's list in Oct 83 Compute! and discovered a few weird things. Now Jim McLaughlin's list in Transactor Vol 6, Issue 3 has added a few more surprises. I thought I had done everything right but McLaughlin proved me wrong. But after I looked over the list again I still come up with a few disagreements with Jim's list. If he and I are both right it could mean that different 6510's have different responses to the undocumented codes.

The attached listing (page 56) is marked with asterisks where I still disagree with Jim. The first column is Jim's mnemonics (as he listed the code). The 1st operation is performed on the address contents, then the second operation is performed on the new contents. Paren thesis indicate that something non standard is going on.

CB (acm) produces CMP flags: v (overflow) is not affected. 0B (ann) and 2B (ann) are identical and very similar to the normal AND opcode. The c flag is weird and I did not detect any shifting of the immediate location. The clock cycles Jim found also point to a simple AND function. 6B (arr) has some really weird flags! It is not safe to make assumptions about how the flags work. 8B (oxa) and AB (oxx) are both affected by the strange ORA  $*$ \$EE. 89 (skb) is a two byte nop for me, but it does look out of place.

BB (Isa) and 9B (lss) both affect the stack. Neither McLaughlin nor Shepherd indicated this, but Jim did note his difficulty in timing BB (probably impossible to do with the stack flitting about). But the most weird of all is the \$zz store operation that affects five opcodes 93 (axs), 9B (lss), 9C (yas), 9E (xas) and 9F (axs). Shepherd noted the effect on 9F and 9E but was unable to determine the source of the operand for the mysterious AND operation. I figured it out after noting that my operand was different than Joel's and changed after switching to different memory location to do the testing. After McLaughlin failed to note the effect I repeated it and discovered the surprising result when a page boundary is crossed.

counted 105 undocumented 6510 opcodes from pages 256 through 259 of the "Commodore 64 Programmer's Reference Guide". They were tested one by one using Butterfield's Supermon. Flag changes were pure drudgery to document. Sorry, no 6502 comparisons. retained the three character mnemonic description even though it isn't always informative with some of the more involved operations. liked Jim's skip mnemonics but prefer dth (death) to his CIM (crash immediate). Pick your own personal mnemonics to taste!

The "death" opcodes are suspicious. What trickyness lies hidden therein? Are they interrupts or subroutine calls to an infinite loop? Maybe the kernal is dropped out? I looked for changes to memory, including the stack area, without success.

Are these codes safe to use? That is, can you write software using the new codes for use in other C-64's or with the new C-128? Some of the codes appear to be "accidental" rather than planned. These might change when going from one generation chip to another, or even from one 6510 to another. All the NOP's, SKW's and SKB's fit this category. Be safe! check it out!

I have installed the new opcodes in a disassembler written in Basic. (No assembler yet.) It is available to anyone who sends a disk with return postage to R. Quiring, P.O. Box 135, Kerby, OR 97531.

### Legend

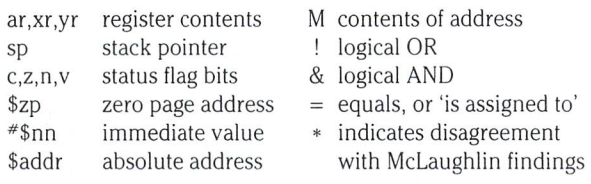

## \$zz explanation

Used by 93 axs (\$zp),y 9b lss \$addr,y 9c yas \$addr,x 9e xas \$addr,y 9f axs \$addr,y

 $$zz = msb(addr) + 1$ 

memory = address mode:  $M = $zz\&(opcode specific value)$ If a page is crossed then (surprise):

memory =  $M * $100 + \text{lsb}(\text{address mode})$ 

Example using 9b lss \$addr,y:

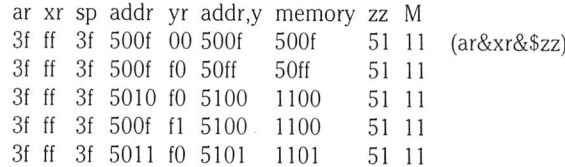

Example using 93 axs (\$fc), y:  $00fc = 0f$ ,  $00fd = 50$ :

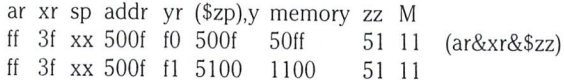

Example using 9c yas \$500f,#\$fl:

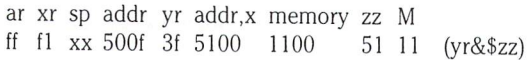

# The Undocumented 6500 **Series Instructions: A Summary**

## Noel Nyman Seattle, WA

Editors Note: To make this article complete, I felt it best to print Mr. Nyman's opening letter enclosed with the article, to act as a qualifier of the data presented today. After reading his letter, lam sure you will feel that Mr. Nyman is quite adequately qualified to reach the conclusions he has. As a note from us, Noel, thanks for thinking of us. Noel's table has been repro duced on page 57

## Letter by Noel Nyman

was very interested in "Hidden Op-Codes" by Jim McLaughlin in Transactor 6-03.

Several months ago I and other local programmers worked on these undocumented op-codes for Reflexive Software. The block editor in their Disk Maintenance package will optionally disassemble these op-codes.

While doing the research, we tried most of the codes on several different 65XX series MPU's, including those in PET's, VIC-20's, C64's, Plus4, and an APPLE 11. We tried to find 65XX's made by Synertek or Rockwell, the two licensees of MOS Technologies, without success.

All of the op-codes we tested worked identically on all the MPU's we tried.

Mr. McLaughlin's four 'peculiar' codes worked reliably for us on different MPU's, although they gave us different results than his. Readers can easily test the codes by using any ML monitor, storing the short programs on the following pages into memory using the 'M' command, then executing the code with either 'Go' or 'Walk' and examining the registers and memory loca tions afterwards.

Mr. McLaughlin's chart lists two op-codes which he did not discuss, \$9E and \$9F. He lists as a reference the Joel Shepherd article "Extra Instructions" in the October 1983 COMPUTE! This was the first source we found that gives a function for these two codes.

Shepherd states that the two codes AND registers in the 65XX with \$04, although he didn't know where the \$04 came from.

The Complete Commodore Inner Space Anthology lists these op-codes with the same explanation.

The code will execute much as Shepherd describes, so long as the absolute memory location is in \$03 page. I suspect that Shepherd and his predecessors have used the tape buffer for their test code. The \$9E and \$9F instructions actually use absolute indexed Y addressing and AND the respective registers with the high byte of the memory ADDRESS plus one.

For example, place the test code in the tape buffer area, \$033C and use memory address \$0350. The results are as Shepherd and the Anthology report, \$04 will appear at location \$0351 (Y is loaded with \$01 for the test). Now change the memory address to  $$7050$  and execute the code. A  $$71$  appears at location \$7051.

The whole subject of undocumented op-codes is probably at best a curiosity. I've heard that some commercial programs use these codes for security, both West and Butterfield have said so. But I've yet to see an example. I'd be very interested in any differences from our list your readers encounter.

I'm including a copy of the chart we made for Reflexive Software which we believe to be accurate. For your conven ience, I've included a disk with the chart, this letter, and the attached pages in EasyScript files.

Sincerely, Noel Nyman, Seattle WA

Some example using Noel's notation follow on the next page.

## **A Few Examples**

 $$8B$   $(X&M)\&(AV#SEE)$  to A (Immediate)

AND X with M, AND the result with (A OR \$EE) and store in A

Sample code:

CLC  $LDA$   $*$ \$00 LDX #\$FF XAA \*\$FF BRK

From memory mode, store:

18 A9 00 A2 FF 8B FF 00

After executing, examine the A register.

 $$9B$  (A&X) to SP (A&X&\*\$01) to M (Absolute.Y)

AND A with X and store in Stack Pointer. AND Stack Pointer with \*01 and store in M.

Sample code:

CLC  $LDA$   $*$ \$0 $F$ LDA #\$07 LDY #\$01 XAA \$00FB,Y BRK

From memory mode store:

18 A9 OF A2 07 A0 01 9B FB 00 00

Before executing code, use the 'Register' mode of the monitor to change the Stack Pointer to \$FF and location SOOFC to \$00. After execution, check the Stack pointer and \$00FC.

**\$BB** M to A, M to X, M to SP (Absolute, Y)

Store M in A, X, and SP

Sample code:

 $LDX$   $*$ \$00  $LDA$   $*$ \$0 $F$ STA \$FC TXA LDY #\$01 LAS \$00FB,Y BRK

From memory mode, store:

A2 00 A9 OF 85 FC 8A A0 01 BB FB 00 00

Before executing, use the 'Register' mode of the monitor to change the Stack Pointer to \$FF. After execution, check A, and the Stack Pointer.

**\$EB** A-M to A (Immediate)

Subtract M from A and store in A. This executes identically with the documented SBC code \$E9

Sample code:

SEC LDA #\$80 SBD \*\$01 BRK

From memory mode store:

38 A9 80 EB 01 00

After executing code, examine A.

 $$9F$   $(AAX&((>M)+1)$  to M  $(Absolute,Y)$ 

Increment the high byte of the address of M, AND with A AND X, store in M.

Sample code:

LDA #\$FF LDX \*\$FF LDY \*\$01 MKA\$7050,Y BRK

From memory mode, store:

A9 FF A2 FF A0 01 9F 50 70 00

After executing, examine memory location \$7051. If you change the \$70 to \$30 you'll duplicate the code as described by Shepherd.

 $$9E$   $(X&((>M)+1)$  to M  $(Absolute, Y)$ 

Increment the high byte of the address of M, AND with X, store in M.

To test, use the sample code for \$9F and change the op-code to \$9E. The Transactor 60 Volume 6, Issue O5

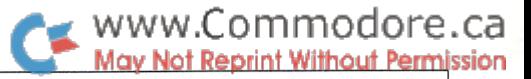

Ligonier, IN

# A Computer Rolltop Stand Mark Jordan

Until I built this rolltop computer stand, I was like most of the other computer people I know - disorganized. I had my black and white TV "monitor" mounted on a couple of thick books, sitting behind my 64, my disk drive to the left. Books, magazines, disks and other hi-tech refuse were strewn about. This provision worked until I brought home a printer. I shoved my disk drive over thisaway, moved my TV over thataway, and dropped my printer down on the only bare acreage I could find. complex array of cords and wires were then tied with little twistee things and carefully positioned behind the desk where everything was sitting to allow space for my paper to snake through. I sat down to compute.

It was too crowded. Reference books were on the floor, opened. Disks were propped between TV and disk drive where mag netic fields are strongest. Demonstrating the printer to my technologically-unsophisticated wife was embarassing: the pa per kept tearing en route to the printer. This put me in snapping bad mood.

I decided I must build a desktop stand to put some order in my life. The rolltop model depicted here is the result. The stand itself does wonders for my desktop organization but what really makes this piece a winner is the rolltop design. I now am a zealot proclaiming the virtues of having a two-tiered, rolltop computer workplace.

You don't have to be a carpenter or fine woodworker to build one. Basically the project consists of five parts. Only two are tricky: routing a groove for the tambour (the sliding part) to slide in and building the tambour itself. And even these two aren't too tricky.

The first order of business is to buy your wood. The only problem is, I can't tell you the exact dimensions because you are going to customize this stand to fit your workspace. But you can easily figure what lumber you'll need by performing the following simple calculations. Please refer to the exploded drawing (figure 1) throughout.

First, to simplify matters and to save you time and money, all the lumber in the project will be common stock. The sides will be two by eights, the brace a two by four, the top a twelve inch wide shelf piece, and the slats three-eights by three-quarter inch moldings.

. . .Not only order, but the appearance

of order even if there is none.

To figure the length of the brace (C), simply subtract four inches from the top's length.

Finally, to determine the number and length of slats you'll need for the tambour, perform these calculations. Take half of the sides' length and add two inches. Now divide this number by .75. The result equals the number of slats you'll need since each slat will be three-quarters inch wide. The length of the slats will simply be the length of the brace plus three-fourths inch.

You may have to do some asking to find out just what is available for your slats. Be sure to ask about window and door moldings and lattice. If your yard doesn't carry anything that's three-eights inch thick by three-quarters inch wide, you can simply readjust your calculations for how many pieces you'll need and buy whatever widths they have, don't buy any pieces wider than one inch because you'll have difficulty with them negotiating the curve when they are sliding. Feel free to use as narrow of stock as they sell.

The next order of business is to buy (or scrounge) a piece of fabric to glue your tambour to. It needs to be tough material (denim is good) and it needs to be as big as your finished tambour will be.

You are now ready to start building. Cut all pieces to the proper length. Now refer to figure 1 and notice that the sides begin sloping on the top edge midway along its length (see point 1). Mark that spot on your piece. Next note point 2 on figure 1. It is located three inches up from the bottom of the front of the side piece. Mark this on your sides and then use a straightedge to connect points 1 and 2 and cut them along this line.

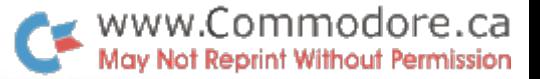

The curve is not official science. If you have good sanding equipment (like a belt or disk sander), then you might just sand gentle curve. Lacking one, you could nibble away at the sharp corner first with a saw until you get it to the hand-sandable stage. Anyway, you need to end up with a nice flowing curve. And, you need to make both sides identical. So sand the finishing touches with the two pieces clamped together.

The tambour groove needs to be done next. You need a router unless you like chiseling. If you have a router with an adjustable guide, use it to make the groove. Lacking a good guide, make a template for the router to ride against and clamp it to the side piece while routing.

A word of caution here. Routing is to woodworking what the GO and RUN commands are to programming. Things happen fast and sometimes, stuff gets messed up. That's why smart programmers save their work before a Go or RUN and that's why smart woodworkers only take a little wood at a time when they rout. In fact, they first do a dry run, checking to see exactly where the bit will byte (sorry, I'm getting as sick of those puns as you are but you have to admit, it really fit there).

The depth and width of the groove are recorded in figure 1 but I'll repeat them here: one-half inch by one-half inch. This will allow for just enough slop in your tambour for it to slide easily.

Now, on to the top. Cut it to size and it's done.

Now, on to the brace. Cut it to size and it's done.

Now, on to the tambour. Cut all the slats to size and lay them together tightly on a large sheet of scrap plywood or anything flat. Next tack down a couple of scrap wood pieces to keep them tight and square. Get some Elmer's Glue-All or other wood/ fabric glue, pour it all over the slats, rub it around with your fingers until the slats are well covered, and take your piece of fabric and lay it onto this gooey surface. Press it down until you are sure the fabric has made full contact. Keep pressing until the fabric stays put (about fifteen minutes).

Let the tambour dry for a day.

Assembly time. Stand the sides on edge and set the top on it. Position the sides so that you allow a one-inch overhang of the top to the sides. Square everything up, then carefully remove the top and apply glue to the top edge of the side pieces. Carefully replace the top, re-square everything and either screw or nail the top in place. For looks, if you screw it down, be sure to countersink the screws so that you can cover them later with dowels or putty.

Now lay a bead of Elmer's on the top edge of the back brace and slip it up between the sides and under the top. It will be flush with the back of the top and sides (see figure 2). Nail or screw it from the top.

Finally, take your tambour and guide it up into the open groove from the bottom of the sides at the front and slide it all the way up and back. You will find it extends out about an inch from the top piece. If you wish, you can fashion a handle to pull the tambour with (see finished drawing), or you can just pull on the tambour itself. A handle is nothing more than a piece of molding glued to the bottom slat in the tambour.

Except for the finished work (sanding, staining, varnishing, etc.) you are done. Before doing any of that dreary stuff, hustle your new computer addition into the house and set it on your desk. Put everything the way you want it. Instant organization.

Now for the clincher. Pull down the tambour and, Eureka! everything is hidden. Your desk looks neat. All disks, books, Coke cans—everything—is hidden beneath that wonderful sliding front.

Well, it just goes to show you, there are some bargains left in life. You built this stand to organize your work station, and you got not only order, but also, the appearance of order even when there is none. And you got it all for only a few hours labor. Now that's what I call a good deal.

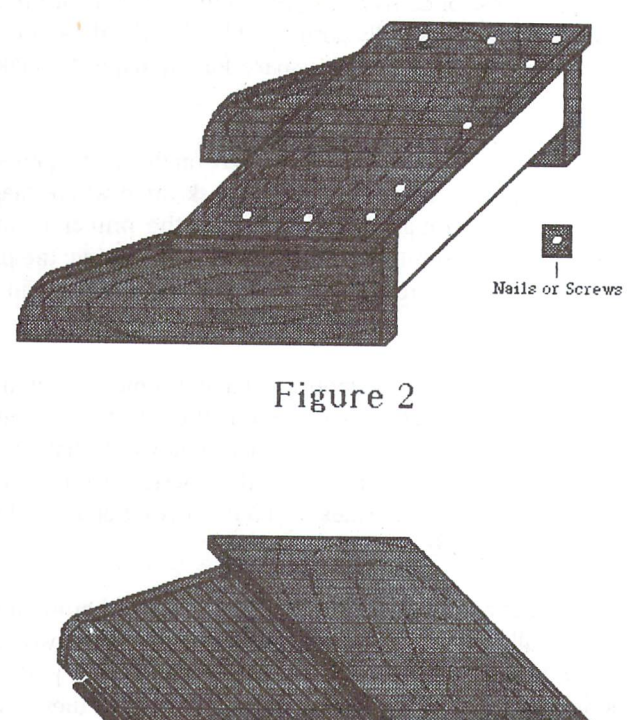

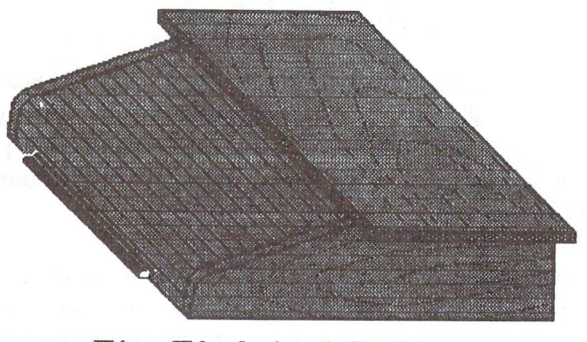

The Finished Rolltop

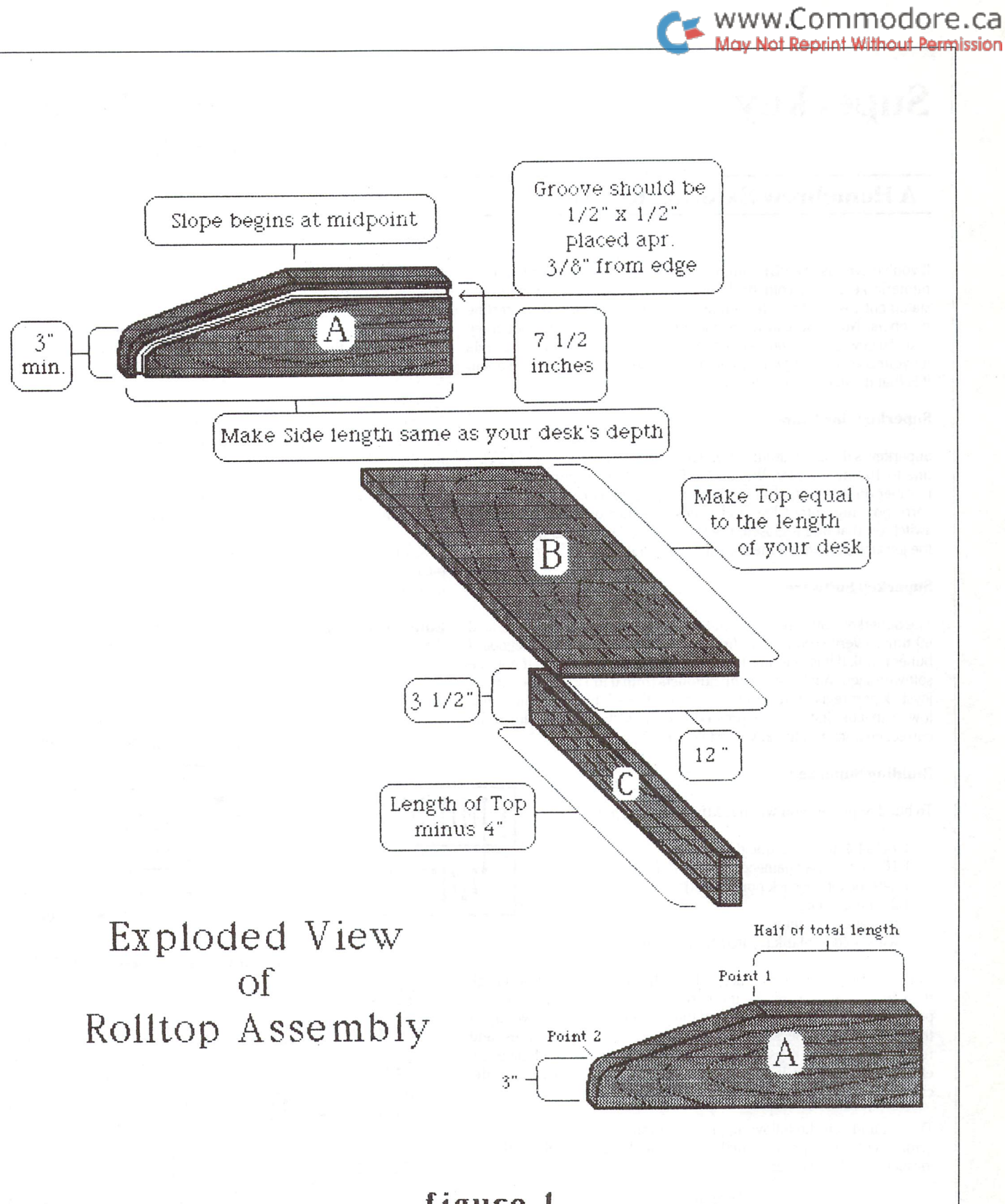

## Superkey **Andrew Walduck** Orillia, Ontario

## A Homebrew External Keypad

If you've ever used a PET computer you know how nice it is to have a numeric keypad at your beck and call. You can blitz through data statements, whiz through number crunching and blast through line numbers. Now you can have this for your 64 and more. Superkey adds 16 new keys to your 64 that repeat, are redefinable and available for your use in either program or direct modes, and the best part about it is that it will cost you under \$30.

#### Superkey Hardware

Superkey is designed around 1 major integrated circuit, a 74154 TTL 4 line to 16 line decoder. What a 74154 does is take the 4-bit binary number on its inputs (coming from the joystick port) and makes the corresponding output low and keeps all other outputs high. If the switch on that line is closed, the low signal is applied to the input of the joystick port where the software can tell if that key is pressed.

### Superkey Software

The Superkey software is tied into the IRQ vector so that it is operated 60 times every second. The first thing it does is see if the keyboard buffer is full. If it is, it jumps to the normal interrupt routine. If not, the software sequentially writes the numbers from  $0$  to  $15$  into the second joystick port register, reading the status of the 4th bit each time. If it is low, it means that a key is pressed and the software then stores the correct character in the keyboard buffer.

#### Building Superkey

To build Superkey you will need the following parts

- 74154 line to 16 line decoder
- 16-key keypad (jameco part\* k— 19 is good)
- d-9 socket (joystick port socket)
- 24 pin ic socket

miscellanous items wire, solder, blank printed circuit board

After constructing Superkey according to the schematic, double check the wiring to make sure that it is correct and then plug it into joystick port 2 and turn the computer on. If the computer doesn't power up in the usual fashion, check your wiring again. If all is ok so far, press and release all of the 16 keys individually. None of them should have any effect on the screen. If any do, once again check the wiring of the circuit.

Type in and run the following program (don't forget to save it). If no error message is printed, make sure the keypad is plugged into joystick port 2 and enter:

#### SYS49152

to enable Superkey. Now pressing the keys on the keypad should have an effect on the screen (ie  $"0"$  on the keypad should print 0 on the screen). If something appears wrong, recheck the program and the wiring of the keypad. To disable Superkey enter:

### SYS 49155

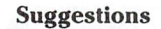

To change the keycodes that Superkey prints, change the data state ments beside the rem statements that tell you the key number, to the ASC() value of the character you would like printed when that key is pressed.

One setup that I use quite frequently for entering data statements is a keypad with the numbers  $0$  to 9, a return key, a  $"d"$  key, a shifted a", the delete key, a comma key, and the shift-return key. To do this merely, redefine the various keys on the keypad.

Another setup that I use regularly is one with the cursor keys set up in diamond pattern with the home key in the center.

If you have any suggestions, problems or ideas regarding Superkey please write me. Andrew Walduck, 441 Barrie Rd #52, Orillia, On tario, L3V 6T9

Editor's Note: You may not end up building Andrew's keypad, but the program shows how you would service the joystick port in machine language should you ever need to.

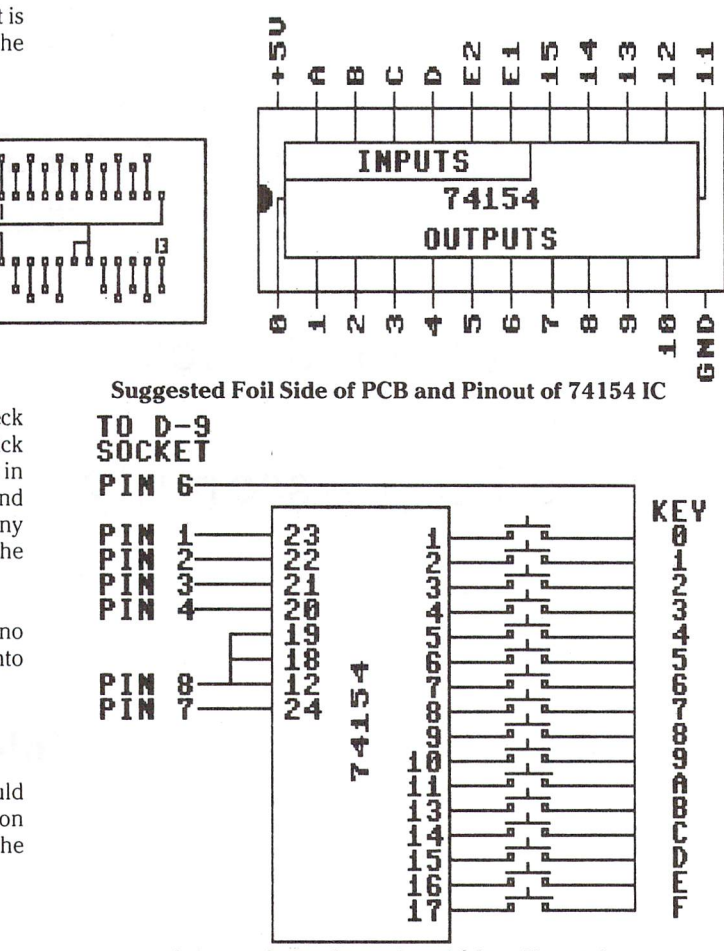

Schematic for Superkey 16-key Keypad

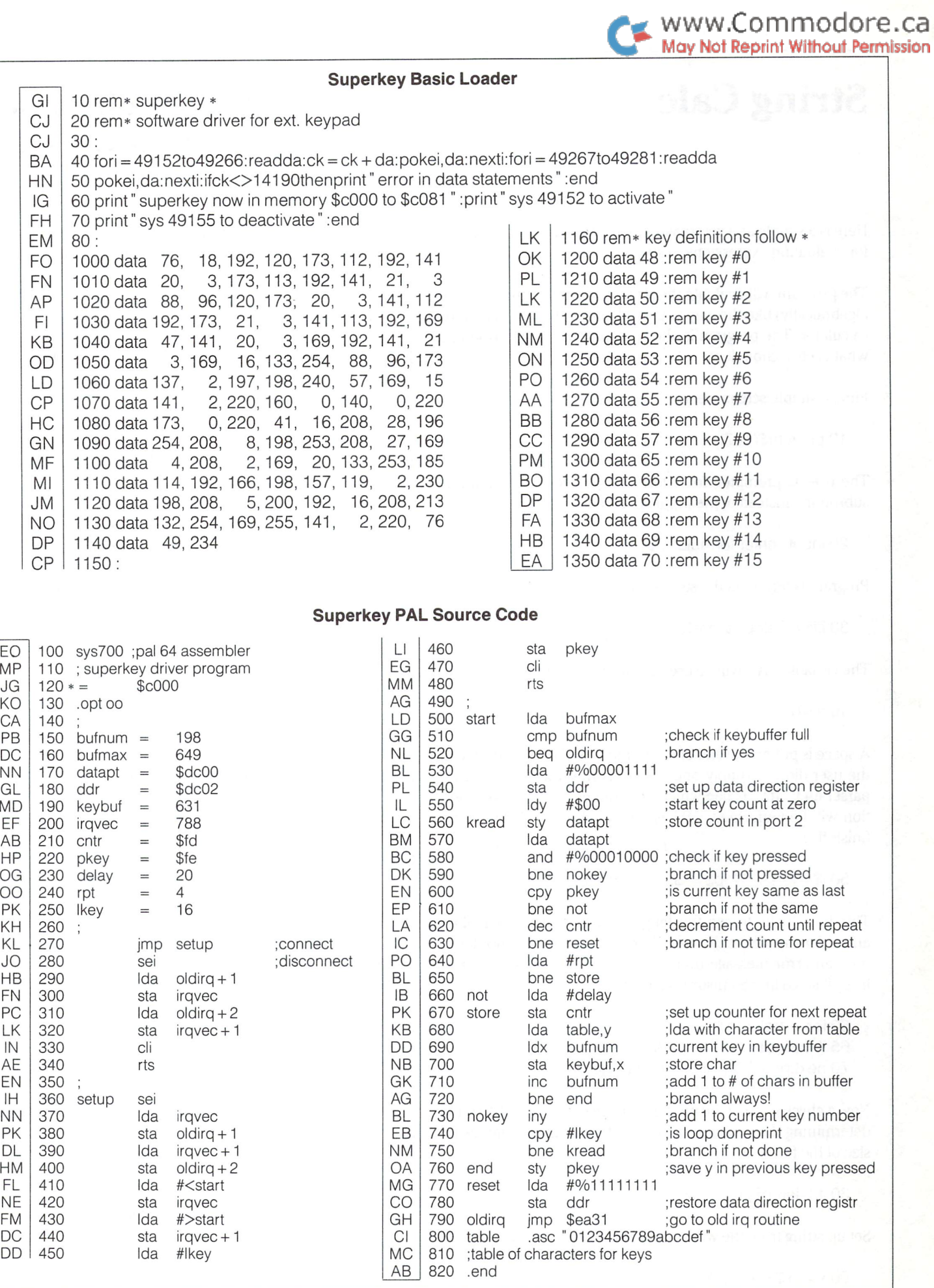

## String Calc **Daniel Bingamon** Batavia, Ohio

The program will evaluate the string in a left to right order (not algebraically) like the way you would enter it on a very simple calculator. The program is shown below with a description of what each section does:

First, a simple screen clear.

10 printchr\$(147)

The user is prompted for a formula, passed from a different and set value flag back to on. subroutine instead of the input statement.

Program is terminated if stop is typed.

 $30$  iff $\$ = "stop"$  thenstop

The variable "A" will be used as an accumulator for the result.

 $40a = 0$ 

A space is put on the end of the formula as a terminator in case the user did not supply one. "P\$", Is the work string for the Load first position into string and compare. parser and "ID" is flag which determines what type of operation will be performed,  $"9"$  is the initial mode.  $"DN"$  is the finish flag.

50  $f$ \$ =  $f$ \$ + "  $\degree$  :  $p$ \$ =  $f$ \$: $id = 9$ : $dn = 0$ 

This loop looks to see the length of an element by looking 160 ifid  $\delta =$  "-"thenid = 2 ahead for the next separator character (space). If it not found then an error message occurs. An error should not occur on line 70 since line 50 insures against it.

60 fori =  $1$ tolen( $p$ \$) 65 if  $mid\$ ( $p$  $\$ , i, 1) = " "then 80 70 next:print"?invalid formula" :goto20

Now a check to see if the program finished flag should be set by determining if the pointer to the end of formula matches the Skip over extra spaces, size of the formula.

80 ifi =  $len(p$)$ thendn = 1

Set up string from the work string to the next separator (space).

 $90x = i: x\$  = left\\$(p\\$, x)

Here is simple and yet transportable program written in Basic Set value flag on. The Value flag off means that the next for evaluating expressions in strings. character is a symbol. If it is a value then the amount will be placed in the variable "V".

100  $va = 1$ : $v = val(x$)$ 

If the contents of  $X\$  is not a value then set the value flag back to off.

105 ifval( $x$$ ) = 0andleft $(x$, 1)$ < $>$ " 0" thenva = 0

If the symbol is a PI symbol or the word PI then toss PI into  $V$ 

110 ifleft $(x\$ 5,2) = "pi" thenv = 3.14159265:va = 1 20 input "enter formula"; f\$ 120 ifleft $(x, 1) = " \pi"$  then  $y = 3.14159265$ ;  $y = 1$ 

> If value flag is on then goto process value routine otherwise find out what type of symbol is used.

130 if  $va = 1$ then $230$ 

Handle subtotals.

135 if left $\$(x\$ 0,1) = " " then print" st = ";a:qoto310"

140  $id\$  =  $left(x\$ , 1): $id = 0$ 

Compare to possible symbols and set up a symbol code.

150 if  $d\$  = " + " thenid = 1 170 if  $d\$  = " $*$ " thenid = 3 180 if  $d\$  =  $''$  /  $''$  thenid = 4 190 ifid $\$\$  = " $\uparrow$ " thenid = 5

If symbol could not be found then spit out error.

195 if(id>0)and(id<90)andmid\$(x\$,2,1)<>" "then print"?error":goto20

 $200$  ifid $\frac{1}{2}$  = " "then310

If accumulator is still zero then skip test for rounding.

$$
203
$$
ifa = 0then210

Round by tens requested?

204 ifid $\$ = "@"$  thenam = val(mid $\$(x\$  2, 1))  $: am = -am: \text{ $}207$$ 

Round by tenths requested?

205 if id\$<>";"then210

Round by raising to the specific power to make the affected position lie in the tens position, add .5 to the number, truncate and reverse the process to take the number back to original power.

 $206$  am = val(mid\$(x\$,2,1)):ifa = 0then210  $207 a = int(a*(10<sup>tan</sup>) + .5):a = a/(10<sup>tan</sup>)$  $:$ id  $= 0$ :goto310

If no ID code for symbol found then it must be an invalid symbol, spew out error message.

```
210 ifid = 0thenprint"?bad symbol":goto20
```
Symbol processed. Get then next element. Normally it should be a value unless, the accessory functions such as rounding or subtotals are used.

220 goto310

Take the accumulator and the value being processed and merge them by the instruction code created by the Symbols.

```
230 ifid = 1thena = a + v240 ifid = 9thena = v:id = 0:goto310
250 ifid = 0thenprint" ?error" :got20
260 ifid = 2thena = a-v270 ifid = 3thena = a*v.
280 ifid = 5thena = a<sup>t</sup>v
```
Division by zero trap.

290 ifid = 4andv = Othenprint" ?div by zero" :goto20  $300$  ifid = 4thena =  $a/v$ 

If done flag set exit here to show result and request new formula.

 $310$  ifdn = 1then $330$ 

Move forward to the next element by removing the old ele ments as we go along.

 $320 \text{ p$$\mathsf{I}$} = \text{right$\$}(p$\$,(len(p$\$)-len(x$\$))): \text{goto$\$0$}$ 

Display result and clear accumulator.

330 print" result  $=$  ";a:a = 0:goto20

www.Commodore.ca Not Reprint Without Permission

Sure, it doesn't do everything the internal machine language routine that evaluates expressions in your Commodore com puter does but, it helps give you a BASIC idea on how a computer can perform these functions. The program can be used in a number of applications and might even be expanded to give some operations priority and even process the paren thesis () symbols.

## String Calc, uninterrupted

10printchr\$(147) 20 input" enter formula" ;f\$  $30$  iff\$ = "stop" thenstop  $40a = 0$ 50 f\$ = f\$ +  $"$  ":  $p$ \$ = f\$:id = 9:dn = 0 60 fori =  $1$ tolen( $p$ \$) 65 if  $mid\$ ( $p$  $\$ , i, 1) = " "then 80 70 next:print" ?invalid formula" :goto20 80 ifi =  $len(p$)$ thendn = 1  $90x = i:x$ = left$(p$, x)$ 100 va =  $1: v = val(x$)$ 105 ifval( $x$ \$) = 0andleft $(x$ \$, 1) $\lt>$ " 0" thenva = 0 110 if left  $(x, 2) = "pi"$  then  $y = 3.14159265$ :  $y = 1$ 120 ifleft $\$(x\$ 0,1) = " \pi" thenv = 3.14159265:va = 1 130 if  $va = 1$ then  $230$ 135 ifleft $(x\$ 5,1) = "'' thenprint" st = ";a:goto310 140  $id\$  = left $\$(x\$ 0, 1):id = 0 150 ifid $\$ = " + "thenid = 1"$ 160 if  $d\$  = "-" thenid = 2 170 if  $d\$  = " $*$ " thenid = 3 180 if  $d\$  =  $''$  /  $''$  thenid = 4 190 ifid $\$ = "1"$  thenid = 5 195 if(id>0)and(id<90)andmid\$(x\$,2,1 )<>" then print"?error" :goto20 200ifid\$=" "then310  $203$  ifa = 0then210 204 ifid $\$ = "@"$  thenam = val(mid $(x, 2, 1)$ ) :  $am = -am:goto207$ 205 if id\$<>";"then210  $206$  am = val(mid\$(x\$,2,1)):ifa = 0then210  $207 a = int(a*(10<sup>†</sup>am) + .5):a = a/(10<sup>†</sup>am)$  $:$ id  $= 0$ :goto310 210 ifid = 0thenprint" ?bad symbol" :goto20 220 goto310 230 ifid = 1thena =  $a + v$  $240$  ifid = 9thena = v:id = 0:goto310  $250$  ifid = 0thenprint"?error" :got20  $260$  ifid =  $2$ thena =  $a-v$  $270$  ifid = 3thena =  $a*v$ 280 ifid = 5thena =  $a\uparrow v$ 290 ifid = 4andv = Othenprint" ?div by zero" :goto20 300 ifid =  $4$ thena =  $a/v$  $310$  ifdn = 1then $330$  $320 \text{ p$$\mathsf{I}$} = \text{right$\$}(p$\$,(len(p$\$)–len(x$\$))):qoto60$ 330 print" result  $=$  ";a:a = 0:goto20

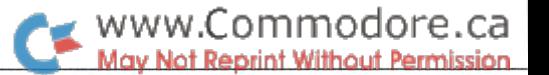

## Getting On Viewtron: It's This Easy!

First, you need the Viewtron Starter Kit. If you live in the U.S. you can call their toll free number:

> Viewtron 800 272 5400 1111 Lincoln Road, 7th Floor Miami Beach, Florida 33139

It's just \$9.95 and it comes with handy 46-page reference guide, a disk with software that works superbly, and an hour of Viewtron free.

Viewtron is fast, flexible, versatile, capable, and, it's in color! With a nice color monitor, some of the screens are rather pleasing. The software is somewhat specialized for the NAPLPS videotext protocal, but it can download, send to printer, redial, plus lots of other stuff  $-$  it's all in the manual.

Canadian orders that get stuck in customs can take as long as six weeks to get to you from Miami. Instead, let us send you one - it's about the same price after exchange and you can use our postage paid subscription form. See News BRK for more details.

The simplest part about Viewtron has to be signing on. The disk is 4040/1541 format. You LOAD" \* ",8,8 (or ',8,1' if you like) and you'll get two options. 1 to sign on, 2 for set-up. Once you get the Viewtron software set up with your ID and Pass word, hit 1 for sign-on and the program does the rest. If you don't have an auto dial modem you'll need to call your local network manually, but after that the program does the rest. It pumps out the Viewtron call address for you, followed by your ID and Password. The first screen you see is the main index which informs you of any new mail, current events, and away you go. You're On!

## Setting Up For Viewtron

The "set-up" option will rarely be used more than once. Before loading the Viewtron software, however, you should first load another program that comes on the disk:

## load "phone" ,8,8 run

Enter your area code and a list of phone numbers will be displayed for the major telecommunications networks (see below). You can access Viewtron from any of these networks so pick a number (preferably a local call) and write it down along with the network it belongs to. Some numbers may not appear in this list but it's easy to change these parameters should you find ways to fine tune your software later on (ie. more local call or 1200 baud line).

Now load the Viewtron program (load  $"$ ,8,8) and choose option 2. The menu will show three sections that need to be completed.

## 1: Modem

The following has been reproduced from the "set-up" option and should give you an idea of which modems are compatible with the Viewtron software.

> Volksmodem 1200 Westridge 6420 3 Hesmodem I Smartmodem 1064 Modem Commodore 1660 8 More modems, takes you to:

> Vicmodem 1600 64modem Volksmodem 6420 Commodore 1650 Commodore 1670 Other auto (dialing) 1200 Other auto (dialing) 300 8 More modems, takes you to:

Manual 1200 2 Manual 300 8 More modems, repeats from start.

## 2: Built in Networks

1 Telenet 2 Uninet 3LADT 4 Tymnet Datapac Other

Selecting any of the above will prompt for a phone  $#$ . This is the local number for the network you have chosen (which you may have found from the "phone" program earlier). Option 6 allows you to enter the phone number of any network, followed by the call sequence to access, theoretically, any service. However, the Viewtron software is somewhat specialized and compatibil ity with other online services, NAPLPS or otherwise, has not been tested.

## ID and Password

Option 3 prompts for your Viewtron ID and Password from the card inside the Viewtron Pack. Enter these as shown but hang

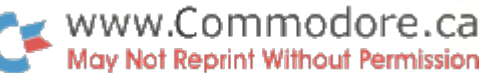

on to the card - the ID and Password are sent automatically by the software when you sign on, but some sections of Viewtron will ask you for your password so keep it handy.

Once back at the menu, hit Return and everything will be stored to disk. Don't worry about mistakes, changes are easy. You can even change your password after you get your Viewtron account established.

## Your First Time On Viewtron

Now select option 1: Sign-On. If you have an auto-dial modem, sit back and relax. If not, dial the number for your local network manually and wait for the connect tone. Signing on generally takes about 30 seconds but any more than a minute means try again  $-$  hit C  $=$  and R for Redial.

You'll be asked for your first name, your last name, address, etc., and get your credit card, you'll need that too.

Once Viewtron has all your particulars, you're ready to wander. You may find it strange to have 'New Mail' waiting for you since this is your first time on, but read it anyway for the experience. Try 'CB' - you'll be asked to enter your "handle" so you may want to think one up ahead of time. Try some of the other keywords listed in the manual. It doesn't take long and Viewtron will as easy as loading the software.

The Transactor is currently investigating the potential for a 'Transactor' section on Viewtron. Articles would be made available as well as programs for downloading. To get an idea of what a Transactor section might be like, try the Protecto (enter protecto) section. Entering transactor would take you to a similar screen where you would select from a number of options.

So check it out and let us know what you think. We'll have more about Viewtron next issue.

## The SAVE® Saga

If you've been following the SAVE@ saga you've probably read the brilliant investigative work of P.A.Slaymaker in Compute. Part 2 of Phillip's article uncovered some impor tant missing pieces of the mystery. Unfortunately we didn't have time to make any additional study for this issue. Phil has agreed to make more of his discoveries available to us, including the code changes he discussed in Compute, hopefully by next issue.

The latest news, however, is that  $SAVE@$  is equally offensive in the MSD drives (as noted by Roy Dancy, Dothan, AL) as well as the new Commodore 1571. It's interesting how the same bug can get from one DOS to another, even with two completely different manufacturers. Hmm.

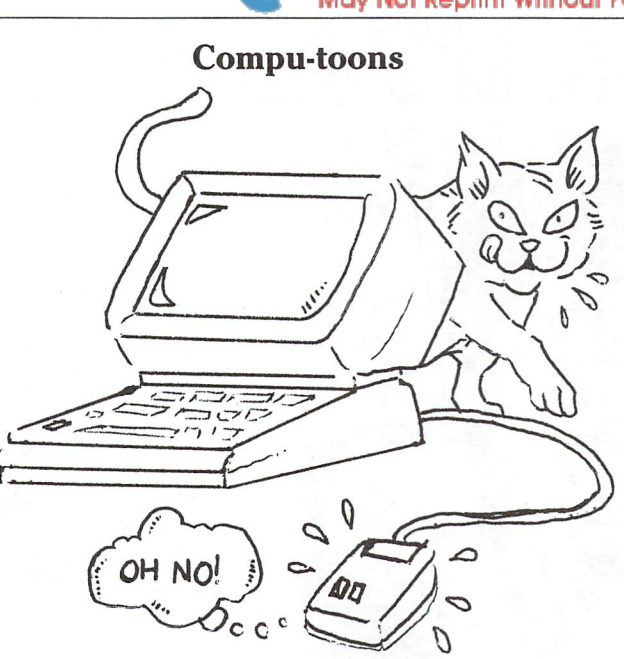

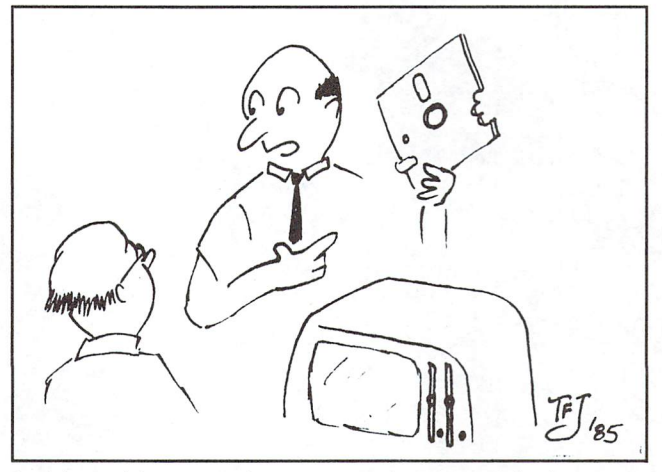

I told you this new anti-copy protection doesn't fool around.

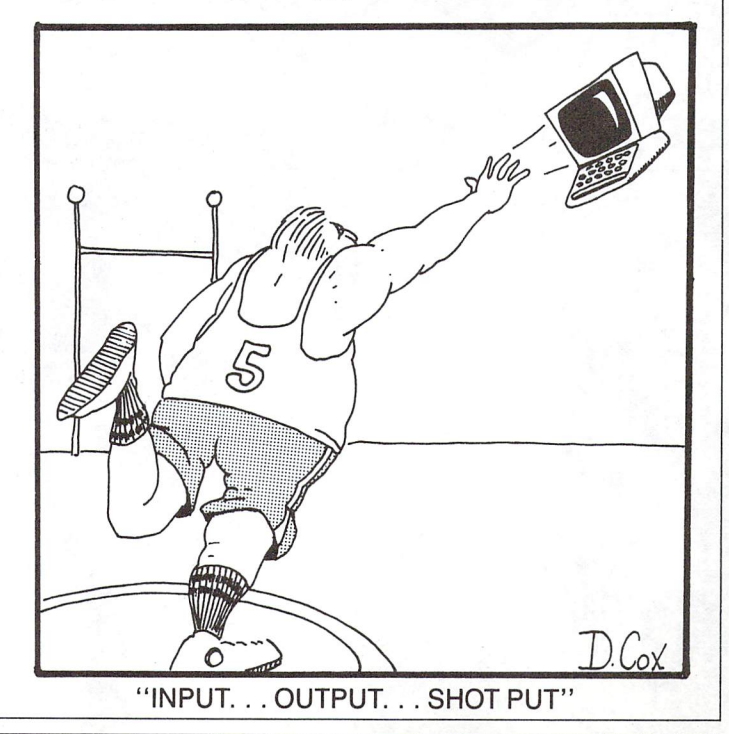

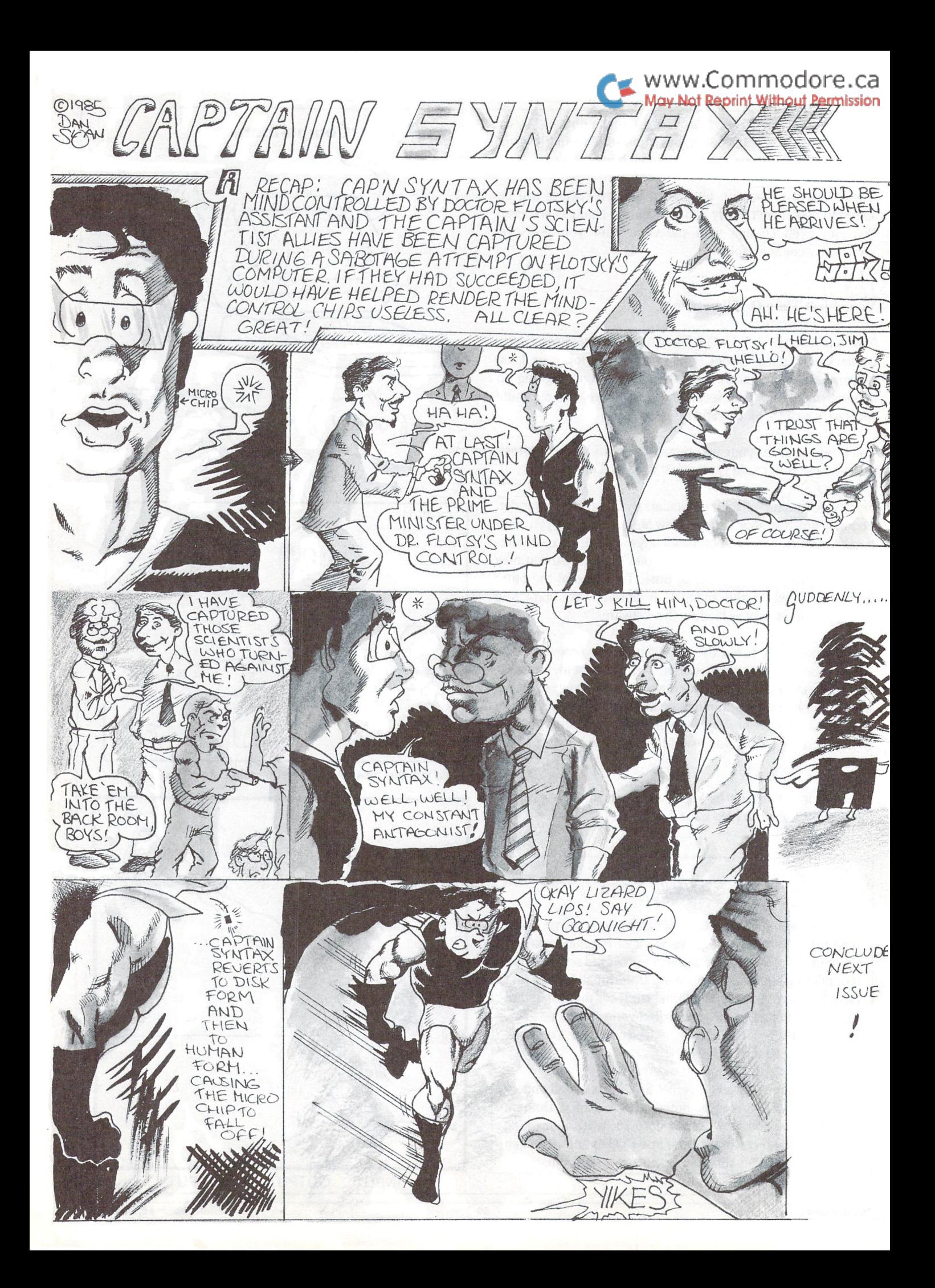
## The Transactor Disk of the Transactor Disk and Transactor Disk and Transactor Disk and Transactor Disk and Tra

with a characters of the programs of the programs on the programs on  $\mathbb{R}^n$ Transactor Disks have omewhat deceiving titles. Most are selfexplanatory, others have been appended with additional briefings.

Machine Language, '.bas' i. BASIC file, and '.pal' or '.src' is PAL Assembler source code file.

Programs with block counts of only 1 or 2 are usually just subroutines for use within other programs. A "dazzler" is our way of describing the more entertaining (as opposed to useful) programs. And a "demo" indicates illustration of a concept as opposed to a demonstration of the these descriptions in the cost of the secretary indicates indicates or a similar filenami di similar di serang di similar di similar di similar di serang di serang di serang di s

TransBASIC files propagate forward to each new disk. Descriptions of TransBASIC files will appear only on the first disk on which they were offered. However, and the description of the possibly the description of the description of the second interest complete descriptions of the commands can only be obtained from the magazine. Summaries of all commands can be found in the TransBASIC column. The prefix 'TB:' will be used in this list to show TB command files. TB communication files. The communication of the communication of the communication of the communication of the communication of the communication of the communication of the communication of the communication of the commu

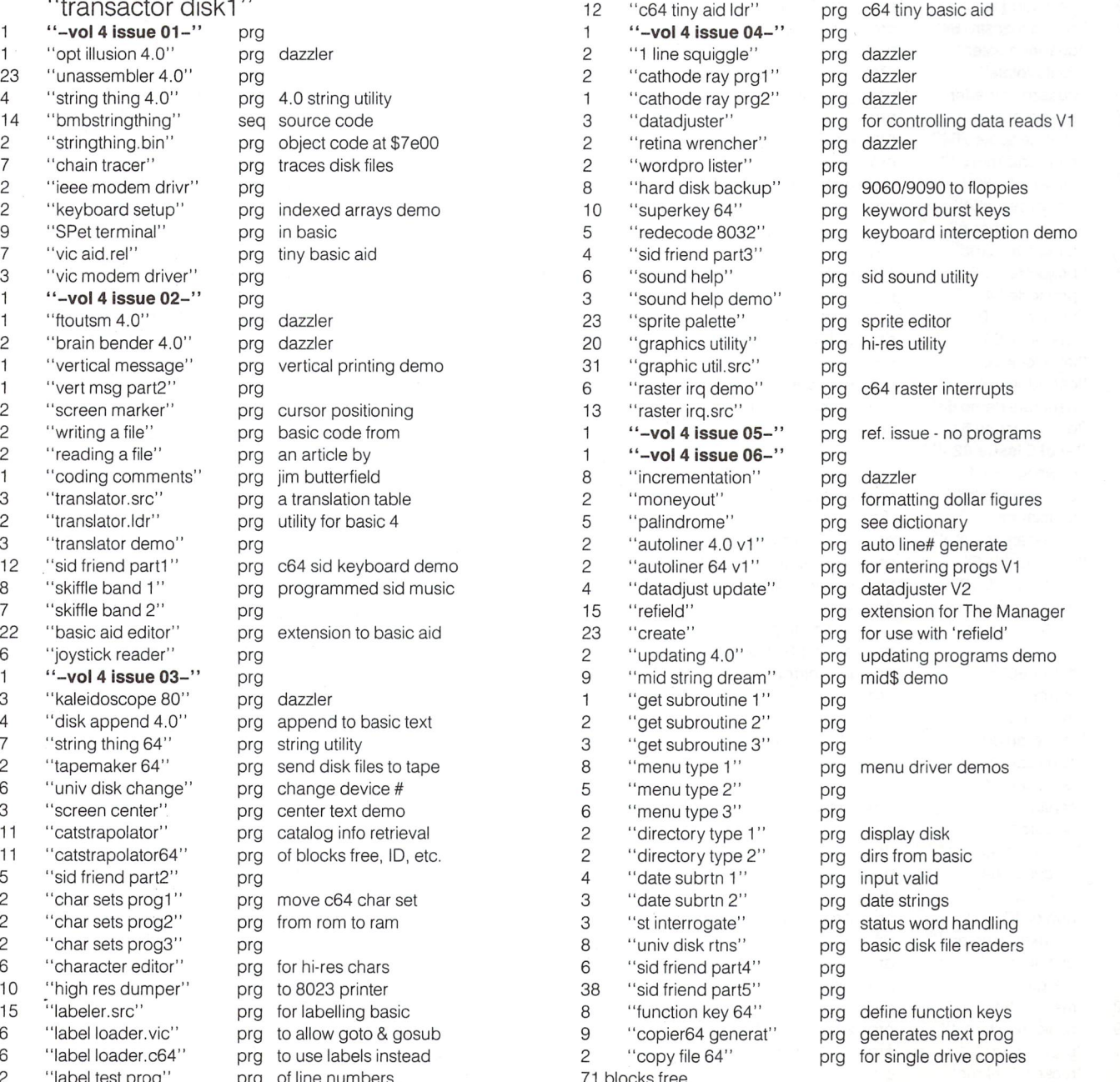

"label test prog"

province in the contract of the contract of the contract of the contract of the contract of the contract of th

<sup>71</sup> blocks free.

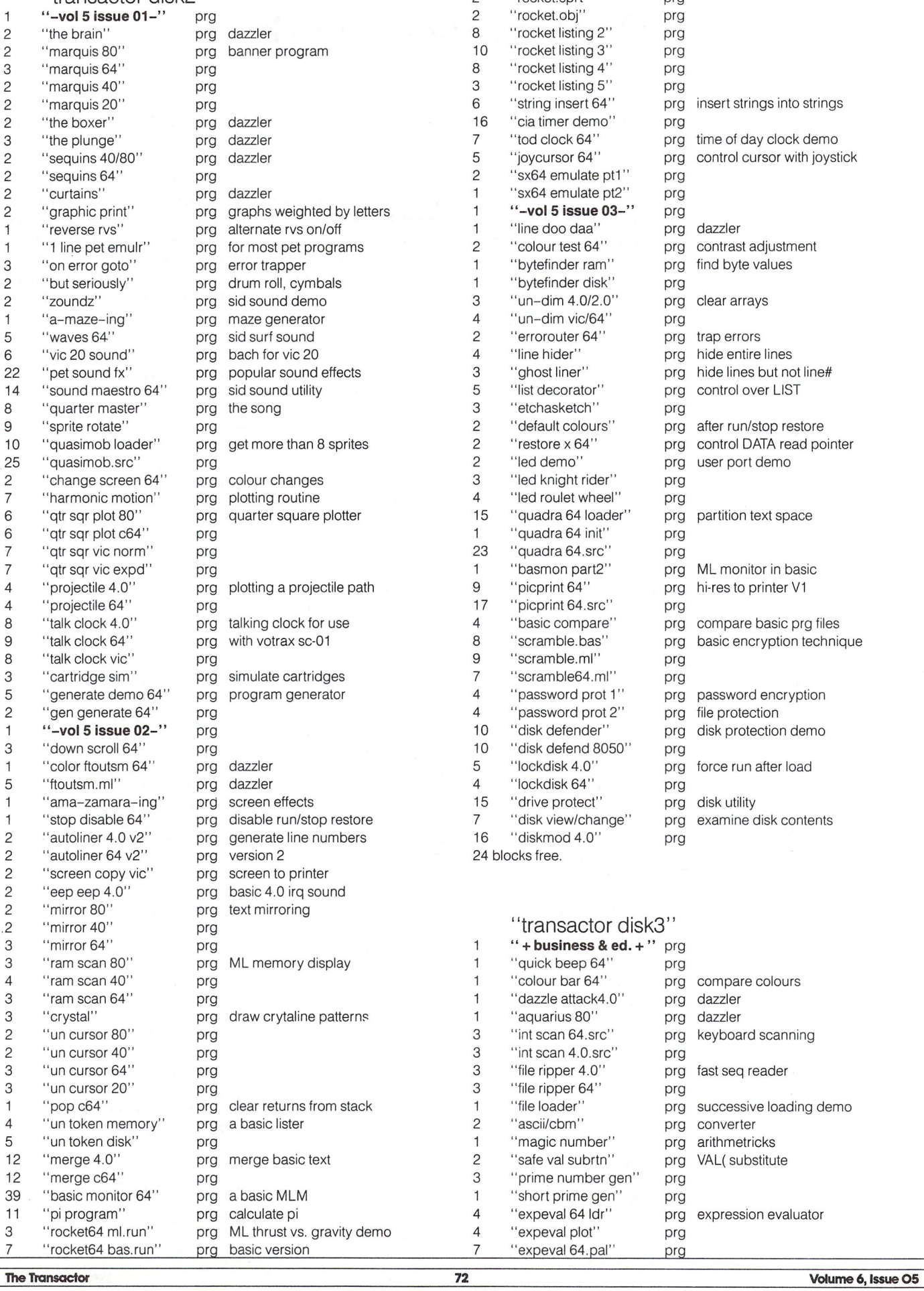

--

 $\overline{\phantom{a}}$ 

 $\frac{1}{2}$ 

The Transactor

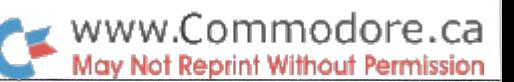

 $\overline{\phantom{a}}$ 

"rocket.sprt"

 $\overline{c}$ 

www.Commodore.ca May Not Reprint Without Permission

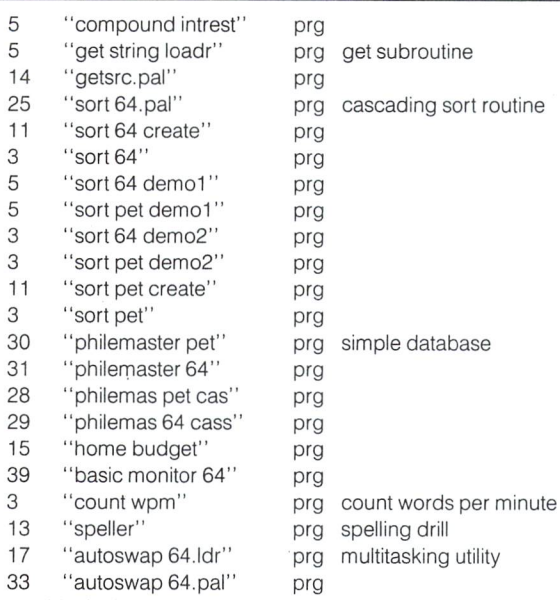

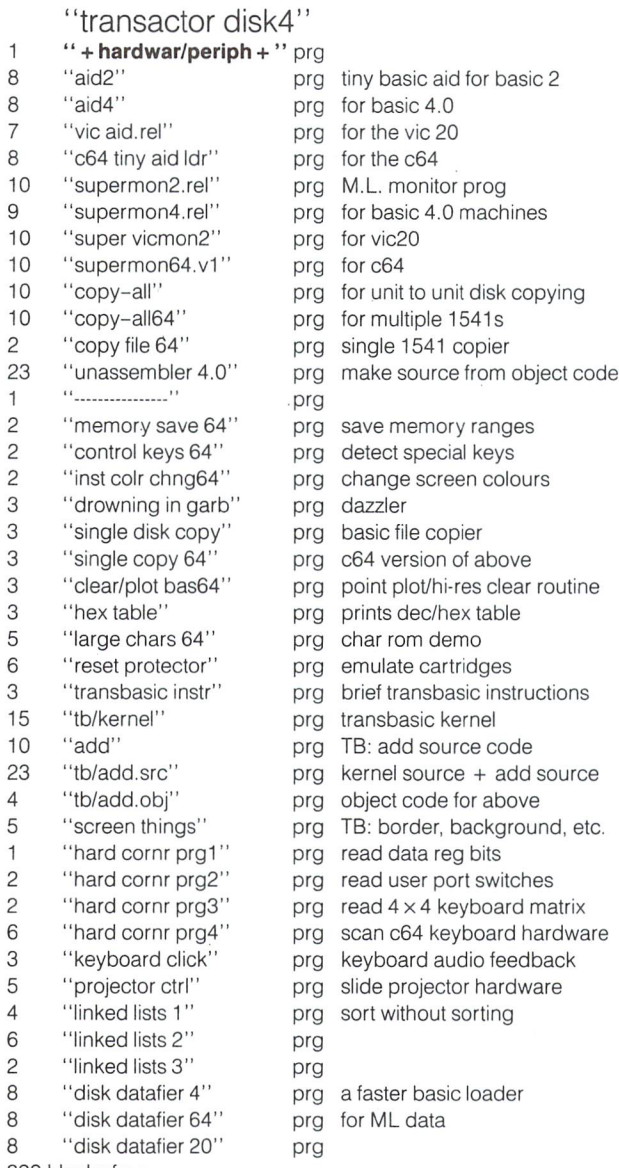

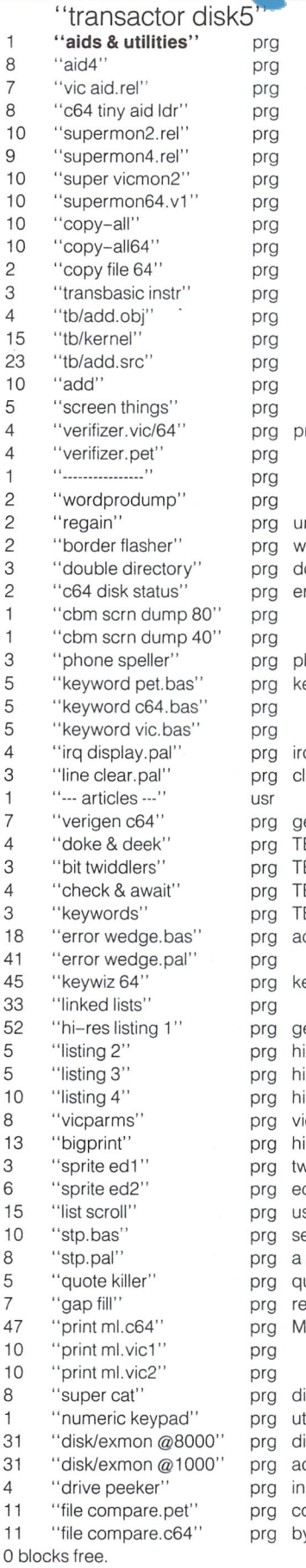

program entry checker n-new utility varm-start demo ouble width disk dirs rror channel reader hone# letter combinations eyword burst keys q driven text display lear all but top 3 lines enerate verifized files B: double poke/peek B: set, clear, flip B: input interception commands B: show keywords present dds commands (use '@' as prefix) eyboard driver enerates file "hires" ires pie graphs ires bar charts ires expression plotter ic II chip parameter calc. i-res screen to printer vo short sprite ditors sing crsr keys eq to prg - execute from seq file (like batching) uote mode utility emove dir gaps left by Scratch ML loader technique ir info extractor tility for the c64 isk extramon for c64 dds disk plus MLM commands inner disk utility ompare two files yte by byte (in ML)

<sup>399</sup> blocks free.

### www.Commodore.ca

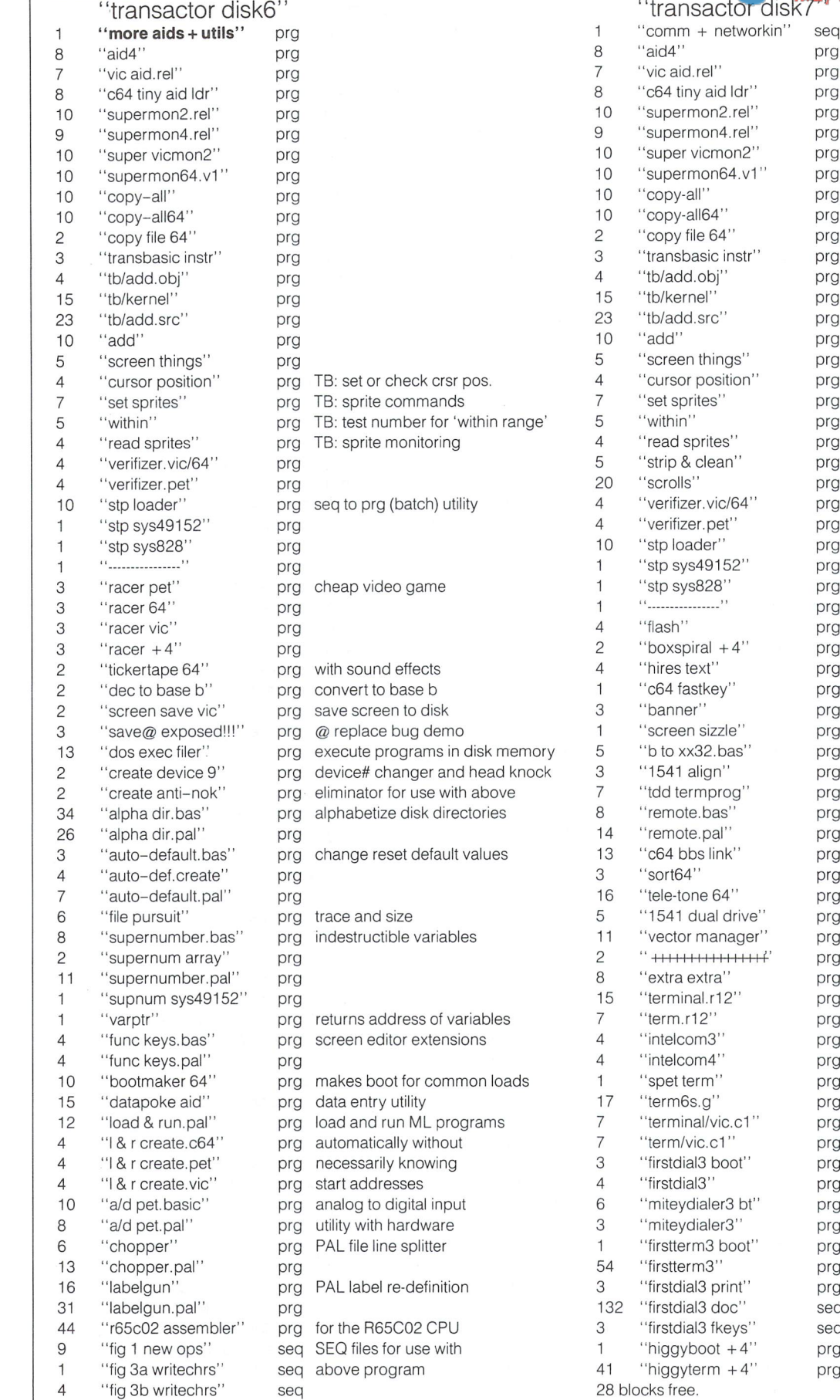

prg  $\overline{\phantom{a}}$ prg prg prg prg prg prg prg prg prg prg prg prg prg  $\overline{\phantom{a}}$ prg  $\overline{\phantom{a}}$ prg prg prg prg prg TB: string purging . . prg TB: scroll screen windows prg prg prg prg prg  $\sim$ flash characters for c64 prg prg plus4 box demo prg copy ROM chars to hi-res screen prg GET speed increaser prg simple marquis program prg dazzler prg convert B machine files  $\overline{\phantom{a}}$ <sup>1541</sup> head alignment  $\sim$ prg TDD communications terminal prg c64 remote control utility prg prg bbs numbers database prg load this (.8,1) for use with above prg touch tone generator prg simulation using <sup>1541</sup> prg cascade irq routines prg instructions for following prgs prg pet/cbm terminal prog prg prg prg prg uses superpet acia prg prg prg vie <sup>20</sup> rs232 terminal prg pry correction and prg prg c64 with mitey mo modem prg prg without autodial prg prg seq documentation seq fkey definitions program i communication prg

, <del>ou blocks from</del>

 $\overline{c}$ 

"fig 4 linker eg."

seq

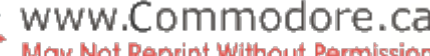

seq prg prg

 $\mathbf{1}$ 8  $\overline{7}$ 8 9

 $\overline{c}$ 3  $\overline{4}$ 

 $\overline{4}$  $\overline{7}$ 5  $\overline{4}$ 5

5 8  $\overline{7}$  $\overline{7}$ 3

3 3  $\overline{4}$  $\overline{4}$  $\mathbf{1}$  $\mathbf{1}$  $\overline{c}$ 3  $\mathbf{1}$ 6 5  $\overline{c}$  $\overline{c}$  $\overline{c}$ 3  $\overline{4}$  $\mathbf{1}$  $\mathbf{1}$  $\mathbf{1}$  $\overline{1}$  $\overline{9}$ 

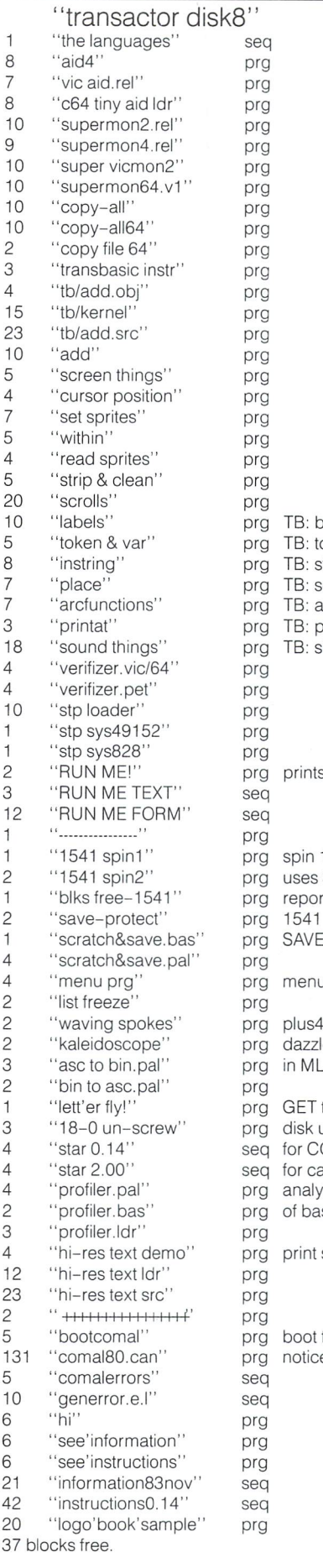

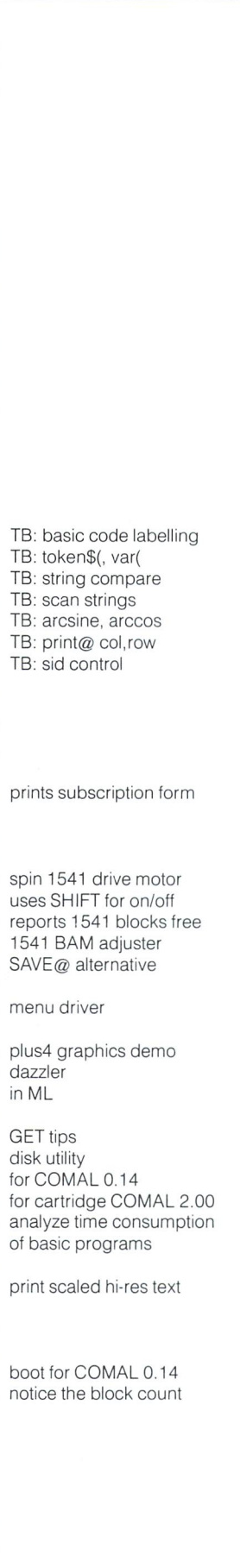

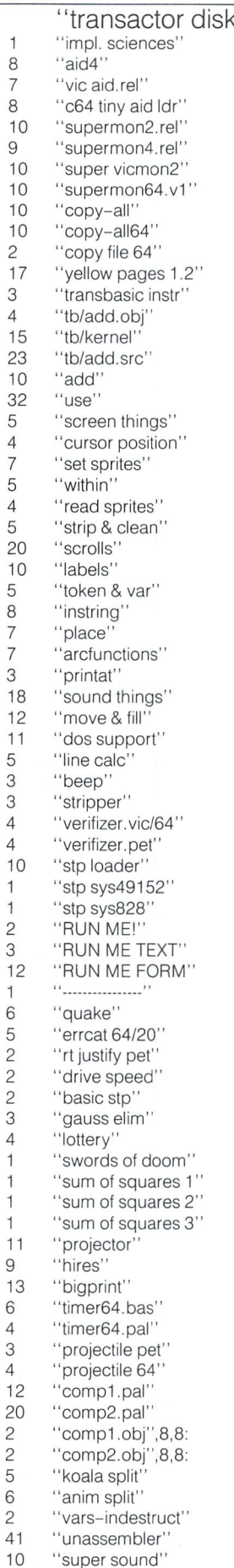

prg prg prg prg  $\overline{\phantom{a}}$  $\sim$ prg c64 disk utility prg prg  $\overline{\phantom{a}}$ prg<br>prg  $\overline{\phantom{a}}$ prg<br>prg TB: like add, only faster  $\overline{\phantom{a}}$  $\overline{\phantom{a}}$ prg  $\overline{\phantom{a}}$ prg prg prg prg prg prg prg prg prg prg<br>prg  $\overline{\phantom{a}}$ TB: memory transfers  $\overline{\phantom{a}}$ TB: dos command wedge prg TB: for gotos & gosubs  $\sim$ prg  $T = T \cdot S$  becomes the side of  $S$ prg prg prg prg prg prg seq seq prg org dazzler prg catalog routine prg right justify demonstrating the second control of the second control of the second control of the second control of the second control of the second control of the second control of the second control of the second control prg alter drive parameters prg seq to prg in basic prg gaussian elimination routine prg lottery numbers generator prg summing the community of the community of the community of the community of the community of the community of the community of the community of the community of the community of the community of the community of the commun prg help overcome problems  $\overline{\phantom{a}}$ with binary induced a set  $\mathbb{R}^n$ prg plot graphs with 3 dimensions prg for use with projector products and the products of the prg for use with projector prg microsecond timer prg prg bounce plotter prg bouncing sprite plotter data compressor programs  $\overline{\phantom{a}}$ prg prg prg for use with compressor, splits  $\sim$ prg koala/animation station pictures prg edit without losing variables prg

<sup>20</sup>

 $\overline{c}$ 5 6

 $\overline{c}$ 

 $\overline{4}$ 3  $\overline{4}$ 

### www.Commodore.ca Not Reprint Without Permission

## News BRK

#### Submitting NEWS BRK Press Releases

If you have a press release which you would like to submit for the NEWS BRK column, make sure that the computer or device for which the product is intended is prominently noted. We receive hundreds of press releases for each issue, and ones whose intended readership is not clear must unfortunately go straight to the trash bin. It should also be mentioned here that we only print product releases which are in some way Applicable to Commodore equipment.

#### Transactor News

#### Transactor Subscription Prices...

Are remaining at the old price of only \$15.00 per year, even with the new News stand price of \$3.50/copy. Now a subscription to The Transactor saves you even more - 29% over the newsstand price! Now is the time to finally get around to sending in that subscription card you've been hold ing on to.

#### Viewtron Starter Kit

The Viewtron Starter Kit will be available in Canada from Transactor Publishing. The price is about the same after the exchange rate, but experience has shown that order ing goods from the U.S. into Canada can take longer than migrating tortoises. Also, phone orders from Canada mean a longdistance call to Miami since toll-free 1-800 numbers don't cross international borders. And speaking of borders, well... we all know what happens to packages that even look dutyable.

The Starter Kit is a nifty package, too. The software is terrific. It comes with files con taining several phone numbers for the ma jor networks and a program that displays those within your area code. Once your ID

and Password are recorded, signing on is simply a matter of loading the Viewtron communications program and hitting one key. You'll like the manual  $-46$  pages of handy reference and instructions for every thing from using Viewtron CB to dumping to printer, disk, etc. For more on Viewtron, see the article in this issue.

So if you live in the U.S., call Viewtron's toll free line (see next item). But if you're order ing the kit for delivery within Canada, you can use our postage paid order form and let us arrange for the first half of it's journey.

#### Viewtron Now Available To Commodore Owners

Viewdata Corporation of America is now offering its Viewtron videotex service to Commodore personal computer owners in most cities throughout Canada and the U.S.

Viewtron subscribers can save time gather ing valuable information. They can get upto-the-minute news, weather forecasts, continuous sports scores, current stock prices, airline schedules and fares, con sumer reports and movie and book re views.

Viewtron subscribers can also send elec tronic messages, and, through a growing list of banks, pay bills and get account balances. They even have access to an upto-date encyclopedia.

In addition to the basic Viewtron service, there are enhanced services for Commo dore subscribers. Some of these include:

- Commodore software reviews and ratings
- Software and hardware advice from ex-
- perts and other subscribers Discounts on top-selling Commodore software
- Discounts on computer hardware
- Commodore special interest clubs

Viewtron is the first complete on-line serv ice that runs in colour on Commodore 64s. To get Viewtron, Commodore owners will need to purchase the Viewtron Software Starter Kit for \$9.95 (US). The kit includes diskette with communications software, one free hour of service, an ID and pass word, and a user manual.

Subscribers will pay only for their use of the service. No monthly minimums will be charged. Rates are: nine cents a minute, weekday nights (after 6 p.m.) and weekends; and 22 cents a minute weekdays. And, unlike other services, there is no extra charge for subscribers using 1200 baud modems. (Prices may vary in some cities.)

Viewtron also runs on the Commodore 128, and will run on the Amiga in 1986. For more information, call the Viewdata Corpo ration at 1-800-272-5400

#### More Viewtron News

Commodity traders almost anywhere in the U.S. can now keep up with the volatile and complex futures market with VIEWTRON®, the electronic information service offered by Viewdata Corporation of America, Inc.

VCA offers trading prices of nearly 100 commodities, ranging from aluminum to wheat, updated every 10 minutes. Prices are gathered from <sup>14</sup> exchanges by Com modity News Services, Leawood, Kansas. Both companies are owned by Knight-Ridder Newspapers.

When a subscriber requests a price quotation, all of the contracts in a given commodity are listed, with their opening, high, low and last available prices, along with the change from the previous settlement price.

Contact: John L. McCarthy, V.P. Business Information Services (305) 674-3499

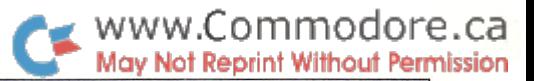

#### West Coast Commodore Show II

The West Coast Commodore Association proudly announces "THE COMMODORE SHOW II" to be held on Saturday, February 8th and Sunday, February 9th, 1986 from 10:00 am to 6:00 pm at the Cathedral Hill Hotel in San Francisco.

This Commodore-specific trade show will feature the latest in software and hardware for the vast Commodore users market. THE COMMODORE SHOW II will cover the newest Commodore machines; the Amiga and the C-128 as well as the 64 and Plus 4.

The show will also feature noted Commo dore experts speaking on graphics, tele communications, music, business applications and other subjects of interest to Commodore users.

The first COMMODORE SHOW held in February of 1985 drew 5200 attendees and next year's show promises to be bigger and better.

For information on booth space and ad vance ticket sales, interested users groups and hardware/software vendors should contact:

West Coast Commodore Association P.O. Box 210638 San Francisco, CA 94121 (415)982-1040

#### Commodore 128 On Dealer Shelves

Toronto, Ont. - Commodore Business Machine Limited announced that the Commo dore 128 Personal Computer is in stores across Canada effective October 1. Over 1,000 retail outlets including mass mer chandisers, department stores and com puter dealers, will carry the new C128.

#### The Commodore Ham's Companion

Springfield, Illinois — OSKY Publishing introduces a new book designed to fill the need for information on using Commodore computers in the amateur radio "ham shack". "The Commodore Ham's Compan ion", written by Jim Grubbs, K9EI, helps show the way toward effective use of Com modore machines for this purpose.

The book's fourteen chapters address many subjects, including:

• Selecting a Commodore machine for the ham shack, or upgrading your present system.

- The basics behind programming for data including RTTY, Morse, AMTOR and Packet.
- The ins and outs of information manage ment, like log, dupe and awards pro grams, are explained.
- Why Commodore machines are the easi est to interface
- "Telehamming" connecting to amateur radio information by telephone line.
- Where to find specialized software for slow scan television, satellite tracking and many other exotic applications.
- How to obtain a dramatic increase in speed without learning machine lan guage.

Additionally, a set of valuable appendices include over 80 sources for software and hardware for amateur radio applications. bibliography with over 60 magazine artic les and columns on Commodore com puters in the radio shack is also included. glossary and other resource list rounds out the book.

Retail price for the 160-page paperback is \$15.95 U.S. plus \$2.50 for shipping and handling. For more information or to order, contact:

QSKY Publishing P.O. Box 3042 Springfield, IL USA 62708

#### Starting Your Computer Services Business

J.V. Technologies, Inc. announces the re lease of the new book Starting Your Com puter Services Business by Dr. John Desiderio for those interested in using their computer to earn extra income. This com prehensive manual discusses the various phases and stages of starting a business, examining pitfalls and reviewing the proper steps to successfully organizing new business.

Various business formats, such as, sole pro prietorships, partnerships and corpora tions, are examined in detail with a clear discussion of the advantages and disadvan tages of each. The book not only reviews the typical computer services of consulting and word processing, but extends beyond these to discuss how activities such as teaching, telecommunications, article and book writing, software development, etc. can also contribute to starting and main taining a flourishing computer services business. Persons interested in working

either part- or full-time, from their home or in a small office, will find this book to be an invaluable resource.

Also included is a separate chapter on advertising and complete section of repro ducible forms for keeping track of your business activities, such as advertisements, orders, etc. The introductory cost of the publication is \$9.95 (US) and a 30 day money-back guarantee is also offered. Con tact:

J.V. Technologies, Inc. P.O. Box 563 Ludington, MI 49431 (616)843-9512

#### 1986 Printer Directory and Specification Guide

Gorham International is initiating the "1986 Printing Directory and Specification Guidebook Series". The series consists of four volumes:

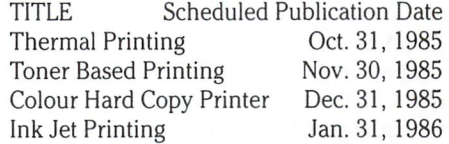

Primary features of this four volume series include:

- Specifications of each printer system pre sented in a standard, easy to use format from Gorham's computerized database
- Inclusion of actual manufacturer's product literature and print samples in all possible cases.
- Gorham's computerized database pro vides a detailed summary and overview section in each publication. This enables useful categorizations of competitive products and grouping of products by selected specifications, applications, etc.
- Hardbound reference volumes designed to aid current and potential users in their identification, evaluation and selection of printer products. These limited edition publications of 500 copies each provide unique presentation format by which product manufacturers can provide prac tical information, literature and samples to marketplace.

Vicki Woodbrey, who manages Gorham's database, states that "all manufacturers and suppliers of hardware, consumables, components, services, etc. are encouraged to contact her to assure their product infor mation has been incorporated into the Gorham database."

Each of the four volumes are available individually at a price of \$250.00 U.S. including shipping for prepaid orders (addi tional \$25.00 for overseas airmail). For additional information or to verify product inclusion, please contact:

Alvin G. Keene or Vicki Woodbrey GORHAM INTERNATIONAL INC. P.O. Box Gorham, ME 04038

#### Scenery Disks Now Available for Flight Simulator II and Jet

SubLOGIC is pleased to announce the re lease of six different Scenery Disks for the Commodore 64 and IBM PC. These Scen ery Disks expand the potential flying envi ronment of SubLOGIC flight simulation products including Flight Simulator II, Jet, and the (IBM) Microsoft Flight Simulator.

Six Scenery Disks covering the entire west ern half of the Continental United States are now available. Each disk covers a geographical region of the country, and in cludes the major airports, radio-nav aids, cities, highways, rivers, and lakes located in that region. Enough detail is included on each disk for either visual or instrument cross-country navigation.

Each Scenery Disk package comes com plete with appropriate sectional charts plus full airport and nav-aid directories. Individ ual Scenery Disk packages are available for \$19.95 (US) each. The Western U.S. sixdisk set, packaged in a vinyl three-ring notebook with dividers, may be purchased for \$99.95 (US).

To order, specify computer system and which disks you want, add \$2.00 (\$5.00 for the six-disk set) for postage, and specify UPS or first class mail delivery.

SubLOGIC Corporation 713 Edgebrook Drive Champaign, IL 61820 (217)359-8482 Order Line: 1-800-637-4983

#### ZIPP-CODE-48 Development System For C-64

Now you can write code on the Commo dore 64/128 for smart peripherals, robotics and other applications using the 8048/ 8748 family of microcontrollers.

The ZIPP-CODE-48 Cross Assembler is powerful, symbolic assembler for the 8048 microprocessor family. In addition to the basic instruction set used with the 8048/ 8748 NMOS microprocessors, the ZIPP-CODE-48 System correctly cross-assembles, disassembles, and simu lates four other related instruction sets. (8021, 8022, 80C48/49/50.)

Additional features of the assembler are: a built-in simulator for debugging; works with standard BASIC-format source files; excellent error-detection; works with tape or disk, with or without printer.

Extra utilities included with the package are a print utility with with alphabetical cross-reference symbol table; a line disassembler; a machine-code save utility; and a full-featured machine code monitor pro gram.

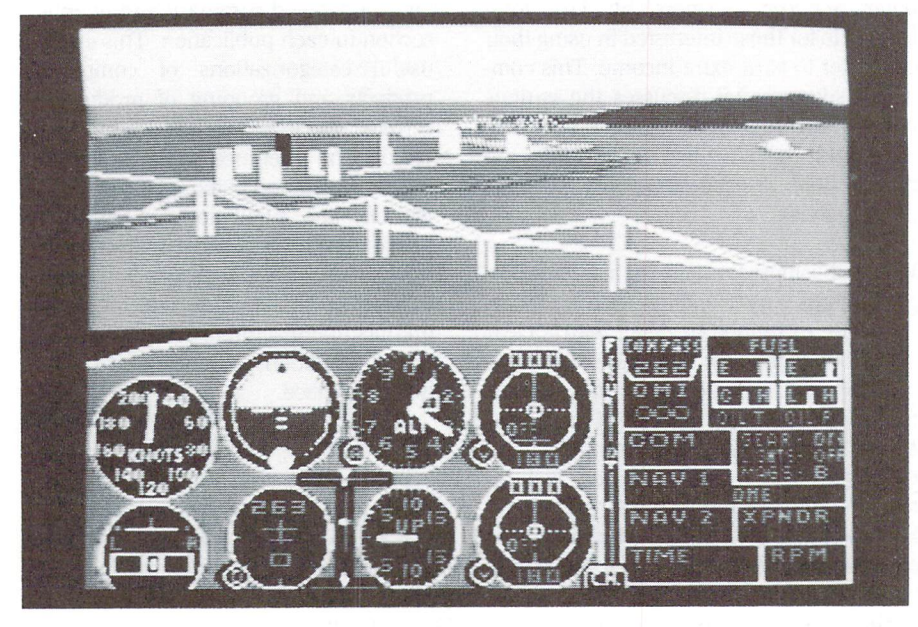

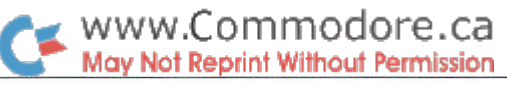

ZIPP-CODE-48 is available for \$49.95 (US). Order from:

Hughes Associates Software 45341 Harmony Lane Belleville, MI 48111 (313)699-1931

#### Automated Telecommunications Package For The 64 and 128

Progressive Peripherals & Software, Inc. of Denver, Co. has announced the introduc tion of BOBSTERM PRO, a uniquely powerful telecommunication software program for the Commodore 64 and 128 personal computers. BOBSTERM PRO is unique be cause it allows complete user control over every aspect of telecommunications.

Every feature of BOBSTERM PRO can be automated through the use of macro pro gramming. Log-on, password entries, auto start, auto-answer, auto-dial, and transmission of files are a few of the many operations that can be reduced to a single key stroke. Linked together, these macro commands make continuous BBS mainte nance simpler and great deal faster. Com plete screen editing, formatting, screen colours and status line information are available to the user. Seven custom charac ter sets are built in for hard copies, with space reserved for three user-defined fonts.

BOBSTERM PRO is compatible with nine popular modems and can be easily adapted to many more. Data transfer can be accom plished through the use of straight ASCII, straight binary, sequential line with prompt wait, XON/XOFF, Punter protocol, XMO-DEM protocol, or entire disk (C64 to C64). With the special FILL feature, the normal 28.5 K memory can be expanded to handle 94 files. BOBSTERM PRO is also compati ble with all COmmodore and second party computer hardware. Contact:

Progressive Peripherals & Software, Inc. 464 Kalamath Street Denver, CO 80204 (303)825-4144

#### More 64 Software From Progressive

Progressive Peripherals & Software, North American agent for Precision Software of Surrey, England, is pleased to announce SUPERBASE STARTER, a user friendly software database for the Commodore 64 and 128 personal computers.

SUPERBASE STARTER is an electronic fil ing cabinet to store, retrieve, update, dis play, and print information in a multitude of ways. SUPERBASE STARTER is a beginning version of the bestselling SUPER-BASE. The program runs with application starter packs, making it ideal for non technical users. The package comes with manual written with this user in mind. Easy to understand menus of commands and built-in Help Screens are designed to ease the user into the program with minimum of stress. An audio-learning cas sette is also available, upon registration, as an excellent aid to learning SUPERBASE STARTER.

Another addition to the growing line of "SUPER" software programs is SUPER-TYPE for the CV-64 and 128. SUPERTYPE is a complete educational tool, addressing the developmental needs of the informa tion age. SUPERTYPE builds touch typing skills in 19 tiered lessons, each leading to the next. Colour tabs are provided to delin eate each finger's relationship to a group of keys on the keyboard. A built-in metronome encourages proper rhythm to in crease speeds.

SUPERTYPE provides accurate assessment of the student's progress through 'Results Screens' at the end of each session. Times are calculated in sentences typed, errors during exercises, and words per minute corrected and uncorrected. SUPERTYPE then points out which fingers need to be practised and which fingers are making the most mistakes. The steno-style SUPER TYPE manual stands alone, so the student can progress easily through the lessons without hunting for instructions.

#### Progressive Distributes Commodore's 8023P Printers

Progressive Peripherals & Software, Inc. has become a major distributor for Commodore's 8023P Printer. After successfully opening the market for Commodore's SFD 1001 disk drive, Progressive has decided to distribute the 8023P Printer. In the Com modore microcomputer industry, the 8023P Printer is best known for its high speed and  $15 \frac{1}{2}$  inch wide carriage. The printer has both business applications and home use advantages. The 8023P Printer is ideal for business use, as it features these options: condensed print, Commodore graphics, wide carriage for printing out large spread sheets, and 150 CPS high speed. The advantages for home use of the 8023P Printer are a near letter-quality

mode, longevity, and it is twice as sturdy as the average printer. The 8023P Printer is fully compatible with word processing, da tabase, and other business and personal software. The printer will retail for \$299.00 (US).

#### Progressive Releases E-Link

Progressive Peripherals & Software, Inc. is shipping their newly released Commodore serial to IEEE interface. The E-Link is de signed for compatibility with Commodore IEEE peripherals and is totally transparent to the Commodore 64. According to Kris Halverson, Product Manager, "There is strong demand for an interface that gives the consumer access to the many highpowered Commodore peripherals on the market. The customer will need only one E-Link regardless of the number of IEEE peripherals in use."

Halverson used computer aided design to ensure the rugged reliability of E-Link. E-Link has the following features: uses no internal C-64 memory; independent power supply: and microprocessor controlled. The response to E-Link by Commodore dealers has been strong because E-Link provides needed accessibility to the many available Commodore disk drives and printers. The interface will retail for \$99.95 (US). Contact:

Progressive Peripherals & Software, Inc. 2186 South Holly Denver, Colorado 80222 (303)759-5713

#### Low Cost Temperature Monitoring For The Commodore 64

Applied Technologies, Inc. announces a breakthrough in low cost data logging and temperature monitoring with Commodore computers.

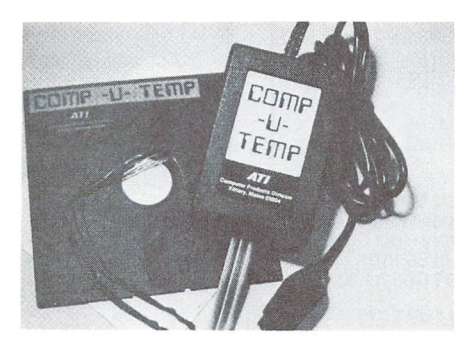

 $\bullet$  www.Commodore.ca **Aay Not Reprint Without Permission** 

Features include display of 8 or 16 temperature channels, temperature range of -15 degrees to  $+180$  degrees Fahrenheit at approximately 1 degree resolution, electronic interface plugs directly into the joy stick port, inexpensive weather-protected sensors, and menu-driven software in cluded.

The 8-channel system starts at \$89.95 (US). For more information, contact:

Applied Technologies, Inc. Computer Products Division Lyndon Way, Kittery, Maine 03904

#### Communications Chips Seen Rising in Sales As Semiconductor Industry Continues to Slow

Norwalk,  $CT - \nV$ ery few people still believe that 1985 will be a good year for the semiconductor industry. In fact, some esti mates say the market will be down close to 20 percent this year alone. But integrated circuits for communications equipment will see a 30 percent average growth rate for the rest of this decade, according to just-published 157-page research report from international Resource Development Inc., a Norwalk, CT market research and consulting firm.

The report, entitled Telecommunications Integrated Circuits (#659), covers over fifty major players in the communications IC marketplace, and predicts that even when growth resumes in the semiconductor mar ket as whole, telecommunications and data communications integrated circuits will continue to outpace the general chip market.

Further details of the \$1,650.00 report, in cluding a free table of contents and a description of the topics covered, are available from:

International Resource Development Inc. **6 Prowitt Street** Norwalk, CT 06855 (203) 866-7800; Telex 64 3452

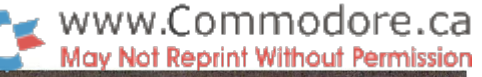

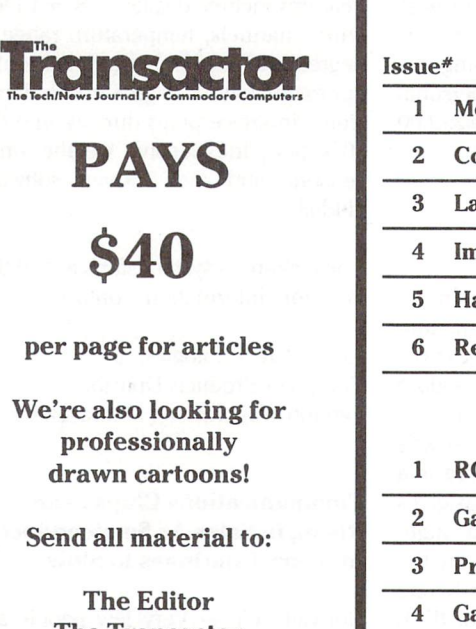

The Transactor 500 Steeles Avenue Milton, Ontario L9T 3P7

#### Volume 6 Editorial Schedule

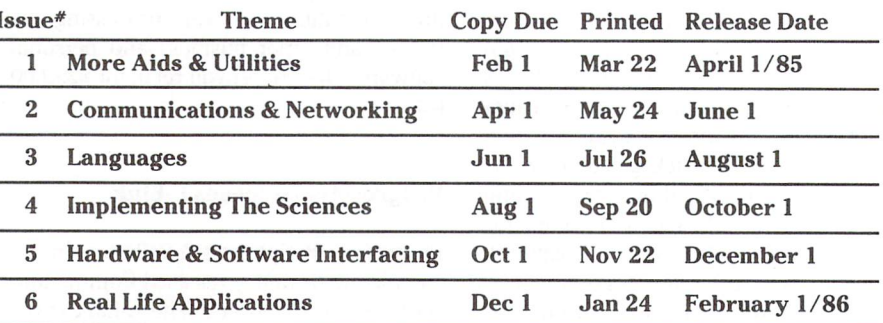

#### Volume 7 Editorial Schedule

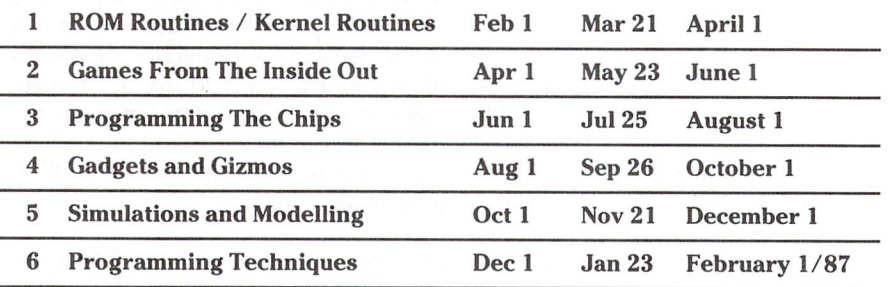

Advertisers and Authors should have material submitted no later than the 'Copy Due' date to be included with the respective issue.

#### COMAL INFO if you have comal we have information.

#### BOOKS:

- 
- COMAL From A To Z, \$6.95<br>COMAL Workbook, \$6.95
- Commodore 64 Graphics With COMAL, 514.95
- 
- 
- COMAL Handbook, S18.95 Beginning COMAL, S22.95 Structured Programming With COMAL, \$26.95 Foundations With COMAL, \$19.95
- 
- 
- Cartridge Graphics and Sound, \$9.95 Captain COMAL Gets Organized, \$19.95 Graphics'Primer, \$19.95
- 
- COMAL 2.0 Packages, \$19.95
- Library of Functions and Procedures, \$19.95

#### OTHER:

- COMAL TODAY subscription, 6 issues, \$14.95
- COMAL 0.14, Cheatsheet Keyboard Overlay, \$3.95<br>COMAL Starter Kit (3 disks, 1 book), \$29.95
- 
- 19 Different COMAL Disks only \$94.05
- Deluxe COMAL Cartridge Package, \$128.95 (includes 2 books, 2 disks, and cartridge)

#### ORDER NOW:

Call TOLL-FREE: 1-800-356-5324 ext 1307 VISA or MasterCard ORDERS ONLY. Questions and information must call our info Line: 608-222-4432. All orders prepaid only—no C.O.D. Add \$2 per book shipping. Send a SASE for FREE Info<br>Package or send check or money order in US Dollars to:

COMAL USERS CROUP, U.S.A., LIMITED 5501 Groveland Ten, Madison, wi 53716

TRADEMARKS: Commodore 64 of Commodore Electronics Ltd.: Captain COMAL of COMAL users Croup, U.S.A., Ltd.

## JOIN TPUG

The largest Commodore Users Group

Benefit from:

Access to library of public domain software for C-64, VIC 20 and PET/CBM

Magazine (10 per year) with advice from

Jim Butterfield Brad Bjomdahl Liz Deal

TPUG yearly memberships:

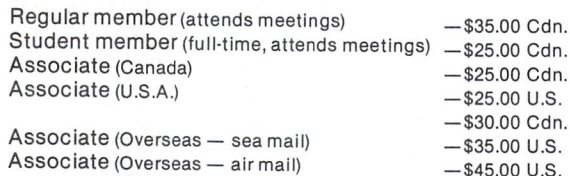

FOR FURTHER INFORMATION: Send \$1.00 for an information catalogue (tell us which machine you use!)

To: TPUG INC.

DEPT. A, <sup>101</sup> DUNCAN MILL RD., SUITE G7 DON MILLS, ONTARIO CANADA M3B1Z3

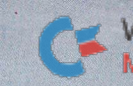

0000

yn)

 $\mathbb{E}[\frac{\partial M}{\partial t} ]$ 

 $\frac{1}{t}$ 

ô, ACKO

ii.

 $\overline{1}$ 

 $\mathbb{R}^2$ 

DC

Tanang ang

 $\bullet$ 

**D.W.** 

 $\mathbf{C}$ 

**J**ugales

IC

LEE

BOO

 $\frac{1}{2}$ 農群

**ANTA** 

Q

TOOP

E

-99

 $\tilde{\Sigma}$ 

 $\overline{\phantom{1}}$ 

pop

THEFT

D G G

# WWW.Commodore.ca<br>May Not Reprint Without Permission

**Jot Reprint Without Permission** The Transactor presents, The Complete Commodore Inner Space Anthology

www.Commodore.ca

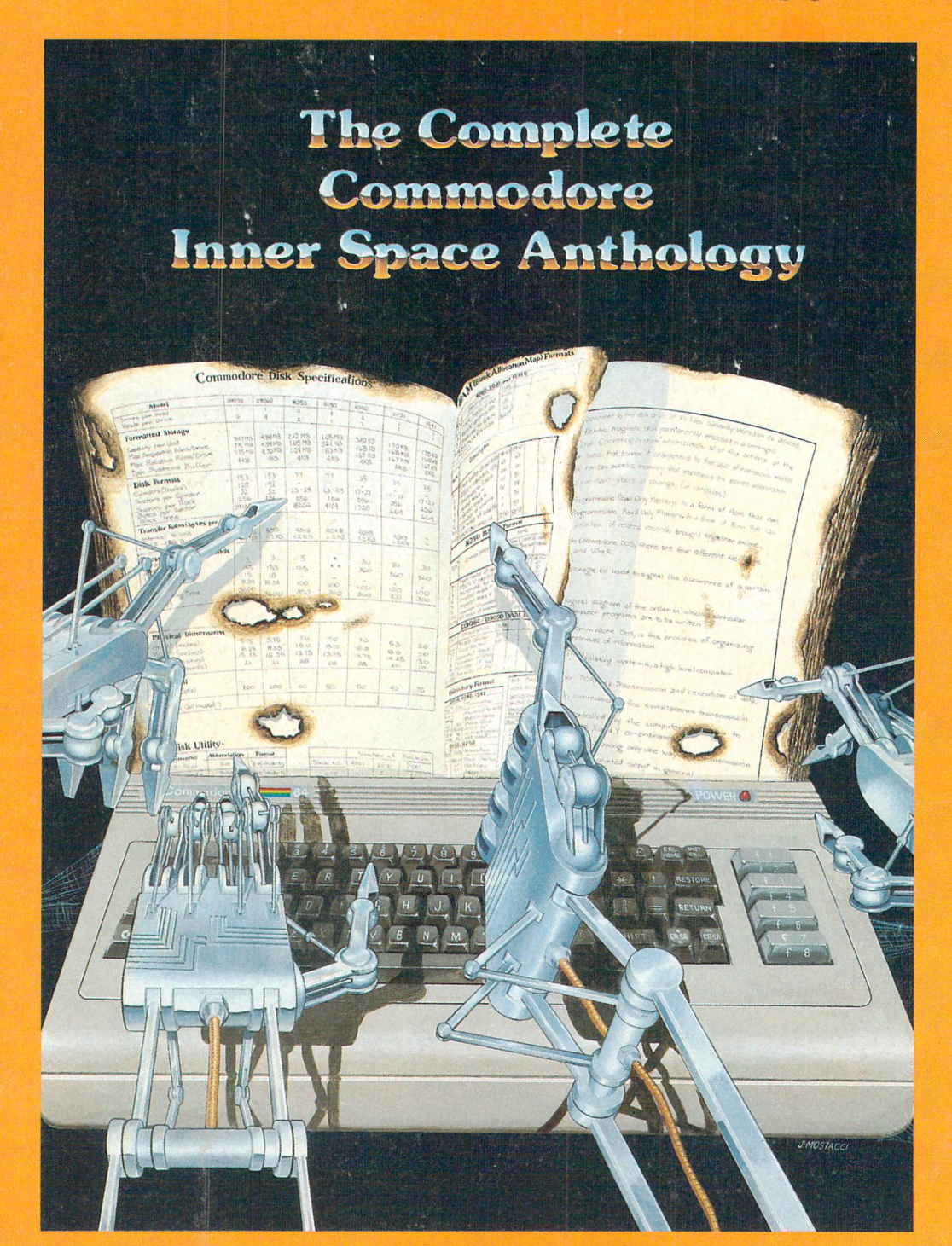

# Over 7,000 Delivered Since March '85 Postage Paid Order Form at Center Page